# alnılı **CISCO**

# スペック シート

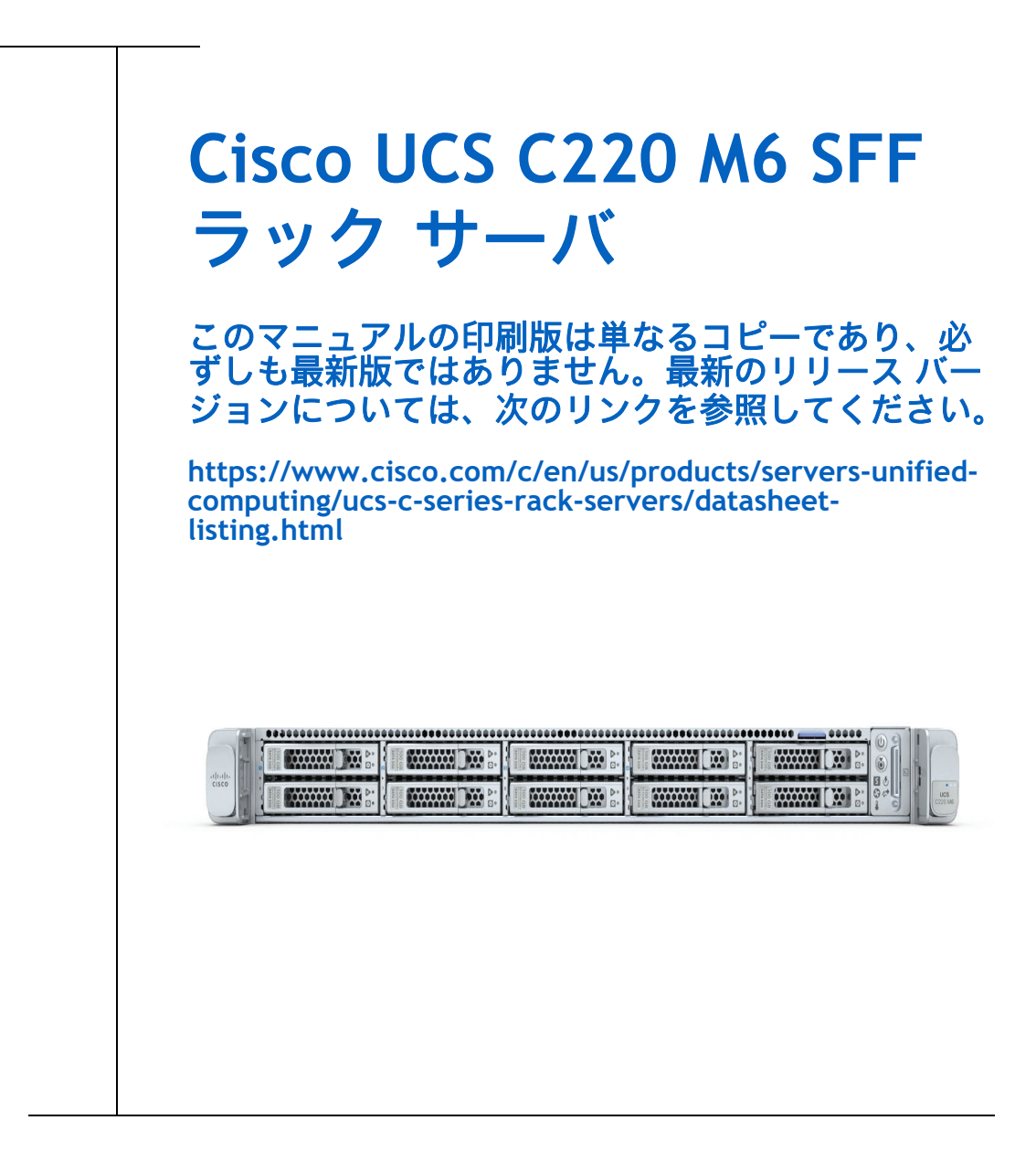

**CISCO SYSTEMS** 出版履歴 170 WEST TASMAN DR **WWW.CISCO.COM/JP**

SAN JOSE, CA, 95134 REV A.52 2023 年 6 月 5 日

# 目次

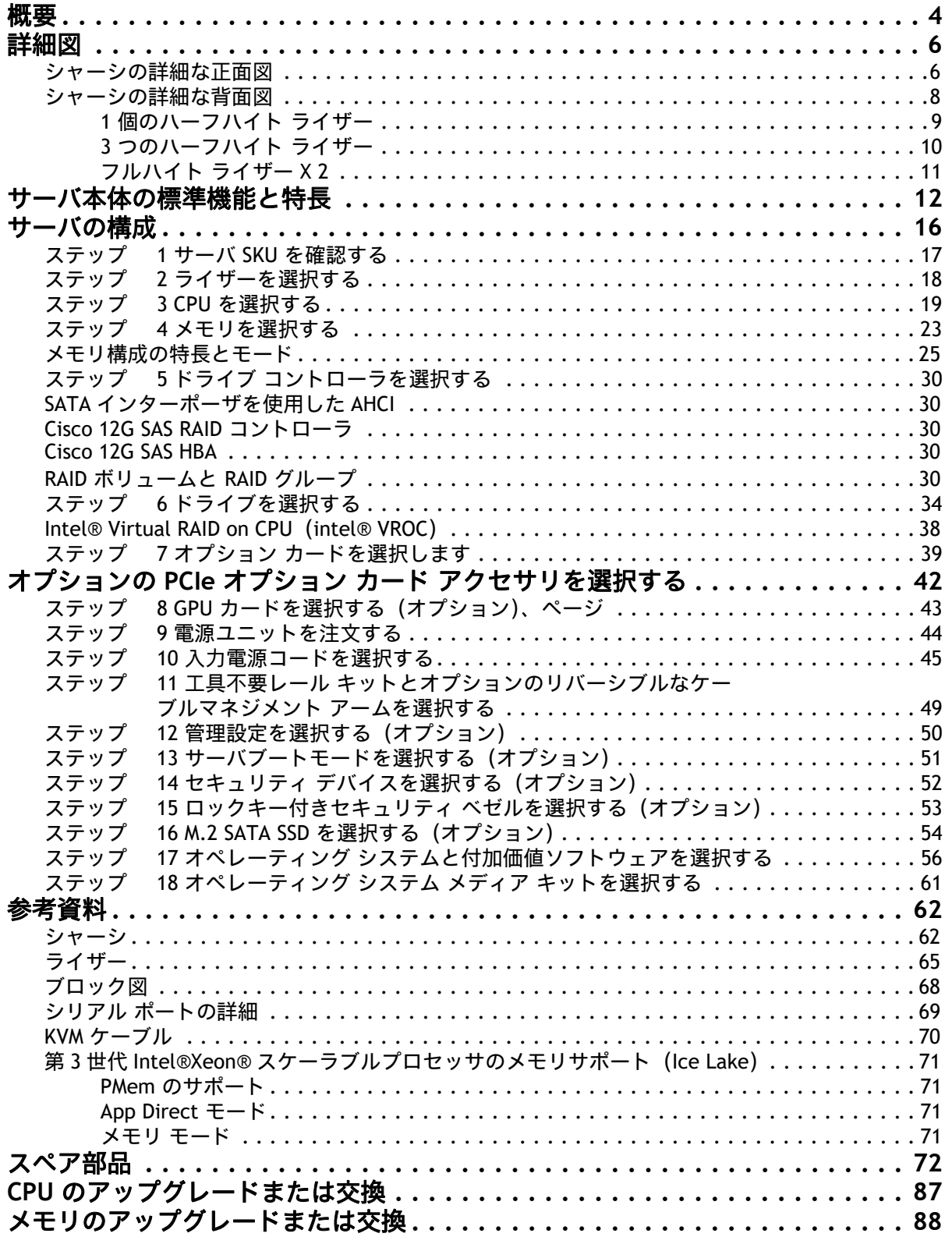

# 目次

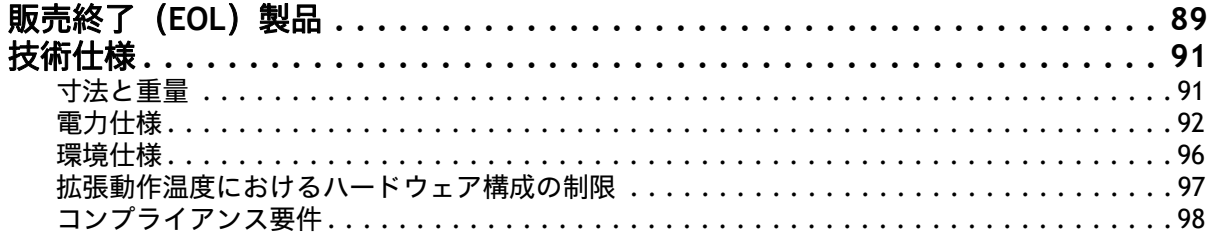

# 目次

<span id="page-4-0"></span>UCS C220 M6 SFF サーバーは、Cisco Unified Computing System ポートフォリオの機能を 1U フォームファク タで拡張します。第 3 世代 Intel® Xeon® Scalable Processor(Ice Lake)、CPU あたり 16 DIMM スロット (3200 MHz DDR4 DIMM 用) DIMM 容量は最大 128 GB を指します。2 個の CPU の最大のメモリ容量は、ここに 示されています。

- 4 TB:32 x 128 GB DDR4 DIMM、または
- 10 TB:16 x 128 GB DDR4 DIMM および 16 x 512 GB Intel® Optane™ パーシステント メモリ モジュー ル(PMem)。

前面ドライブと背面ライザーの構成は複数あります。

前面ドライブ

- 最大 10 台の SAS/SATA/NVMe ドライブ(最大 4 台のドライブを NVMe にできます)、または
- 最大 10 個の NVME ドライブ(すべてのドライブは NVMe)

#### 背面 PCIe ライザーを選択する

- 1~3個のハーフハイト PCIe ライザー、または
- 1 ~ 2 個のフルハイト PCIe ライザー

サーバには、次のいずれかの内部スロットがあります。

注:

- PCH(AHCI)から SATA ドライブを制御する SATA インターポーザ、または
- SAS/SATA ドライブを制御するキャッシュ バックアップを備えた Cisco 12G RAID コントローラ、または
- SAS/SATA ドライブを制御する Cisco 12G SAS パススルー HBA

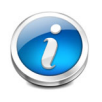

PCIe ドライブは CPU から直接制御されます。

UCS C220 M6 サーバには、2 つの LOM ポート(10Gbase-T LOM)と 1 つの 1 GbE 管理ポートがあります。モ ジュール型 LAN on Motherboard(mLOM)モジュールは、最大 2 個の 100 GbE ポートを備えています。 シャーシ前面のコネクタは KVM 機能を提供します。

Cisco UCS C220 M6 サーバはは、スタンドアロンまたは Cisco Unified Computing System の一部として使用 できます。Cisco Unified Computing System は、コンピューティング、ネットワーキング、管理、仮想化、 およびストレージアクセスが統合されたアーキテクチャであり、ベアメタル環境と仮想化環境両方における エンドツーエンドのサーバの可視化、管理、制御を可能にします。

UCS C220 M6 サーバの正面図と背面図については、図 *1*、(*5* [ページ\)](#page-5-0)を参照してください。

概要

<span id="page-5-0"></span>図 **1 Cisco UCS C220 M6 SFF** ラック サーバ

正面図

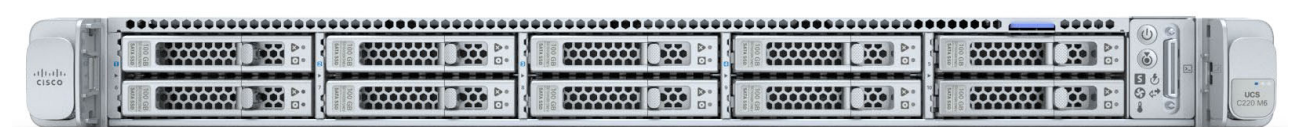

背面図(1 つのハーフハイト ライザー バージョン)

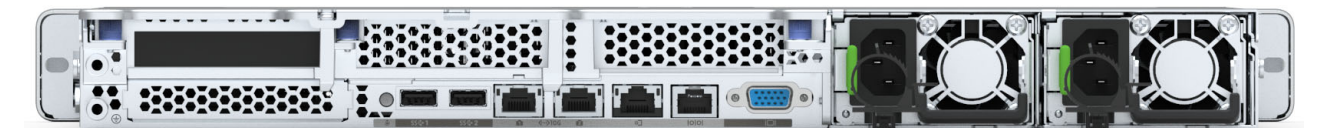

背面図(3 つのハーフハイト ライザー バージョン)

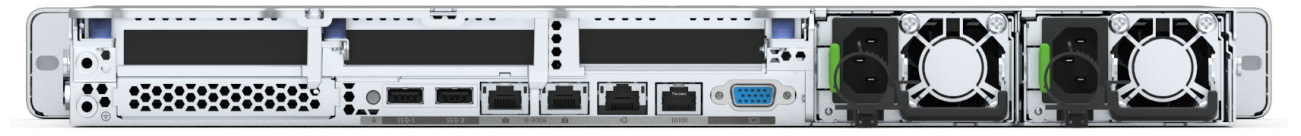

背面図(2 つのフルハイト ライザー バージョン)

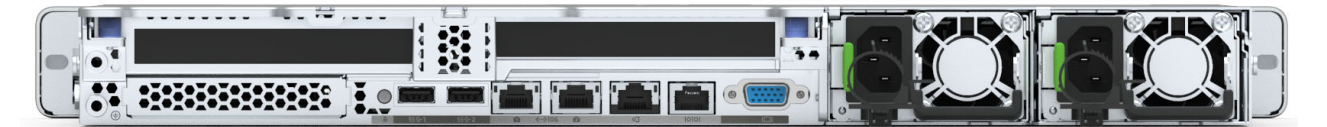

# <span id="page-6-0"></span>詳細図

# <span id="page-6-1"></span>シャーシの詳細な正面図

[図](#page-6-2) *2* は、Cisco UCS C220 M6 SFF ラックサーバの詳細な正面図を示します。

#### <span id="page-6-2"></span>図 **2** シャーシの詳細な正面図

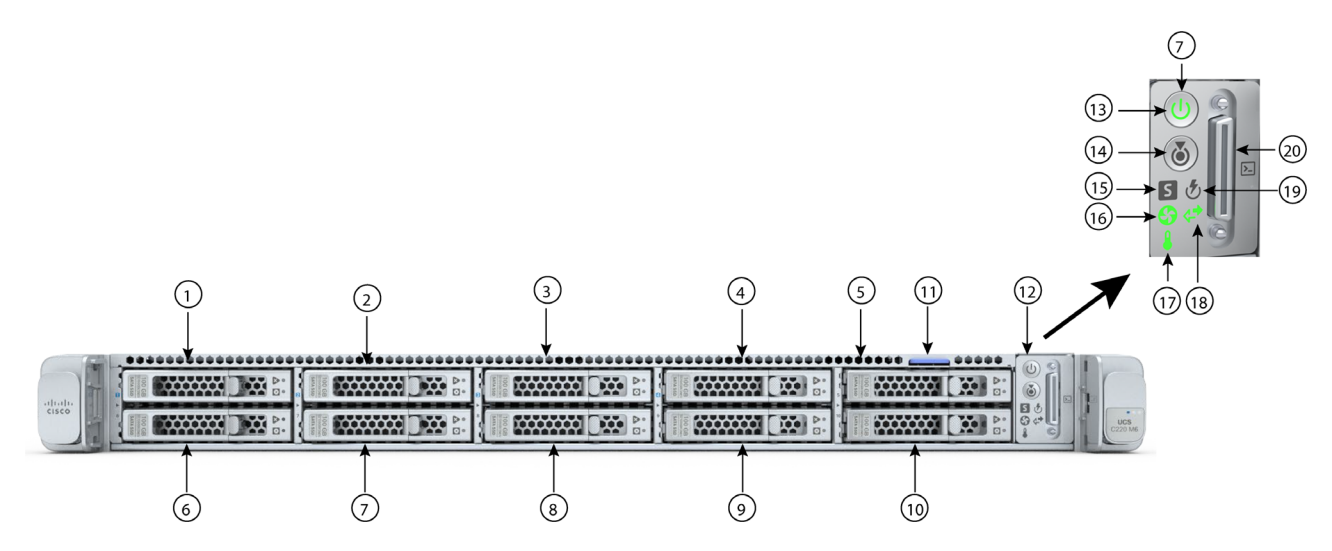

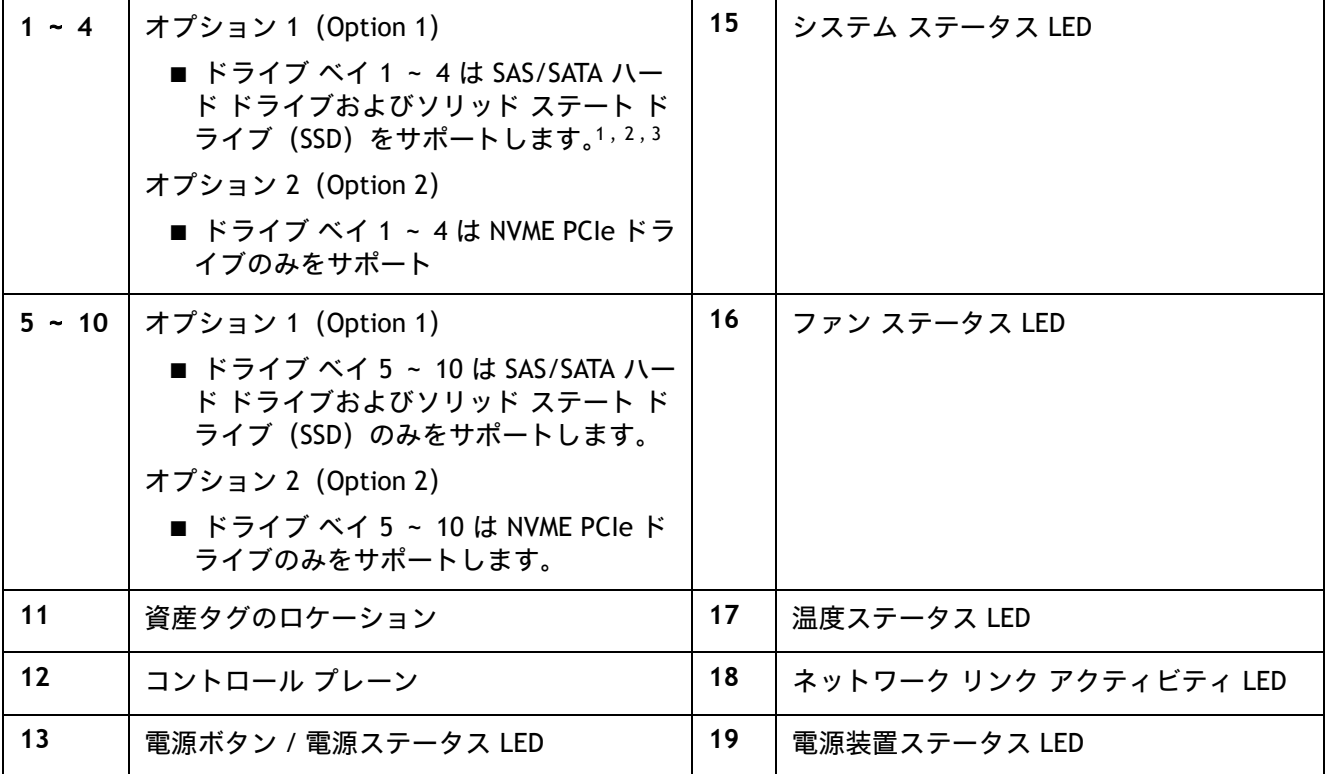

**Cisco UCS C220 M6** ラック サーバ(スモール フォーム ファクタ ディスク ドライブ モデル)

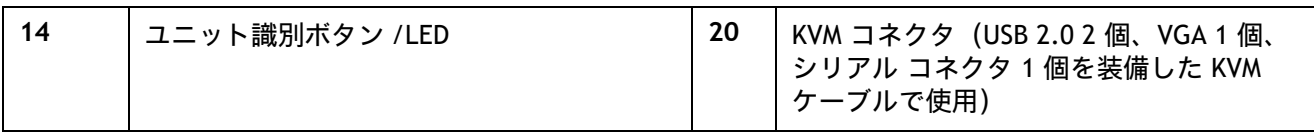

注:

- 1. ドライブ ベイ 1 ~ 4 で組み合わせて使用できます。たとえば、スロット 1 と 2 は NVMe ドライブ を、スロット 3 と 4 は SAS / SATA HDD または SSD をそれぞれ保持できます。
- 2. NVMe ドライブが選択されている場合、2 CPU も選択する必要があります。
- 3. SATA インタポーザ ボードを使用する場合は、最大 8 台の SATA 専用ドライブを設定できます (スロット 1 ~ 4 お よび 6 ~ 9 のみ)。

# <span id="page-8-0"></span>シャーシの詳細な背面図

[図](#page-9-1) *3* に、1 つの背面ハーフハイト PCIe ライザーを備えた UCS C220 M6 の背面パネルの詳細を示します。 [図](#page-10-1) *4* に、3 つの背面ハーフハイト PCIe ライザーを備えた UCS C220 M6 の背面パネルの詳細を示します。 [図](#page-11-1) *5* に、2 つの背面フルハイト PCIe ライザーを備えた UCS C220 M6 の背面パネルの詳細を示します。

## <span id="page-9-0"></span>**1** 個のハーフハイト ライザー

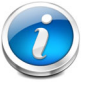

注:デフォルトでは、サーバーにはハーフハイト ライザー 1 が 1 つだけ取り付けられ ています。2 CPU サーバは、3 つのハーフハイト ライザーをすべてサポートします。

#### <span id="page-9-1"></span>図 **3** シャーシ背面図(ハーフハイト、長さ **3/4** の **PCIe** ライザー)

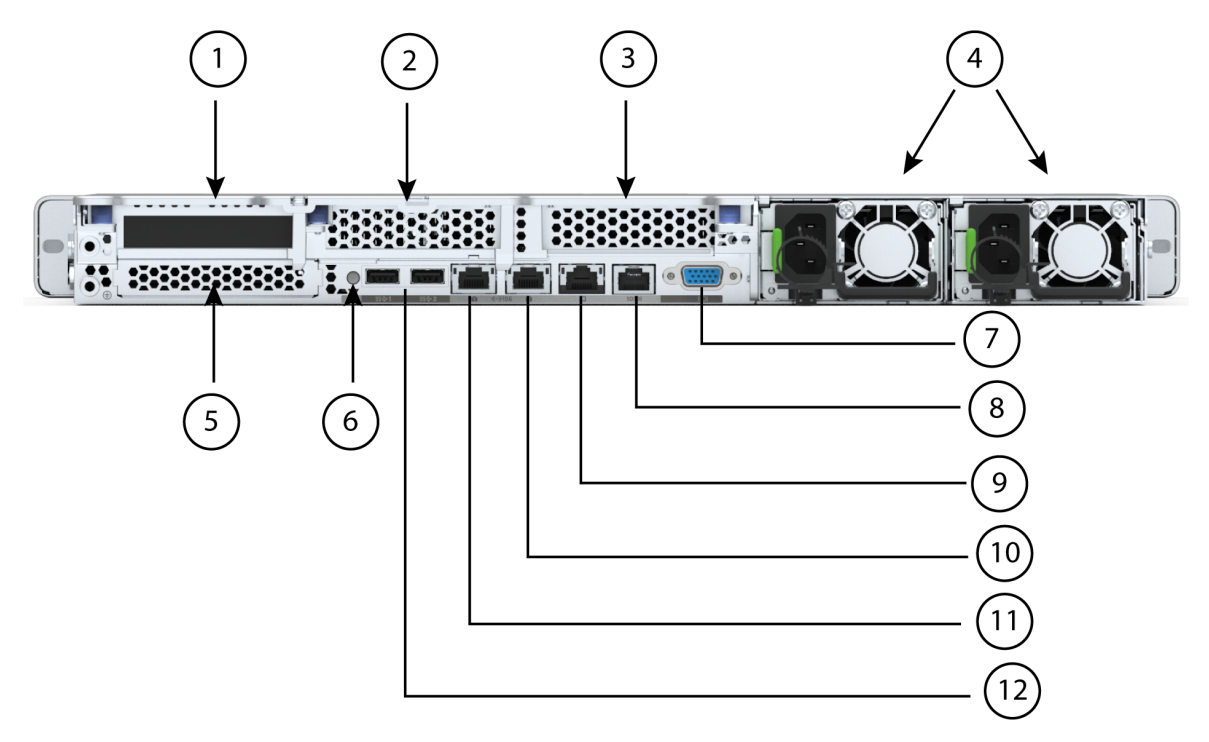

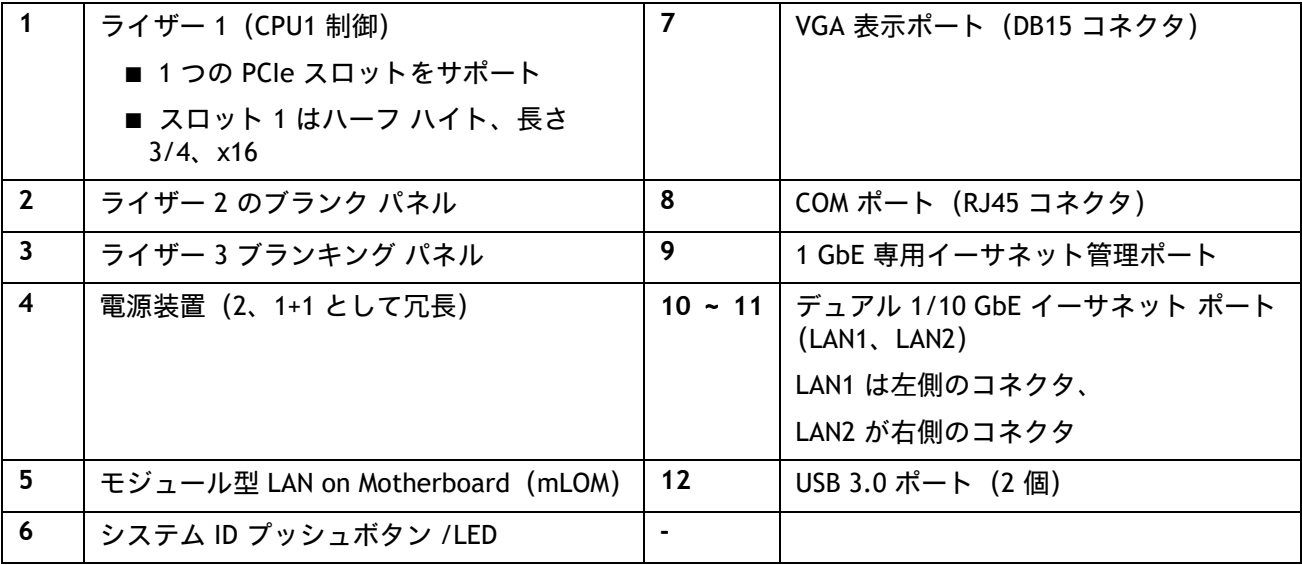

## <span id="page-10-0"></span>**3** つのハーフハイト ライザー

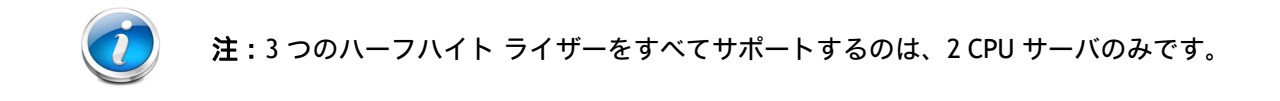

<span id="page-10-1"></span>図 **4** シャーシ背面図(**3** つのハーフハイト、長さ **3/4** の **PCIe** ライザー)

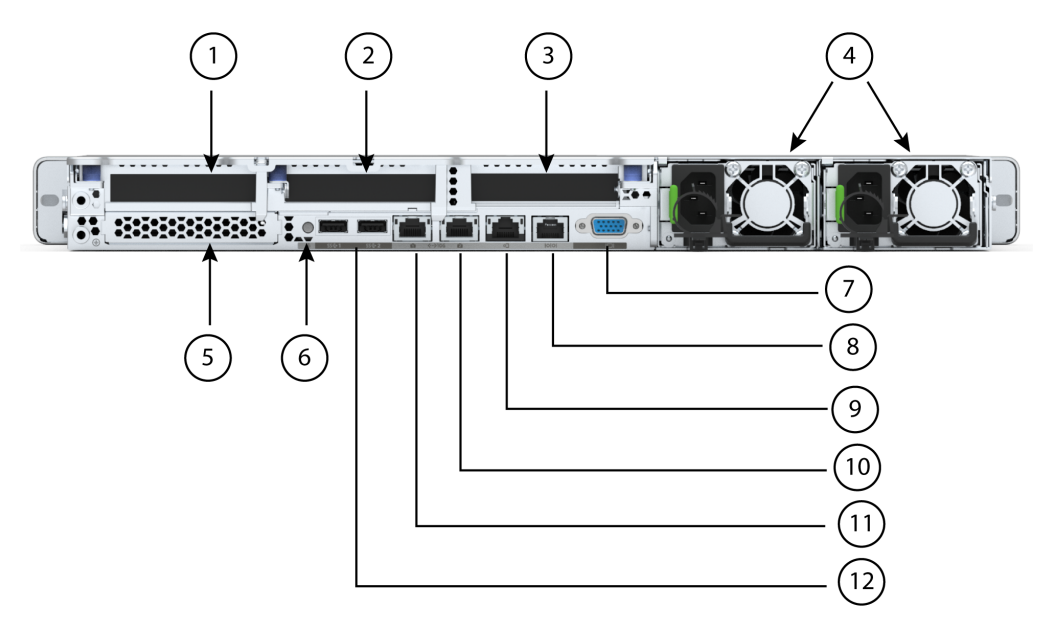

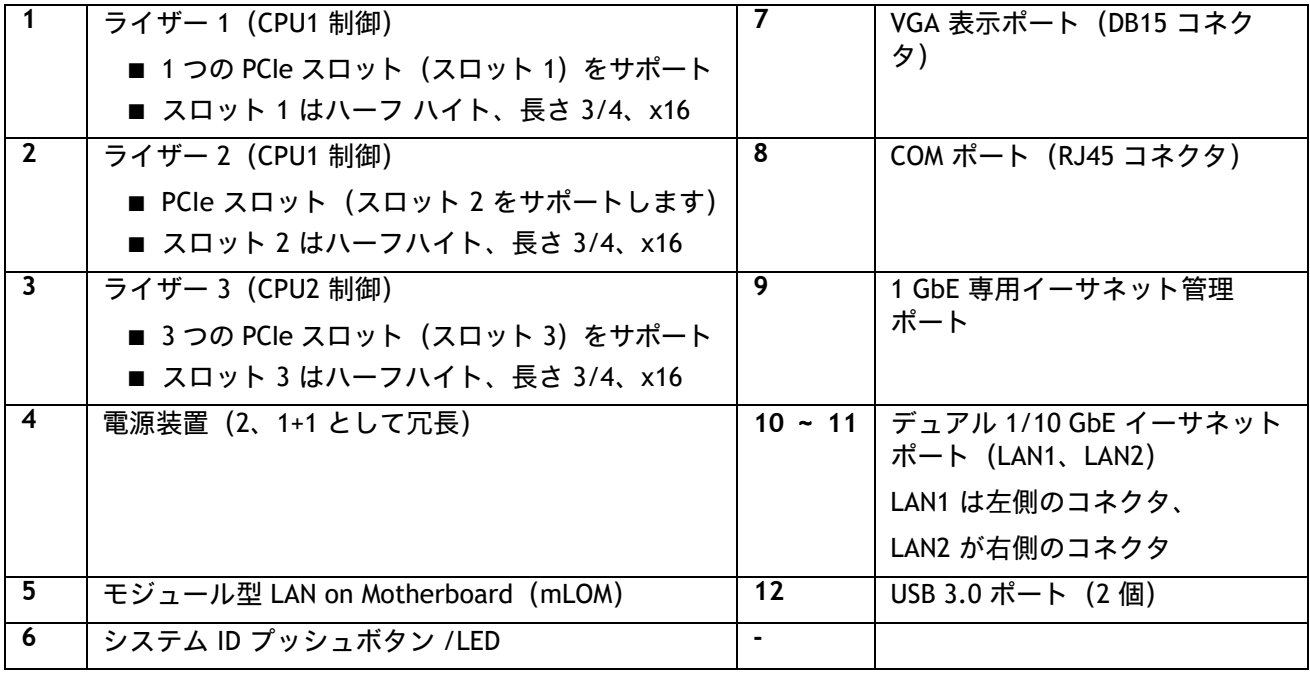

## <span id="page-11-0"></span>フルハイト ライザー **X 2**

注:1 CPU サーバはフルハイト ライザー 1 のみをサポートし、2 CPU サーバは両方 のフルハイト ライザーをサポートします。

#### <span id="page-11-1"></span>図 **5** シャーシ背面図(フルハイト、長さ **3/4** の **PCIe** ライザー **X 2**)

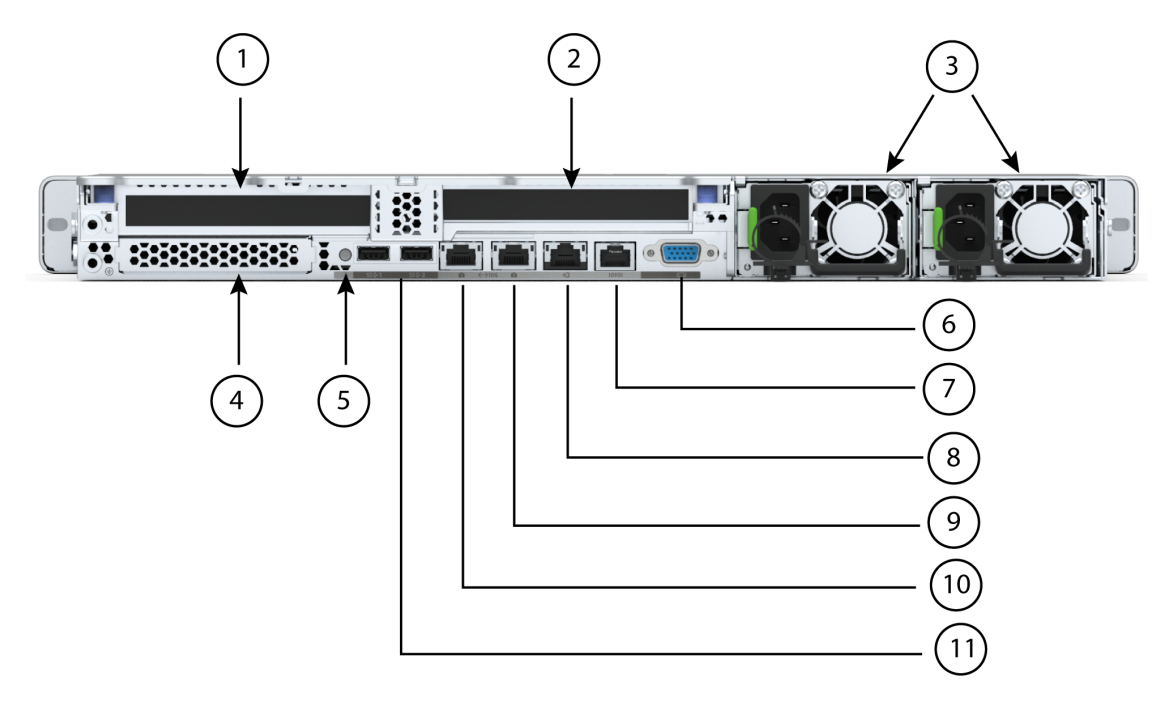

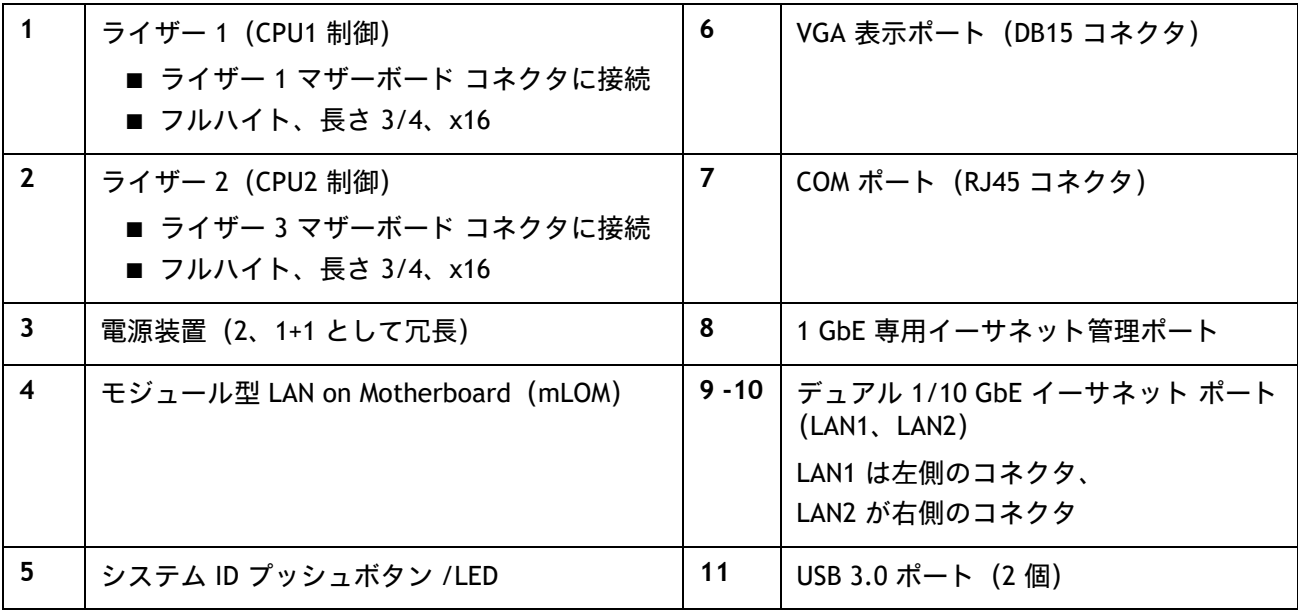

# <span id="page-12-0"></span>サーバ本体の標準機能と特長

[表](#page-12-1) *1* にサーバ本体の機能と特徴を示します。サーバの構成方法(プロセッサ数、ディスク ドライブ、メモ リ容量など)については、*サーバの構成 (16 ページ)*を参照してください。

### <span id="page-12-1"></span>表 **1** 機能および特長

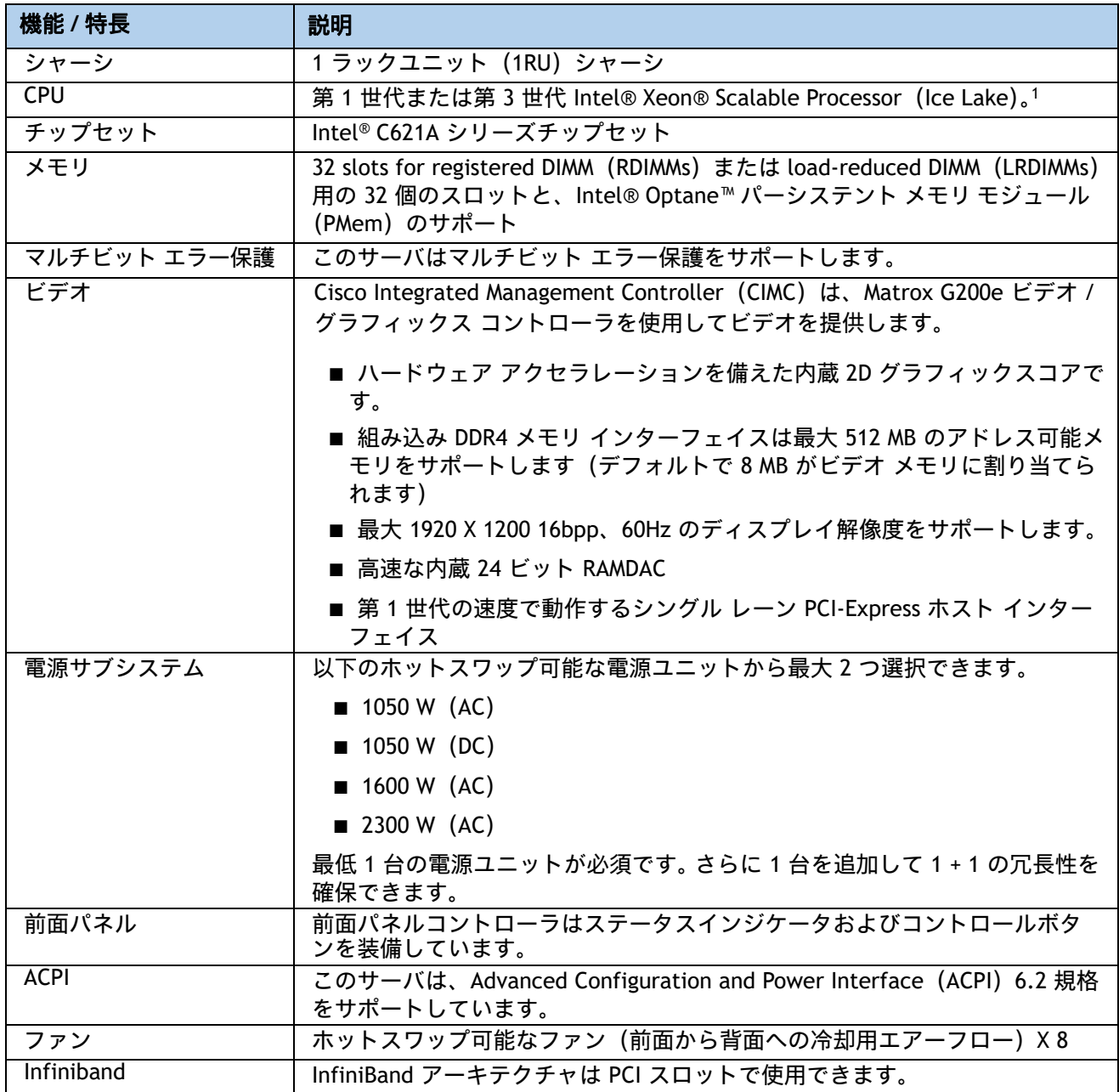

### 表 **1** 機能および特長(続き)

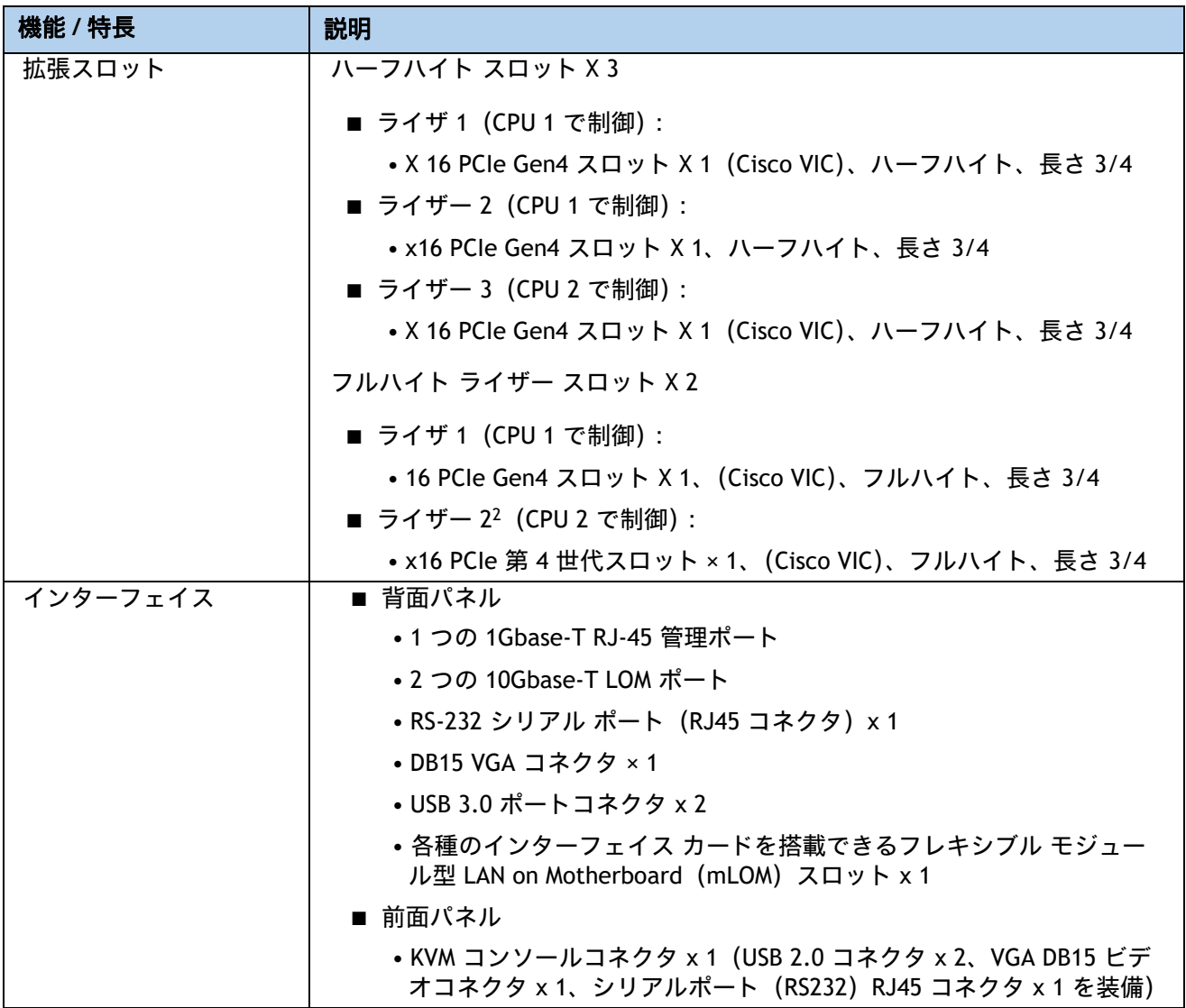

### 表 **1** 機能および特長(続き)

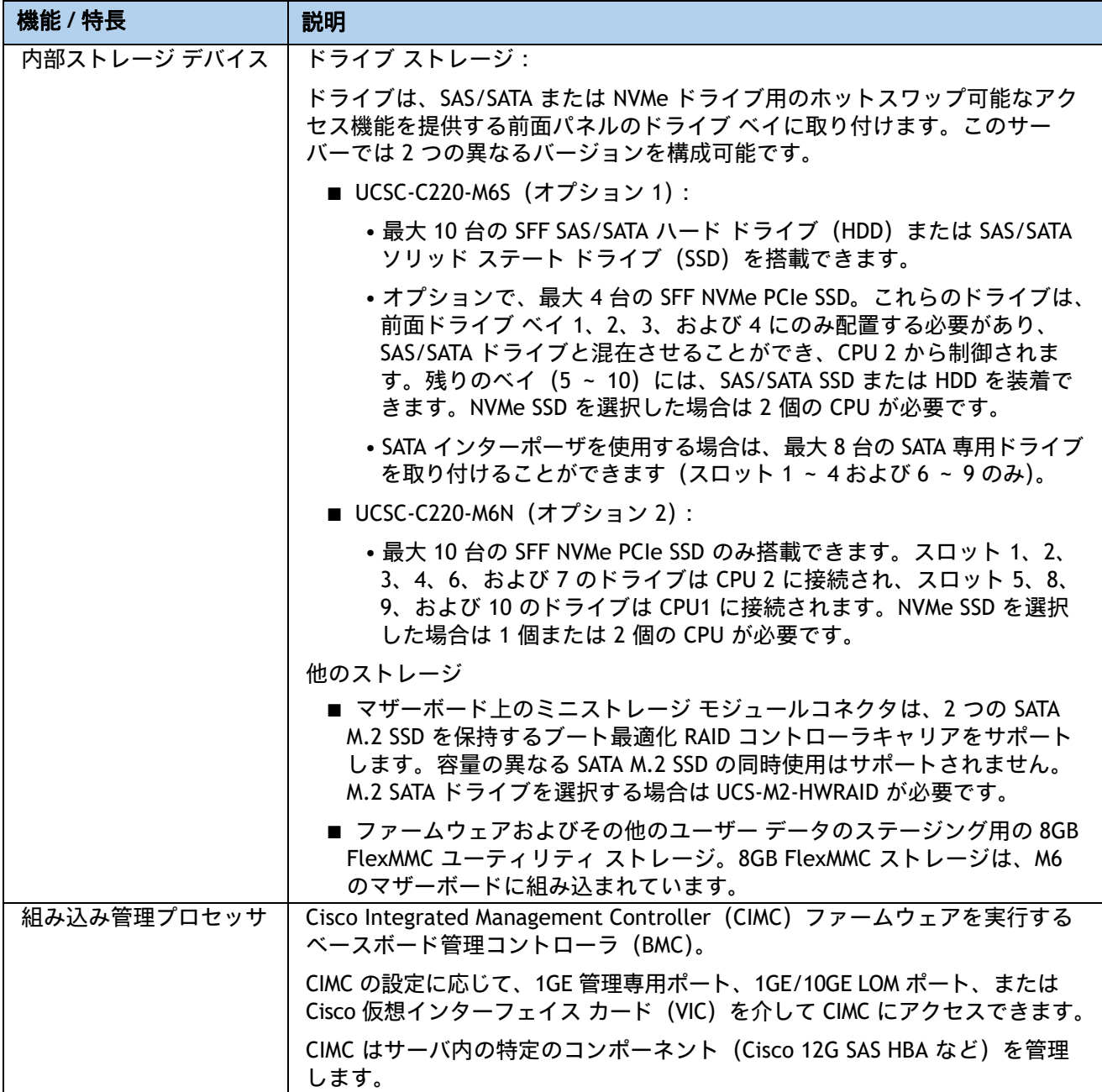

#### 表 **1** 機能および特長(続き)

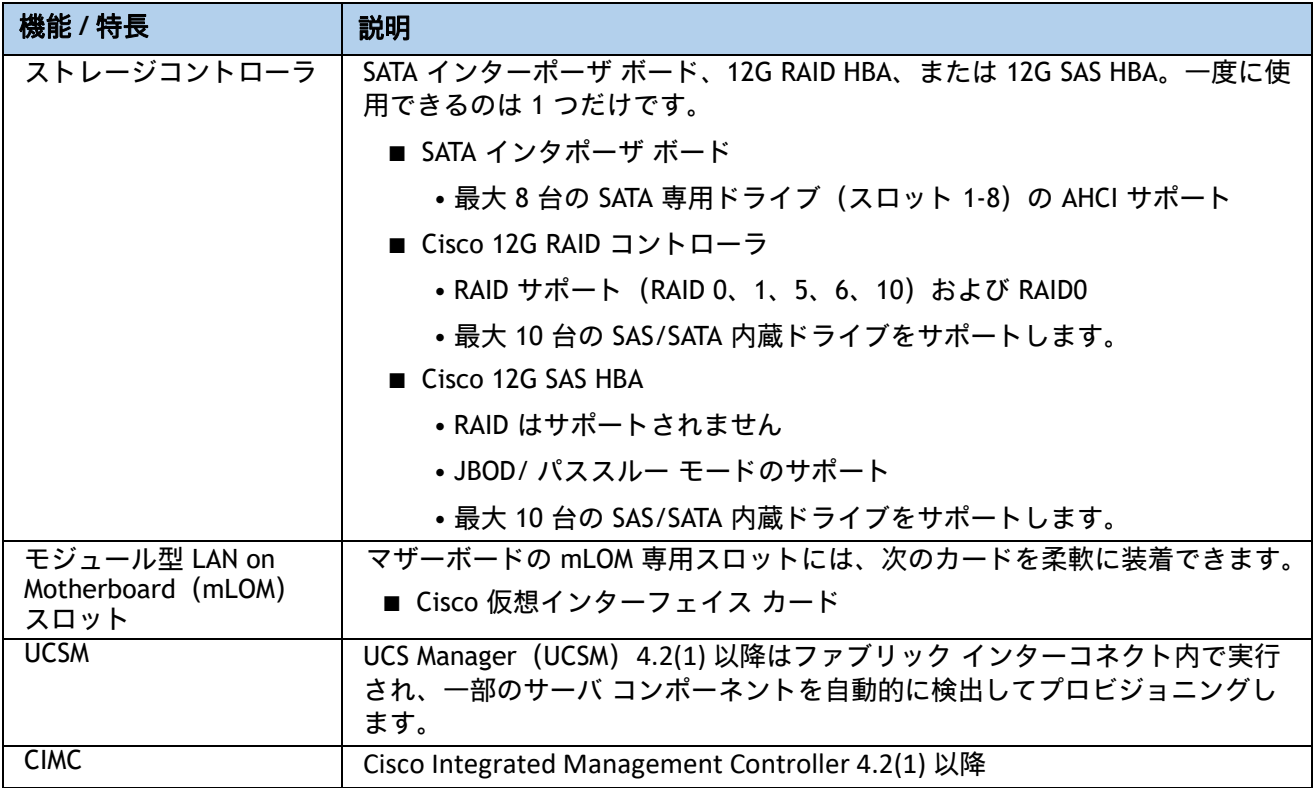

注:

1. NVMe ドライブが選択されている場合、2 CPU も選択する必要があります。

2. マザーボードには、ライザー 1、ライザー 2、ライザー 3 の 3 つの PCIe ライザー コネクタがあります。サーバ に 3 つのハーフハイト ライザーが設定されている場合、ライザー 1 はライザー 1 コネクタに、ライザー 2 はラ イザー 2 コネクタに、ライザー 3 はライザー 3 コネクタに接続されます。サーバに 2 つのフルハイト コネクタ が設定されている場合、ライザー 1 はライザー 1 コネクタに接続し、ライザー 2 はライザー 3 コネクタに接続 します。詳細については、[ライザー\(](#page-65-0)*65* ページ)を参照してください。

# <span id="page-16-0"></span>サーバの構成

次の手順にしたがって、Cisco UCS C220 M6 SFF ラック サーバを構成してください。

- ステップ1 サーバ SKU *[を確認するページ](#page-17-0)* 17
- ステップ2 [ライザーを選択するページ](#page-18-0)18
- ステップ3 CPU [を選択するページ](#page-19-0)19
- ステップ4 メモリを*選択するページ* 23
- ステップ5 ドライブ [コントローラを選択するページ](#page-30-0)30
- ステップ *6* [ドライブを選択するページ](#page-34-0) *34*
- ステップ7 オプション [カードを選択しますページ](#page-39-0) 39
- オプションの PCIe オプション カード [アクセサリを選択するページ](#page-42-0) 42
- ステップ8 GPU カードを選択する (オプション)、ページページ43
- ステップ9 [電源ユニットを注文するページ](#page-44-0)44
- ステップ *10* [入力電源コードを選択するページ](#page-45-0) *45*
- ステップ11 *工具不要レール [キットとオプションのリバーシブルなケー](#page-49-0) ブルマネジメント* [アームを選択するページ](#page-49-0) *49*
- ステップ12 *[管理設定を選択する\(オプション\)ページ](#page-50-0)* 50
- ステップ13 サーバブートモードを選択する (オプション) ページ51
- ステップ14 セキュリティ デバイスを選択する (オプション) ページ52
- ステップ15 ロックキー付きセキュリティ ベゼルを選択する (オプション) ページ53
- ステップ16 M.2 SATA SSD を選択する*(オプション)ページ* 54
- ステップ *17* オペレーティング [システムと付加価値ソフトウェアを選択するページ](#page-56-0) *56*
- ステップ *18* オペレーティング システム メディア [キットを選択するページ](#page-61-0) *61*
- 参考*資料ページ62*

## <span id="page-17-0"></span>ステップ **1** サーバ **SKU** を確認する

サーバのベース型番 ID(PID)を確認します([表](#page-17-1) *2* を参照)。

#### <span id="page-17-1"></span>表 **2 C220 M6 SFF** ラック ベース サーバ本体の製品 **ID**(**PID**)

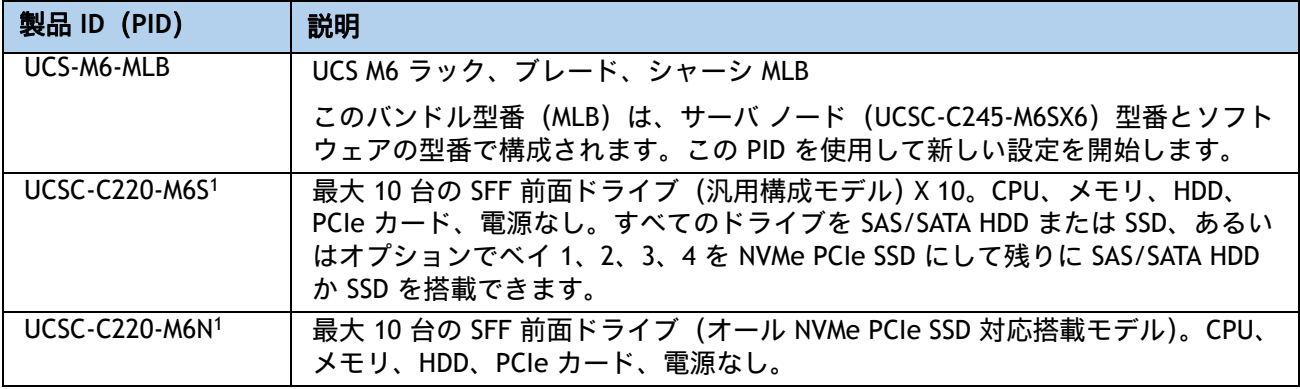

注:

1. この型番は、承認済みバンドル以外で購入することはできません(MLB で注文する必要があります)

Cisco UCS C220 M6 SFF サーバーには、電源、CPU、DIMM メモリ、Intel® Optane™ パーシステン トメモリ(PMem)、ハードディスクドライブ(HDD)、ソリッドステートドライブ(SSD)、NVMe ドライブ、ライザー 1、ライザー 2、ライザー 3、工具不要レールキット、またはオプション カードは含まれません。

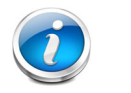

注:以降の手順に従い、必要なコンポーネントをサーバに追加してくだ さい。

## <span id="page-18-0"></span>ステップ **2** ライザーを選択する

ライザーの PID が [表](#page-18-1) *3* に表示されます。フルハイトライザーとハーフハイトライザーを混在さ せることはできません。

#### <span id="page-18-1"></span>表 **3** ライザーおよびライザー ブランクの **PID**

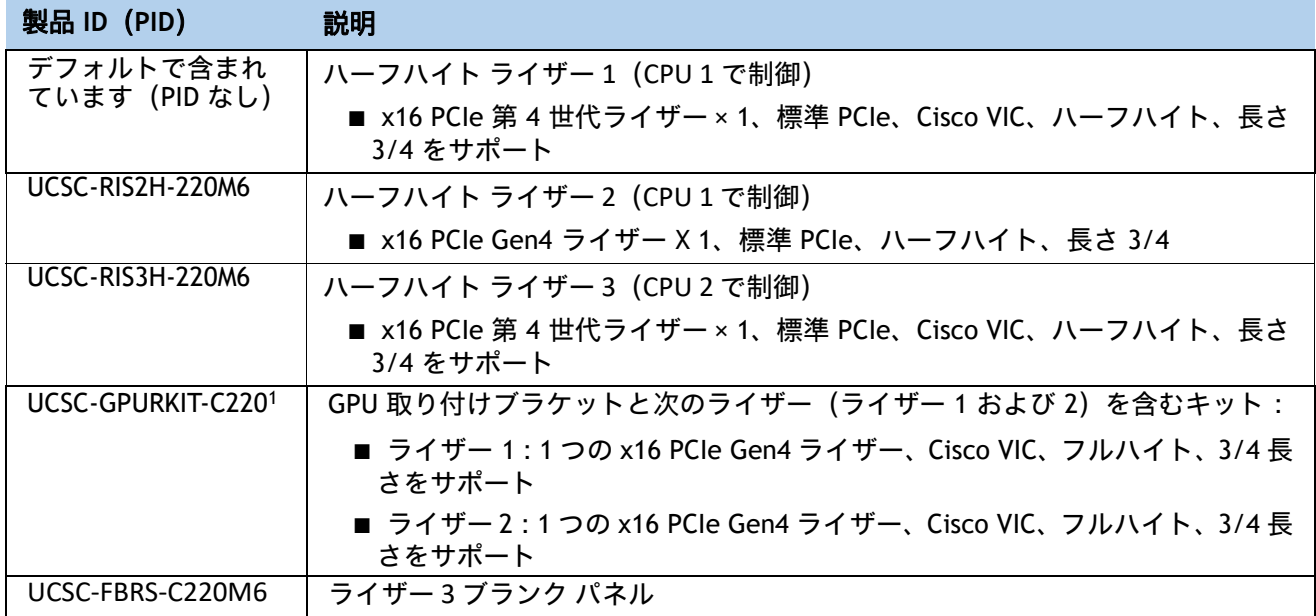

注:

- 1. 数量 1 または 2 CPU で選択できます。Riser2 FH x16 スロットをサポートするために、ユーザーは数量 2 のプロ セッサを購入することをお勧めします。フルハイトライザー 1 は CPU1 から制御され、ライザー 2 は CPU2 から 制御されます。
	- システムはデフォルトで、*表* 3 に示すハーフハイト ライザーを 1 つ自動的に含めます。(工 場出荷時にインストール済み)
	- 1 CPU 構成を選択した場合、システムには 2 つのハーフハイト ライザー(ライザー 1 および ライザー 2)とライザー 3 用のブランク パネルが含まれます。
	- 2 CPU 構成を選択した場合、システムには 3 つのハーフハイト ライザー(ライザー 1 および ライザー 2、3)がすべて含まれます。
	- PID UCSC-GPURKIT-C220 を注文すると、システムには 2 つのフルハイト ライザー (ライザー 1 およびライザー 2)が含まれます。

#### 動作確認済みの構成

- **(1)** ハーフハイト ライザー **1** のみ(**CPU1** から制御)。これはデフォルトであり、自動的に含まれます。
- **(2)** ハーフハイト ライザー **1** と **2** のみ。ライザー **1** とライザー **2** は **CPU1** から制御されます。
- **(3)** ハーフハイト ライザー **1**、**2**、および **3** のみ。ライザー **1** と **2** は **CPU1** から制御され、ライザー **3** は **CPU2** から制御されます。
- **(4)** フルハイト ライザー **1** および **2** のみ。ライザー **1** は **CPU1** から制御され、ライザー **2** は **CPU2**  から制御されます。

**Cisco UCS C220 M6** ラック サーバ(スモール フォーム ファクタ ディスク ドライブ モデル)

# <span id="page-19-0"></span>ステップ **3 CPU** を選択する

CPU の標準機能は次のとおりです。

- 第 3 世代 Intel® Xeon® Scalable Processor (Ice Lake)
- Intel® C621A シリーズ チップセット
- 最大 60 MB のキャッシュ サイズ
- 最大 40 コア

#### **CPU** を選択する

使用可能な CPU を [表](#page-19-1) *4* に示します。CPU の接尾辞表記については、表 *5*(*21* [ページ\)](#page-21-0)を参照し てください。

#### <span id="page-19-1"></span>表 **4** 使用可能な **CPU**

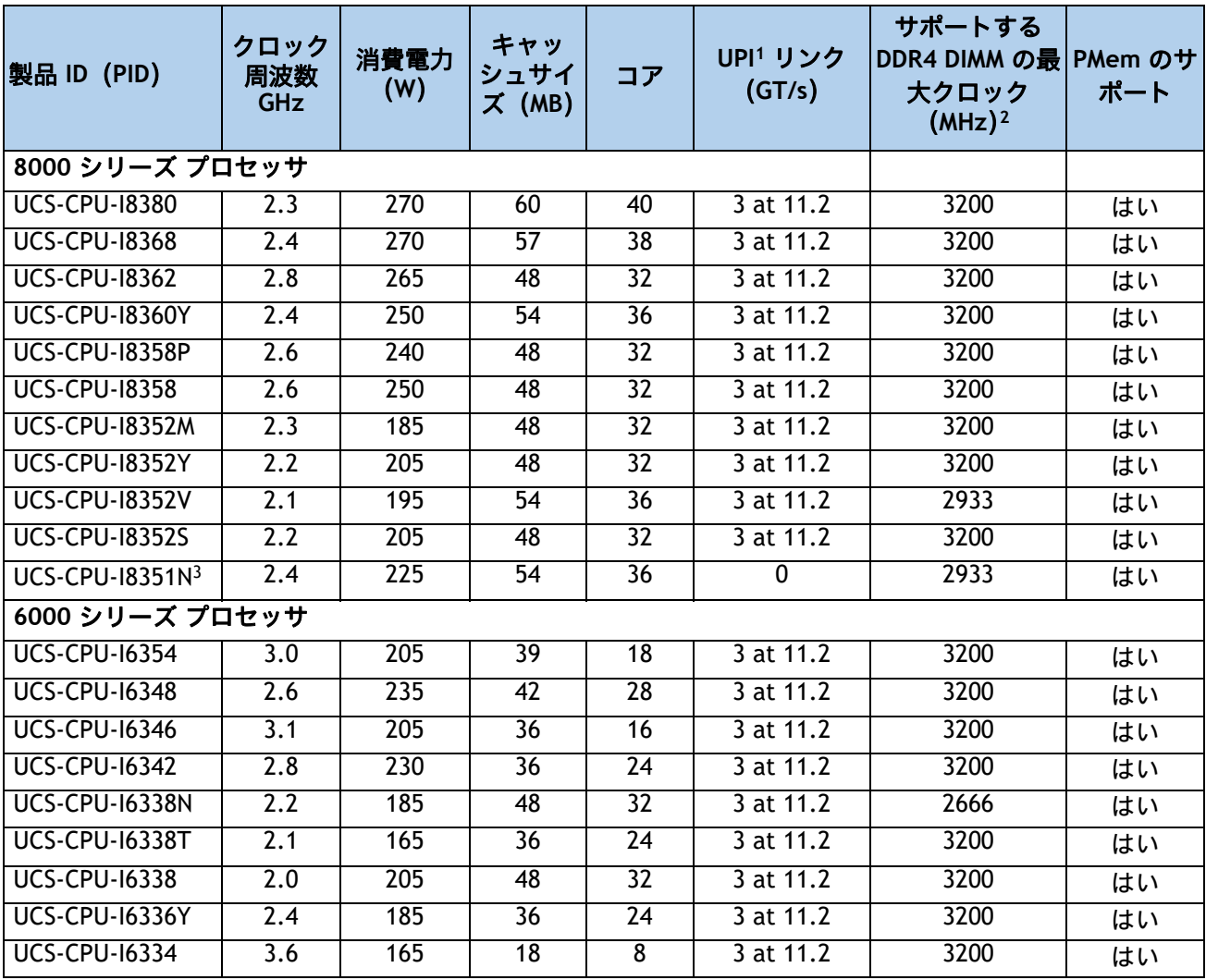

#### 表 **4** 使用可能な **CPU**

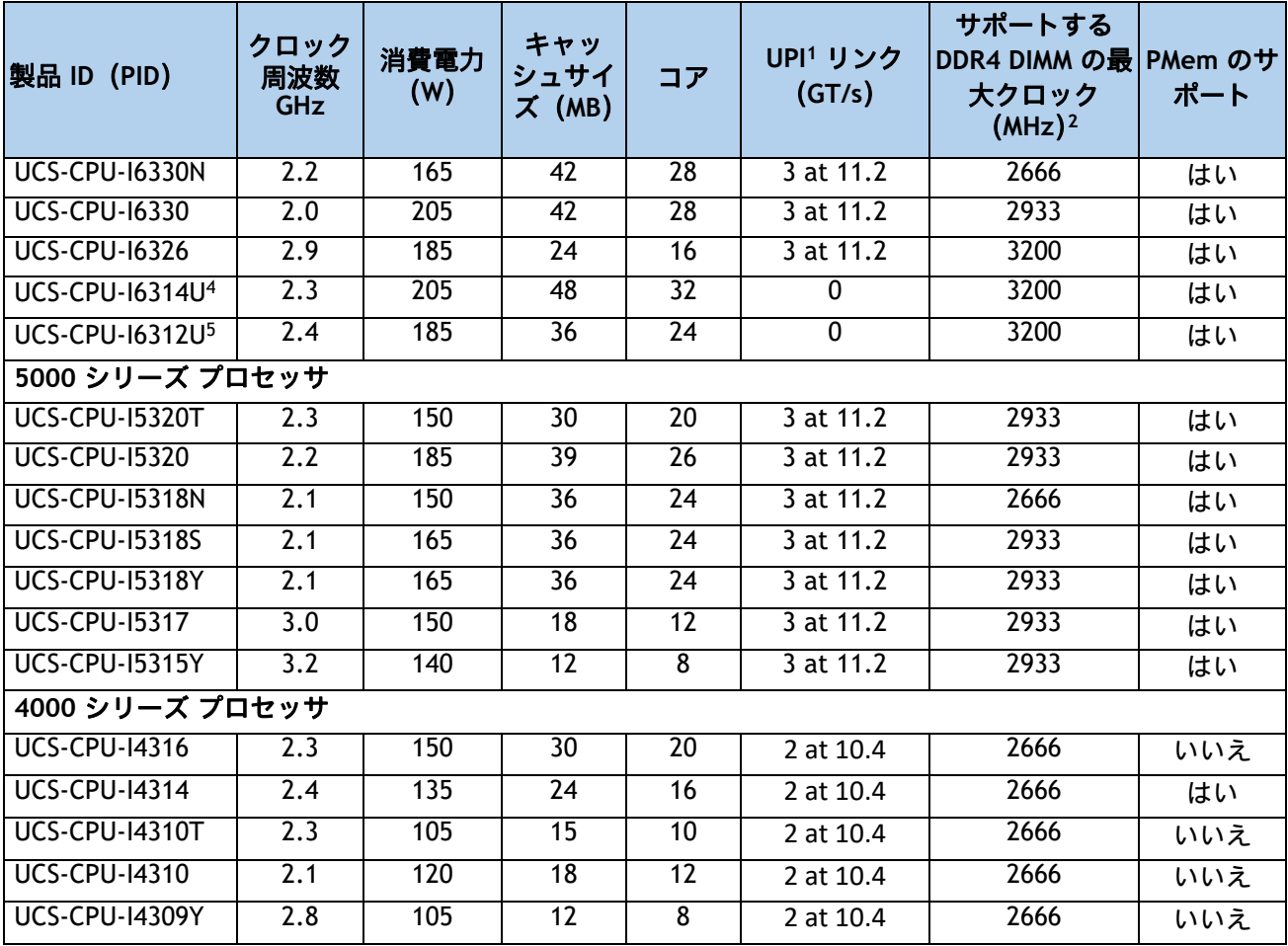

注:

1. UPI = Ultra Path インターコネクト

2. 一部の CPU について、*表6 (24 [ページ\)](#page-24-0)* に示すメモリアクセス速度よりも高速または低速な DIMM を選択した場 合、DIMM のクロック速度は、CPU 側のメモリアクセスクロックと DIMM クロックのうちの低い方になります。

3. UCS-CPU-I8351N CPU の最大数は 1

4. UCS-CPU-I6314U CPU の最大数は 1

5. UCS-CPU-I6312U CPU の最大数は 1 です

#### <span id="page-21-0"></span>表 **5 CPU** サフィックス

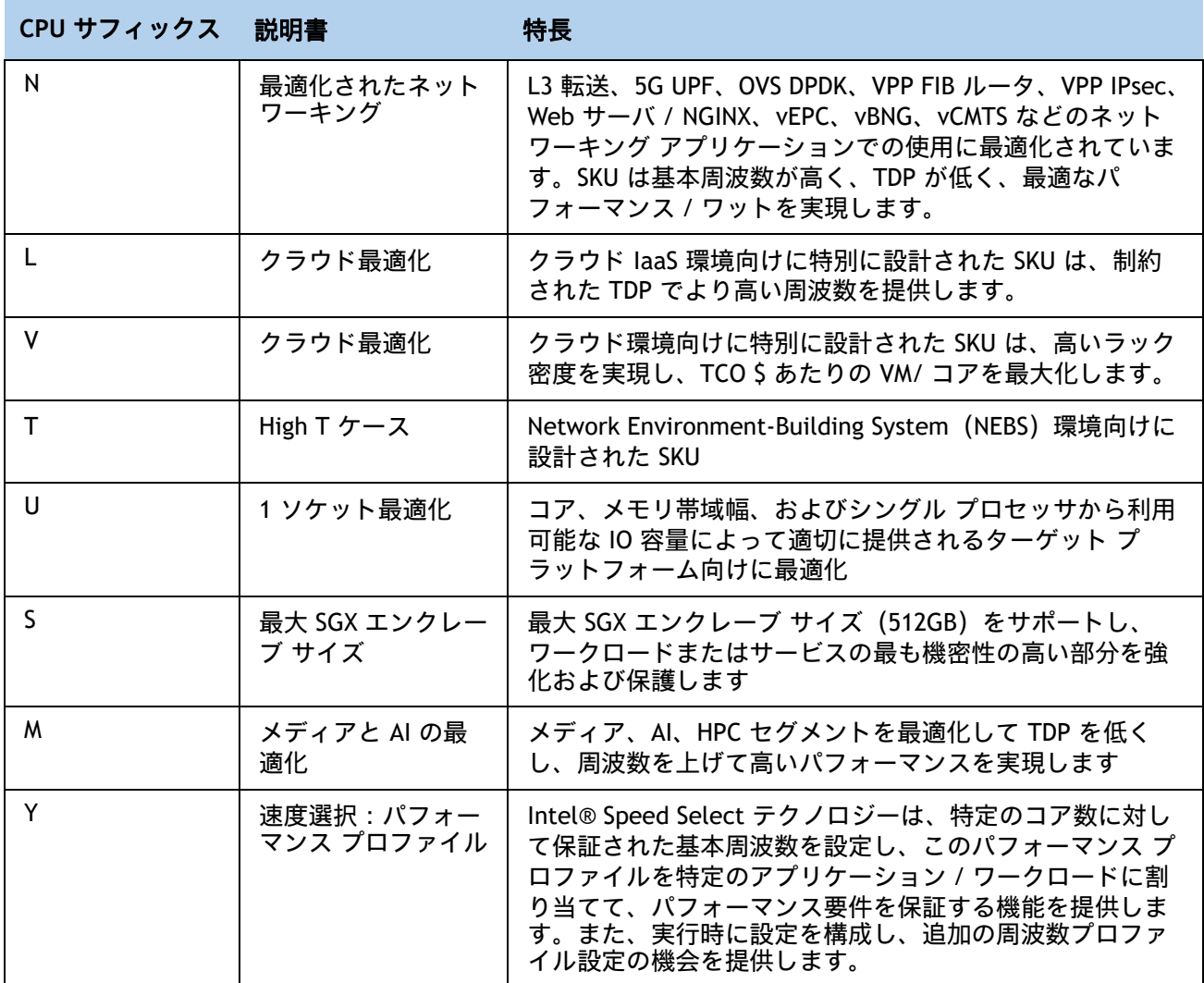

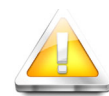

注意: **28o C [82.4o F]** 以上で動作する第 **3** 世代 **Intel® Xeon® Scalable Processors**(**Ice Lake**)プロセッサで構成するシステムの場合、ファン障害が あるか、**Intel® Advanced Vector Extensions 512**(**Intel® AVX-512**)などの重い 命令セットを多用してワークロードを実行すると、システムイベントログ (**SEL**)に記録された関連イベントで熱障害やパフォーマンス障害が発生する 場合があります。

#### 動作確認済みの構成

- **(1) DIMM** のみの構成:
	- 次のリストから CPU を選択し、1 つまたは同一のものを 2 つ使用します。*表 4 (19 [ページ\)](#page-19-1)*
- **(2) DIMM/PMEM** の混在構成
	- 次のリストから CPU を選択し、同一のものを 2 つ使用する必要があります。*表 4 (19 [ページ\)](#page-19-1)*
- **(3) UCSC-C220-M6S** の場合:
	- 1 CPU システムの場合、サーバはデフォルトでライザー 1 のみで出荷されます。
	- 2 CPU システムの場合、サーバは次のように出荷されます。
		- ハーフハイト ライザー 1、2、および 3(デフォルト)、または
		- フルハイトライザー 1 および 2 を使用し、75 W を超える電力損失の非 T4 GPU を注 文する場合

**(4) UCSC-C220-M6N** の場合:

■ 次のリストから CPU を選択し、1 つまたは同一のものを 2 つ使用します。*表 4 (19 [ページ\)](#page-19-1)* 

注: ■ 2 つの CPU 設定に 2 個の I8351N または 2 個の I6314U あるいは I6312U CPU は混在することができません。

- 1つの I8351N CPU、1つの I6314U CPU、または1つの I6312U CPU を搭載し たサーバを設定する場合、これらの CPU を 2 つ搭載した 2 CPU システムに アップグレードすることはできません。
- シングル CPU を使用する場合、最大 4 つの NVMe ドライブを使用できます。

#### 注意事項

- 選択する 1 つまたは 2 つの CPU は、必要なサーバの機能に応じて異なります。次の項を参 照してください。
	- ステップ *4* [メモリを選択するページ](#page-23-0) *23*
	- ステップ *5* ドライブ [コントローラを選択するページ](#page-30-0) *30*
	- ステップ *6* [ドライブを選択するページ](#page-34-0) *34*
	- ステップ *7* オプション [カードを選択しますページ](#page-39-0) *39*

## <span id="page-23-0"></span>ステップ **4** メモリを選択する

C220 M6 SFF で使用可能なメモリの主な特徴は次のとおりです。

- クロック速度: CPU のタイプに応じて 3200、2933 または 2666 MHz
- DIMM あたりのランク: 1、2、4、または 8
- 動作時の電圧: 1.2 V
- Registered ECC DDR4 DIMM (RDIMM)、Load-reduced DIMM (LRDIMM)、または Intel® Optane™ パーシステント メモリ モジュール(PMem)。

[図](#page-23-1) *6* に示されているように、メモリは、CPU あたり 8 個のメモリチャネルと、チャネルあたり 最大 2 個の DIMM で構成されます。

#### <span id="page-23-1"></span>図 **6 C220 M6 SFF** メモリ構成

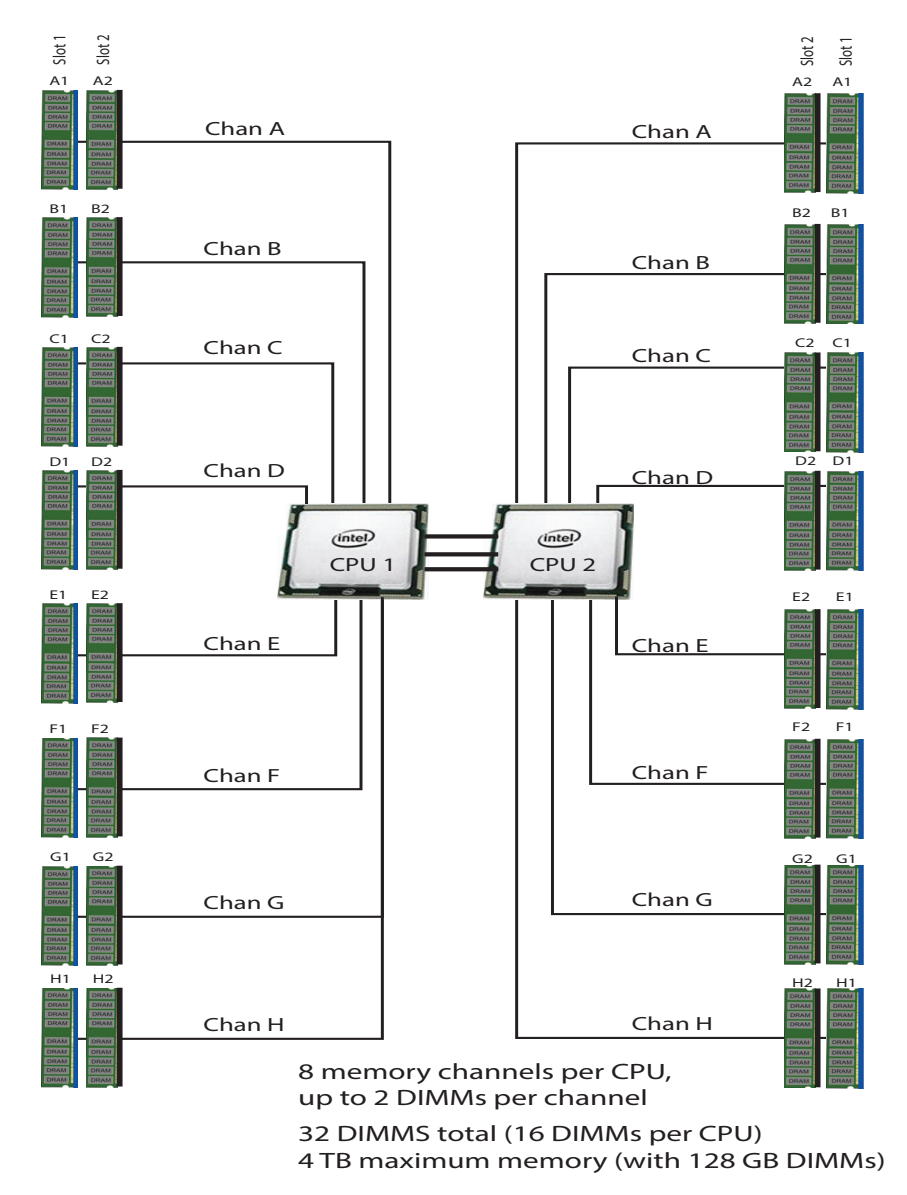

#### **DIMM** とメモリ ミラーリング

メモリの構成とメモリ ミラーリング オプションが必要かどうかを選択します。サポートされるメ モリ DIMM、DCPMM、DCPMM メモリ モード、およびミラーリング オプションを [表](#page-24-0) *6* に示します。

注:メモリのミラーリングをイネーブルにすると、メモリ サブシステムによって同一 データが 2 つのチャネルに同時に書き込まれます。片方のチャネルに対してメモリの 読み取りを実行した際に訂正不可能なメモリ エラーによって誤ったデータが返される と、システムはもう片方のチャネルからデータを自動的に取得します。片方のチャネ ルで一時的なエラーまたはソフト エラーが発生しても、ミラーリングされたデータが 影響を受けることはありません。DIMM とそのミラーリング相手の DIMM に対してまっ たく同じ場所で同時にエラーが発生しない限り、動作は継続します。メモリのミラー リングを使用すると、2 つの装着済みチャネルの一方からしかデータが提供されない ため、オペレーティング システムで使用可能なメモリ量が 50 % 減少します。

#### <span id="page-24-0"></span>表 **6 DDR4 DIMM** および **PMem** が利用可能

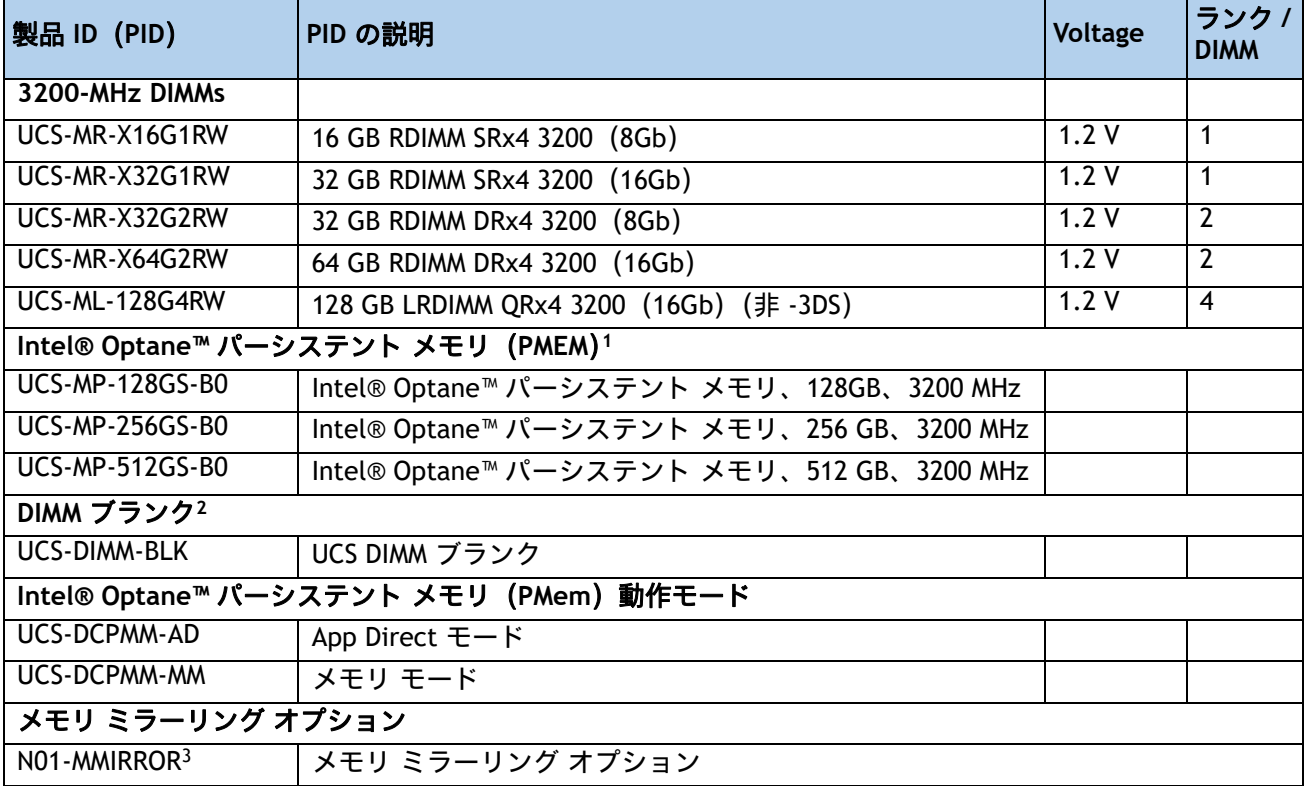

注:

1. すべての第 3世代 Intel® Xeon® スケーラブル プロセッサ (Ice Lake) は、4309Y、4310、4310T、および 4316 プロセッサを除き、PMem 製品をサポートします。

2. 適切な冷却エアー フローを維持するために、空の DIM M スロットに DIMM ブランクを取り付ける必要があります。

3. メモリ構成については、および *CPU* [のアップグレードまたは交換\(](#page-88-0)*88* ページ)を参照してください。

## <span id="page-25-0"></span>メモリ構成の特長とモード

システム速度は、CPU がサポートする DIMM 速度によって異なります。DIMM の速度については、 [使用可能な](#page-19-1) *CPU*(*19* ページ)を参照してください。

- サーバは、次のメモリの信頼性、可用性、および保守性(RAS)BIOS オプションをサポート しています(1 つのオプションのみ選択可能)。
	- 適応型二重デバイス データ修正(ADDDC)(デフォルト)
	- 最大パフォーマンス
	- フルミラーリング
	- 部分ミラーリング
- 最良のパフォーマンスを得るために、次の点を理解しておいてください。
	- 1 枚の DIMM を使用する場合は、特定のチャネルの DIMM スロット 1(CPU から最も 遠いスロット)に装着する必要があります。
	- シングルまたはデュアル ランク DIMM をチャネルごとに 2 DIMM(2DPC)の構成に装 着する場合は、必ずランクの数字が大きい DIMM を先に(最も遠いスロットから) 装着してください。たとえば、2DPC の場合は、最初に DIMM スロット 1 にデュアル ランク DIMM を装着します。次に、DIMM スロット 2 にシングル ランク DIMM を装着 します。
- CPU 1 と CPU 2(装着する場合)用の DIMM の構成は、常に同一である必要があります。
- 前世代サーバのシスコ メモリ(DDR3 および DDR4)は、サーバとは互換性がありません。
- メモリは任意の数の DIMM でペアとして設定できますが、最適なパフォーマンスを得るには、 次のマニュアルを参照してください。

**[Cisco UCS C220/C240/B200 M6 M](https://www.cisco.com/c/dam/en/us/products/collateral/servers-unified-computing/ucs-c-series-rack-servers/c220-c240-b200-m6-memory-guide.pdf)** メモリ ガイド

- 詳細については、「*第3 世代* Intel®Xeon® *[スケーラブルプロセッサのメモリサポート\(](#page-71-0)Ice Lake*)(*71* [ページ\)](#page-71-0)」を参照してください。
- 詳細な Intel® Optane™ パーシステントメモリ(PMem)の構成については、次のドキュメン トを参照してください。

**[https://www.cisco.com/content/en/us/td/docs/unified\\_computing/ucs/c/hw/c220m6/install/](https://www.cisco.com/content/en/us/td/docs/unified_computing/ucs/c/hw/c220m6/install/c220m6.html) [c220m6.html](https://www.cisco.com/content/en/us/td/docs/unified_computing/ucs/c/hw/c220m6/install/c220m6.html)**

#### 動作確認済みの構成

**(1) 1 CPU** 構成、メモリ ミラーリングなし:

- **1 ~ 16 DIMM から選択します。** 
	- 1、2、4、6、8、12、または 16 DIMM が許可されています
	- 3、5、1、9、11、13、または 15 DIMM が許可されています
	- 両方の CPU の DIMM は、同じ構成にする必要があります。

DIMM は、次の表に示すように、出荷時に配置されます。

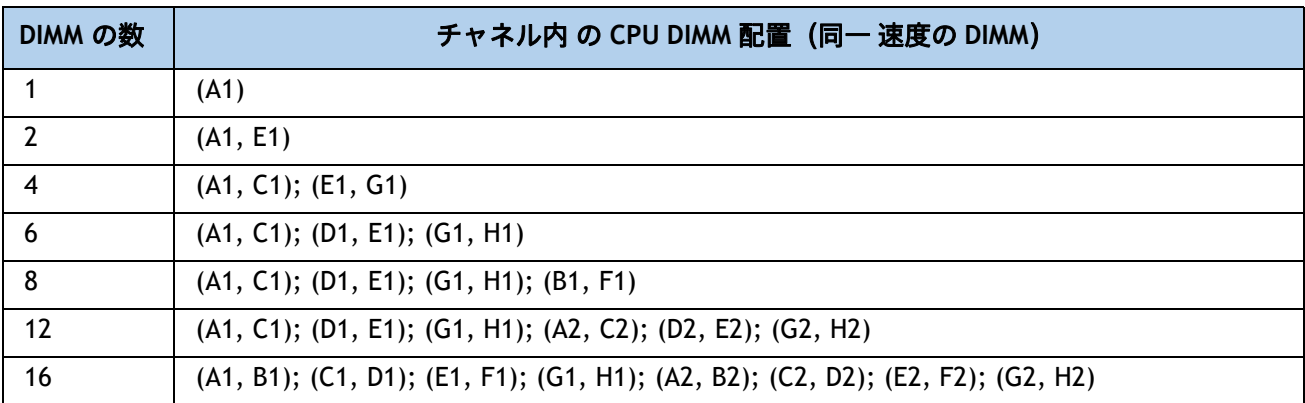

- **(2) 1 CPU** 構成、メモリ ミラーリングあり:
	- CPU ごとに 8 個または 16 個の DIMM を選択します(すべての CPU の DIMM は同一に構成さ れる必要があります)。さらに、表 *6*(*24* [ページ\)](#page-24-0)に示されているように、メモリ ミラーリ ング オプション(N01-MMIRROR)が選択されている必要があります。

DIMM は、次の表に示すように、出荷時に配置されます。

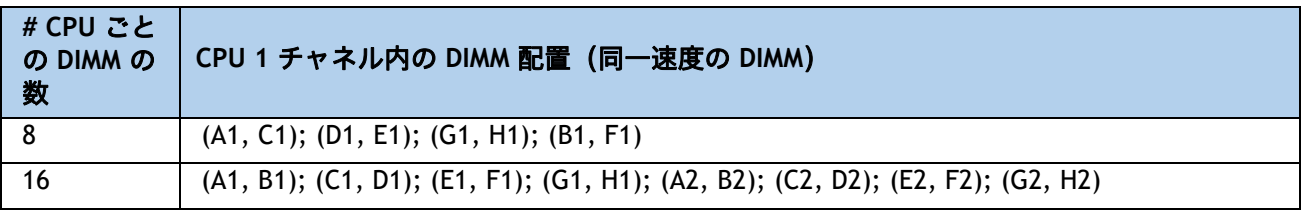

**■** *表6 (24 [ページ\)](#page-24-0)* **に示すメモリ ミラーリング オプション(N01-MMIRROR)を選択します。** 

**(3) 2 CPU** 構成、メモリ ミラーリングなし:

- CPU あたり 1 ~ 16 の DIMM から選択します。
	- 1、2、4、6、8、12、または 16 DIMM が許可されています
	- 3、5、1、9、11、13、または 15 DIMM が許可されています
	- 両方の CPU の DIMM は、同じ構成にする必要があります。

DIMM は、次の表に示すように、出荷時に配置されます。

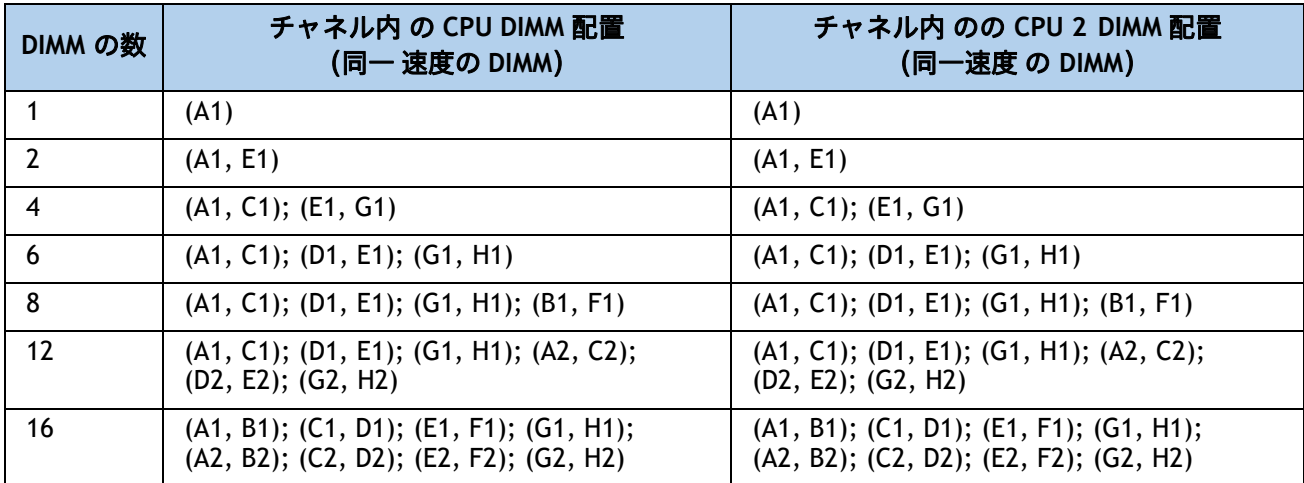

**(4) 2 CPU** 構成、メモリ ミラーリングあり:

■ CPU ごとに 8 個または 16 個の DIMM を選択します (すべての CPU の DIMM は同一に構成さ れる必要があります)。さらに、表 *6*(*24* [ページ\)](#page-24-0)に示されているように、メモリ ミラーリ ング オプション(N01-MMIRROR)が選択されている必要があります。

DIMM は、次の表に示すように、出荷時に配置されます。

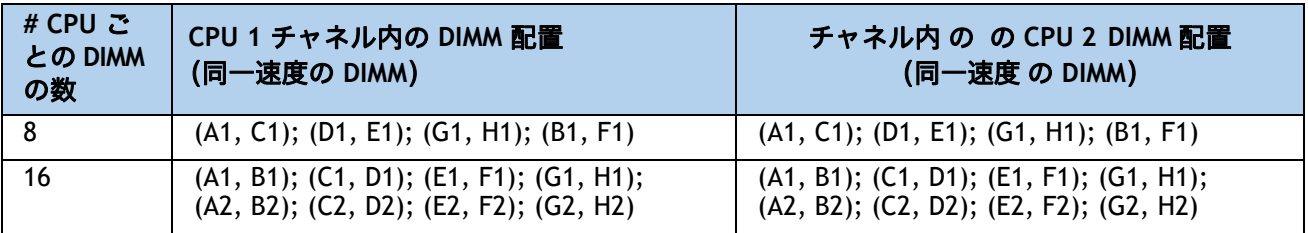

**■** *表6 (24 [ページ\)](#page-24-0)* **に示すメモリ ミラーリング オプション(N01-MMIRROR)を選択します。** 

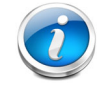

注:システム パフォーマンスは、両方の CPU で DIMM のタイプと数量が同じで、すべ てのチャネルがサーバ内の CPU 全体で等しく利用されている場合に最適化されます。

| DIMM および<br>CPU の周波数<br>(MHz) | <b>DPC</b> | LRDIMM (4Rx4) -<br>128 GB (MHz) | <b>RDIMM</b><br>$(2Rx4) -$<br>64 GB (MHz) | <b>RDIMM</b><br>$(2Rx4)$ -<br>32 GB (MHz) | <b>RDIMM</b><br>$(1Rx4)$ -<br>16 GB (MHz) |
|-------------------------------|------------|---------------------------------|-------------------------------------------|-------------------------------------------|-------------------------------------------|
|                               |            | 1.2V                            | 1.2V                                      | 1.2V                                      | 1.2V                                      |
| $DIMM = 3200$<br>$CPU = 3200$ | 1DPC       | 3200                            | 3200                                      | 3200                                      | 3200                                      |
|                               | 2DPC       | 3200                            | 3200                                      | 3200                                      | 3200                                      |
| $DIMM = 3200$<br>$CPU = 2933$ | 1DPC       | 2933                            | 2933                                      | 2933                                      | 2933                                      |
|                               | 2DPC       | 2933                            | 2933                                      | 2933                                      | 2933                                      |
| $DIMM = 3200$<br>$CPU = 2666$ | 1DPC       | 2666                            | 2666                                      | 2666                                      | 2666                                      |
|                               | 2DPC       | 2666                            | 2666                                      | 2666                                      | 2666                                      |

表 **7** 異なる **Intel® Xeon® Ice Lake®** プロセッサを搭載した **3200-MHz DIMM** メモリ速度

**DIMM** ルール

- 1 CPU で使用できる DIMM 数:
	- 最小 DIMM 数 = 1。最大 DIMM 数 = 16
	- 1、2、4、6、8、12、または 16 DIMM が許可されています
	- 3、5、7、9、10、11、13、14、または 15 DIMM が許可されています。
- 2 CPU で使用できる DIMM 数:
	- 最小 DIMM 数 = 2。最大 DIMM 数 = 32
	- 2、4、8、12、16、24、または 32 DIMM が許可されています
	- 6、10、14、18、20、22、26、28、または 30 DIMM は使用できません。
- DIMM 混合:
	- サーバー内で異なるタイプの DIMM(RDIMM と LRDIMM)を混在させることはサポートされて いません。
	- RDIMM タイプと RDIMM タイプの混合は、バランスの取れた構成で同じ量で混合されている 場合に許可されます。
	- 16GB、32GB、および 64GB RDIMM の混在がサポートされています。
	- 128 GB LRDIMM は他の RDIMM を組み合わせることはできません。

注:

- PMem がインストールされているときは、DIMM 混合が許可されません。すべて の DIMM は同じタイプとサイズでなければなりません。
	- 次のリンクにある詳細な混合 DIMM 構成を参照してください

**[Cisco UCS C220/C240/B200 M6](https://www.cisco.com/c/dam/en/us/products/collateral/servers-unified-computing/ucs-c-series-rack-servers/c220-c240-b200-m6-memory-guide.pdf)** メモリ ガイド

Intel® Optane™ パーシステント メモリのモードについては、*[表](#page-29-0) 8* を参照してください。許容される DIMM/PMem の混在構成については、[表](#page-29-0) *8* を参照してください。

#### <span id="page-29-0"></span>表 **8 Intel® Optane™** パーシステント メモリ モード

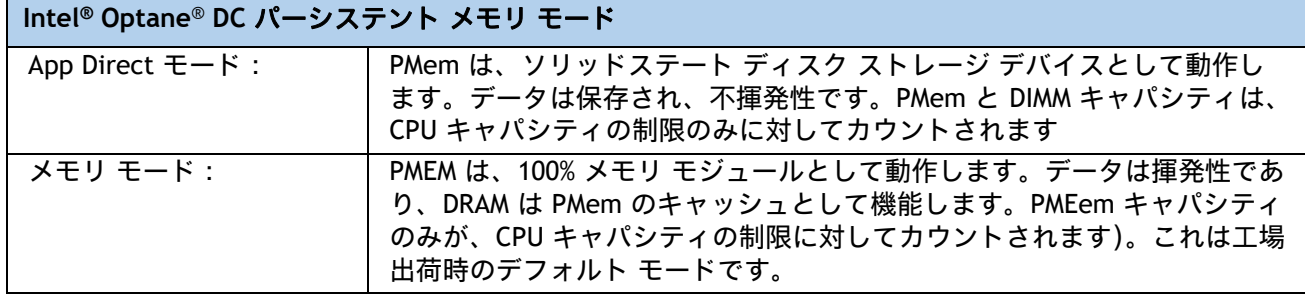

#### 表 **9 Intel® Whitley® Xeon®** プロセッサで許容される **DIMM/PMem1** 混在の物理構成

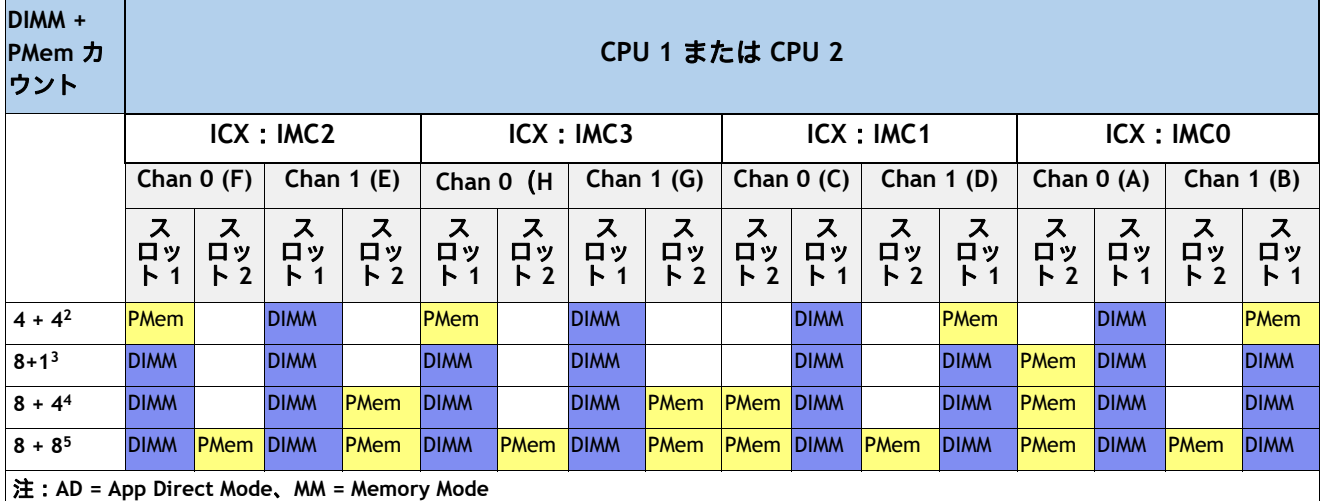

注:

1. 現時点で PMem を使用する場合は、すべてのシステムに 2 個の CPU を装着する必要があります。

- 2. AD, MM
- 3. AD
- 4. AD, MM
- 5. AD, MM

詳細な Intel PMem の構成については、次のドキュメントを参照してください。

**[https://www.cisco.com/content/en/us/td/docs/unified\\_computing/ucs/c/hw/c220m6/install/](https://www.cisco.com/c/en/us/td/docs/unified_computing/ucs/c/hw/c220m6/install/c220m6.html) [c220m6.html](https://www.cisco.com/c/en/us/td/docs/unified_computing/ucs/c/hw/c220m6/install/c220m6.html)**

**[Cisco UCS C220/C240/B200 M6 M](https://www.cisco.com/c/dam/en/us/products/collateral/servers-unified-computing/ucs-c-series-rack-servers/c220-c240-b200-m6-memory-guide.pdf)** メモリ ガイド

# <span id="page-30-0"></span>ステップ **5** ドライブ コントローラを選択する

次のリストは、サーバでのドライブの制御方法をまとめたものです。

- SATA ドライブを搭載したサーバ(のみ)は、SATA インターポーザ(AHCI)を介して Intel C621 PCH によって制御されます。
- SAS / SATA ドライブは、Cisco 12G RAID コントローラを介して制御されます。
- SAS/SATA ドライブは、Cisco 12G SAS パススルー HBA によって制御されます。
- PCIe ドライブは CPU から直接制御されます。

# <span id="page-30-1"></span>**SATA** インターポーザを使用した **AHCI**

デフォルト設定は Advanced Host Control Interface(AHCI)で、SATA 専用ドライブをサポートし ます。AHCI では最大 8 台の SATA ドライブがサポートされます。この構成では、ドライブバック プレーンに直接接続する SATA インタポーザボードが必要です。SATA インタポーザは、スロット 1-8 のドライブをサポートします。

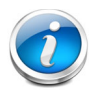

注:AHCI は、Windows および Linux オペレーティングシステムのみに対応します。 AHCI に対する VMware のサポートはありません。

## <span id="page-30-2"></span>**Cisco 12G SAS RAID** コントローラ

この RAID コントローラは、3 Gbs、6 Gbs、および 12 Gbs で動作する最大 10 台の SAS または SATA ドライブをサポートします。SuperCap と 4 GB フラッシュバック書き込みキャッシュ (FBWC)が含まれ、RAID 0、1、5、6、10、50、60、JBOD モード、および SRAID0 をサポートし ます。RAID コントローラを専用スロットに直接接続します。

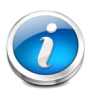

注:64 RAID グループ (仮想ドライブ) はこの RAID コントローラでサポートされます。

### <span id="page-30-3"></span>**Cisco 12G SAS HBA**

この HBA は、3 Gbs、6 Gbs、および 12 Gbs で動作する最大 10 台の SAS または SATA ドライブを サポートします。JBOD またはパススルー モード(RAID ではない)をサポートし、専用スロッ トに直接接続します。

## <span id="page-30-4"></span>**RAID** ボリュームと **RAID** グループ

RAID ボリュームを作成する場合は、次のガイドラインに従ってください。

- 各 RAID ボリューム内の各ドライブで同じ容量を使用します。
- Cisco 12G SAS RAID コントローラの場合、各 RAID ボリューム内ですべての SAS HDD、または SAS SSD、または SATA SSD を使用します。

**Cisco UCS C220 M6** ラック サーバ(スモール フォーム ファクタ ディスク ドライブ モデル)

#### **RAID** コントローラ オプションの選択

注:

デフォルトの AHCI 8 SATA 専用ドライブのセットアップ(ドライブベイ 1-8 の内部ドライブ 8 台、および SATA M.2 ドライブ 2 台)を使用しない場合は、次のいずれかを選択します。

- 1 台の Cisco 12G RAID コントローラ(を参照)、または*[表](#page-32-0) 10*
- 1 台の Cisco 12G SAS HBA(<mark>*[表](#page-32-0) 10* を参照)</mark>

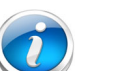

- デフォルトのソリューションは AHCI で、限られた数のドライブ、オペレー ティングシステム、および仮想環境をサポートします。より包括的なソ リューションについては、[表](#page-32-0) *10* のコントローラを選択してください。
- M.2 SATA ドライブを選択する場合は UCS-M2-HWRAID が必要です。
- vSAN HCL リスト / 認定コンポーネントは UCSC-SAS-M6T (UCSC-SAS-220M6) です。

### <span id="page-32-0"></span>表 **10** 表 **7** ハードウェア コントローラ オプション

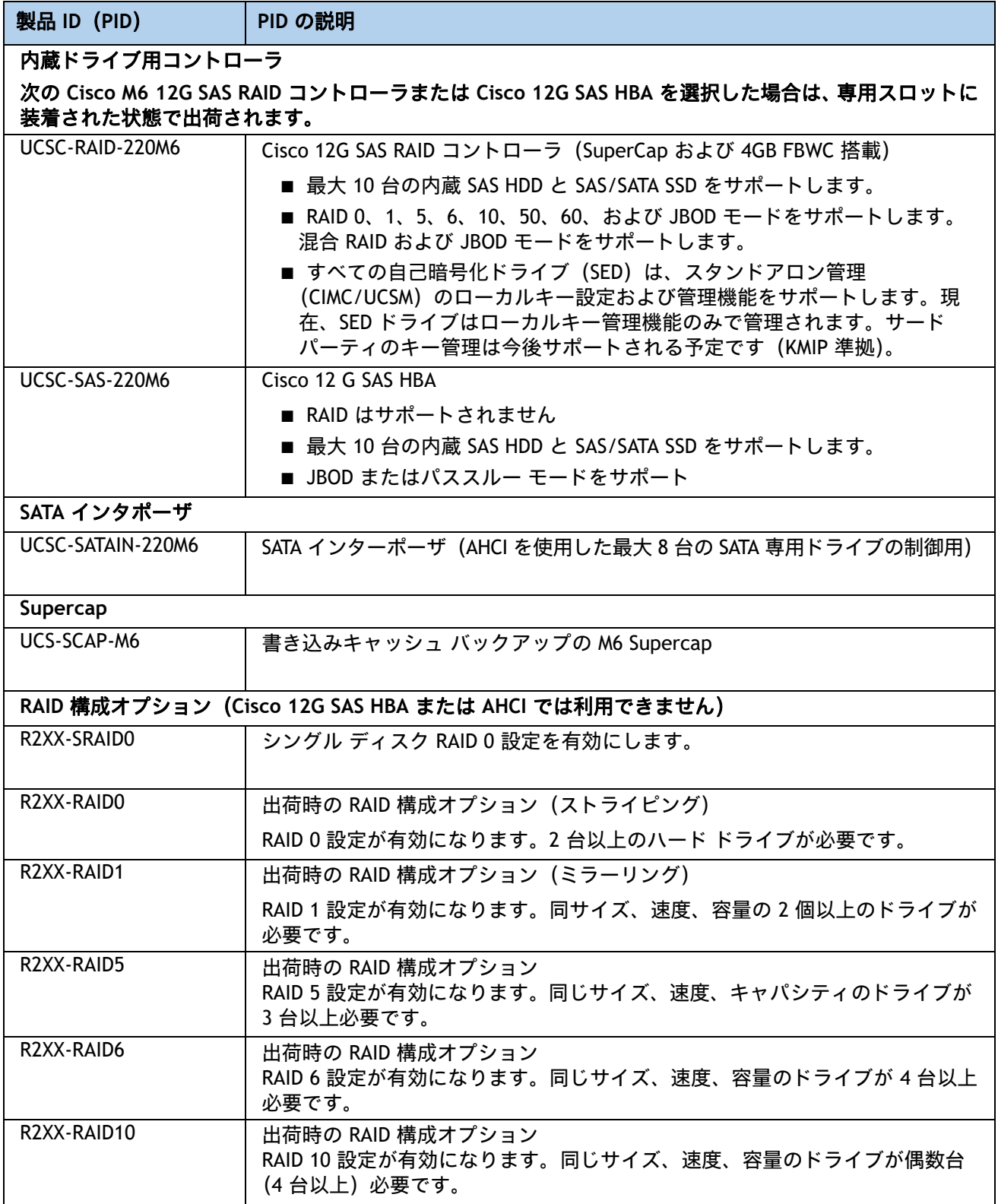

#### 動作確認済みの構成

- AHCI は、RAID をサポートしない最大 8 台の内部 SATA HDD (スロット 1-8) をサポートしま す。
- Cisco 12G RAID SAS コントローラは最大 10 台の内蔵 SAS/SATA SSD または HDD を最大 RAID 0、1、10、5、6、50、60、および JBOD モード サポートでサポートします。
- Cisco 12G SAS HBA は、JBOD をサポートする最大 10 個の内蔵ドライブをサポートします。

## <span id="page-34-0"></span>ステップ **6** ドライブを選択する

ディスク ドライブの標準仕様は次のとおりです。

- 2.5 インチ スモール フォーム ファクタ
- ホットプラグ可能
- ドライブはスレッド マウントされた状態で提供

#### ドライブを選択する

使用できるドライブを [表](#page-34-1) *11* に示します。

#### <span id="page-34-1"></span>表 **11** 選択可能なホットプラグ可能スレッドマウント ドライブ

(**UCSC-C220-M6S**(**10** ドライブ システム)および **UCSC-C220-M6N**(**10** ドライブ **NVMe** 専用システム))

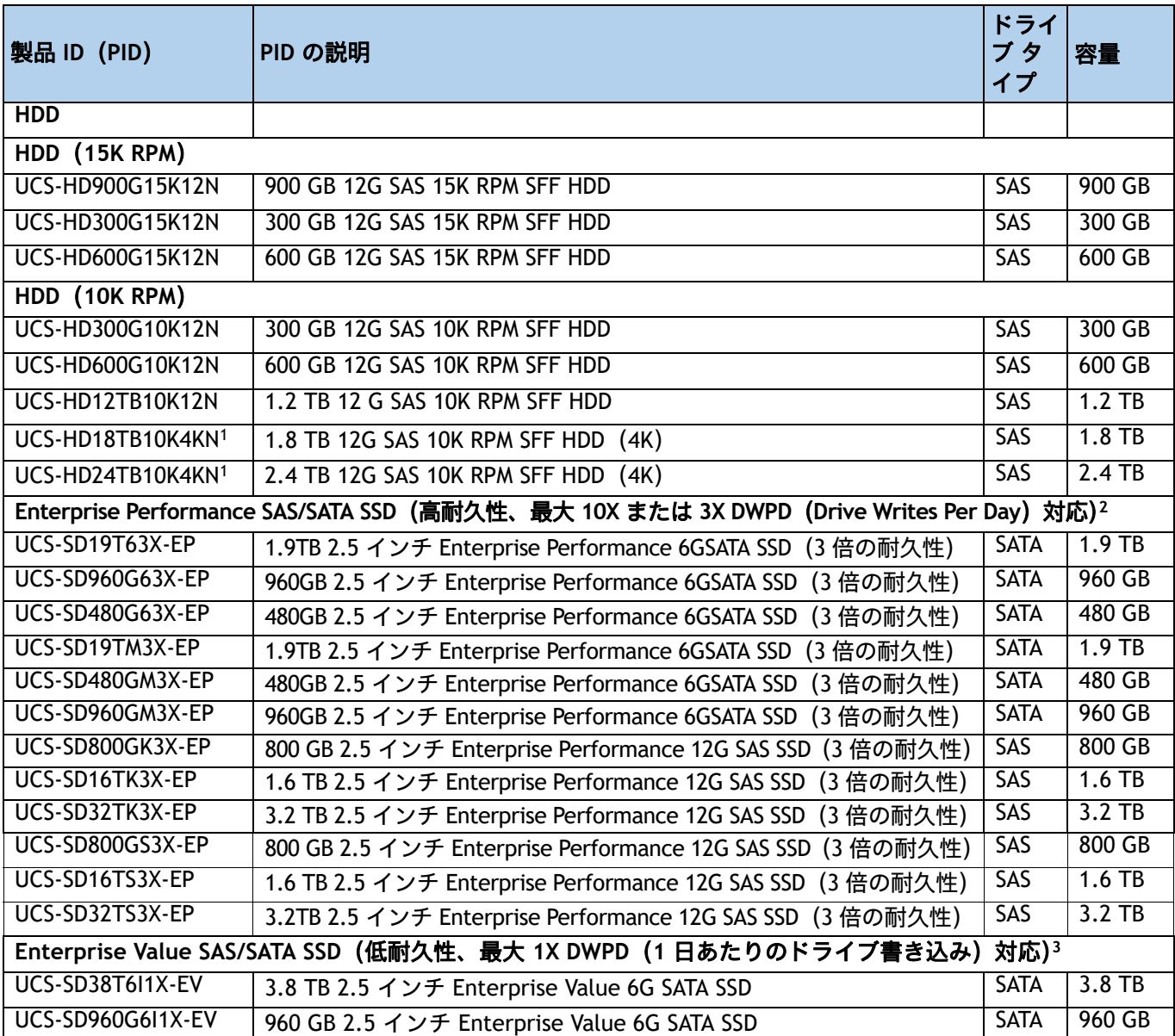

### 表 **11** 選択可能なホットプラグ可能スレッドマウント ドライブ (続き)

(**UCSC-C220-M6S**(**10** ドライブ システム)および **UCSC-C220-M6N**(**10** ドライブ **NVMe** 専用システム))

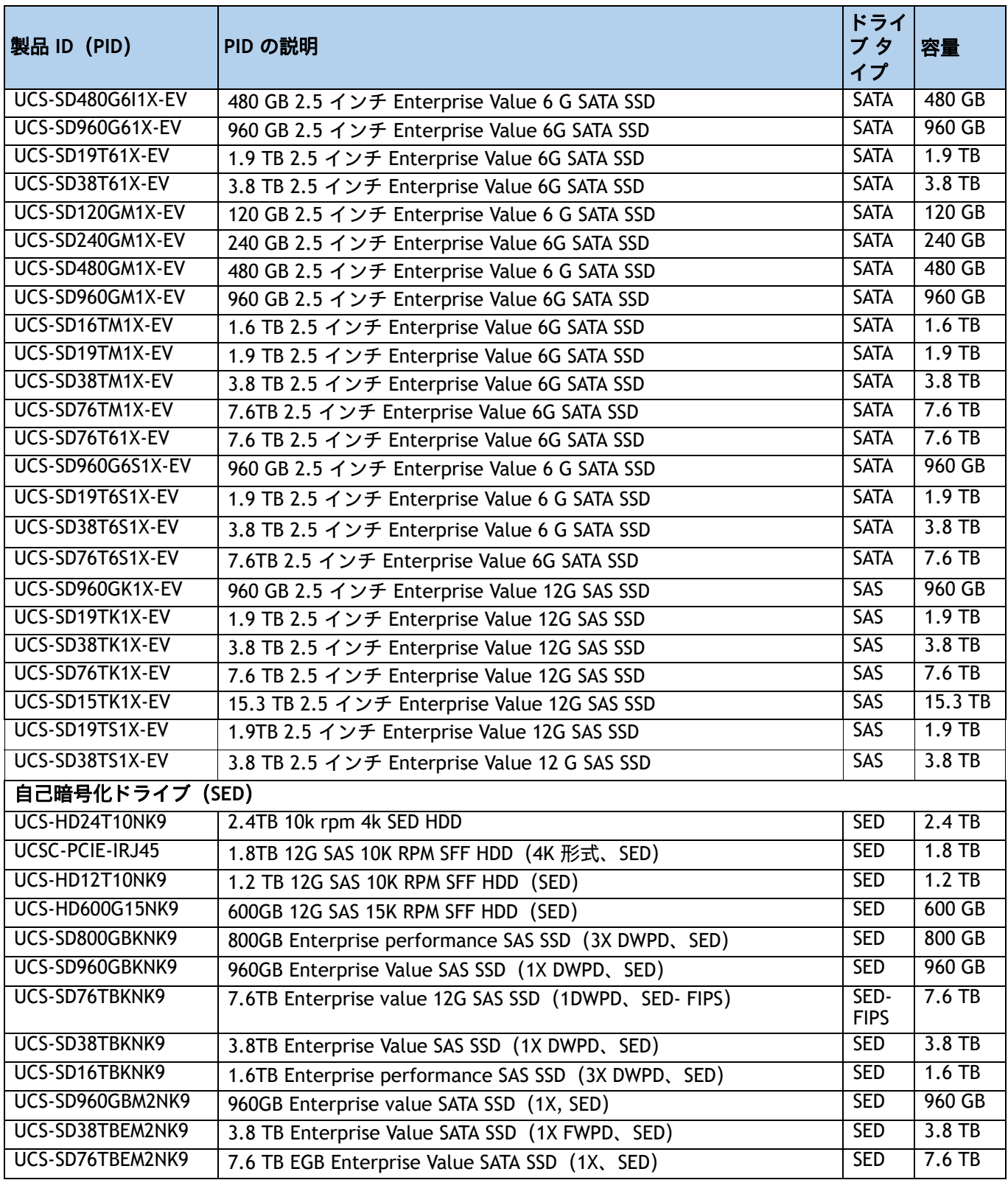
### 表 **11** 選択可能なホットプラグ可能スレッドマウント ドライブ (続き)

(**UCSC-C220-M6S**(**10** ドライブ システム)および **UCSC-C220-M6N**(**10** ドライブ **NVMe** 専用システム))

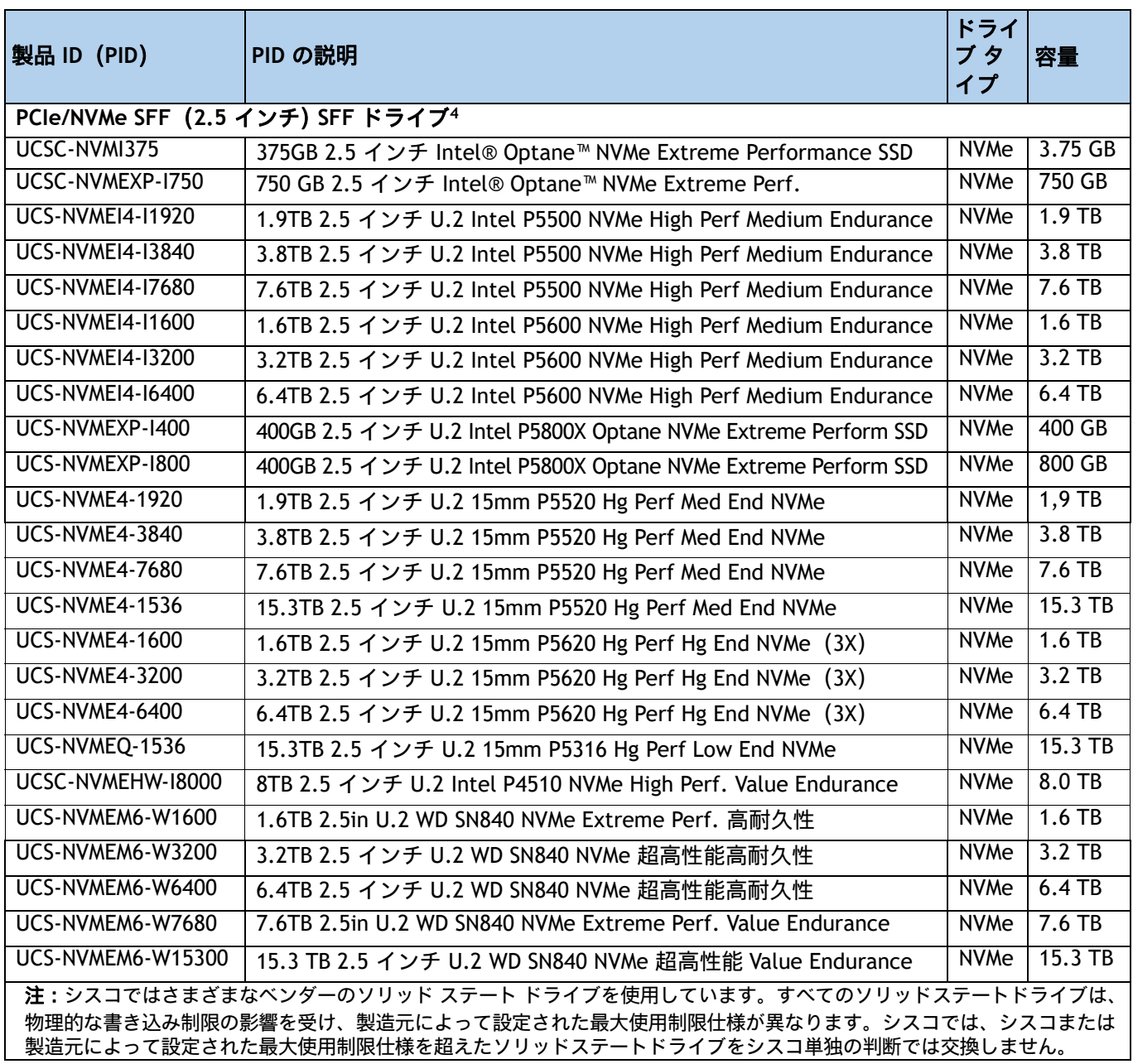

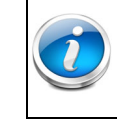

注:NVMe ドライブとともに前面のドライブを構成する場合は、NVMe ケーブル(PID = CBL-FNVME-220M6)とドライブを選択する必要があります。

### 注意事項

■ UCSC-C220-M6Sでは、SATAインターポーザでAHCIを使用する場合はSATA HDDのみを選択でき ます。ドライブはスロット 1-8 に取り付ける必要があります。

注:

- 1. 4k セクター サイズ ドライブをサポートするオペレーティング システムは次の通りです。
	- CentOS 7.9/8.2/8.3(以降)
	- Windows Server 2016/2019(以降)
	- Red Hat Enterprise Linux 7.9/8.2(以降)
	- SUSE Linux Enterprise Server 15.2(以降)
	- ESXi 6.7 U3/7.0 U2 (以降)
	- オペレーティング システムのガイダンスについては、次のリンクを参照してください[。](https://ucshcltool.cloudapps.cisco.com/public/) <https://ucshcltool.cloudapps.cisco.com/public/>

- UEFI モードは 4K セクターサイズ ドライブからの起動時に使用する必要があります(レガシー モード はサポートされていません)。

- 4K セクターサイズドライブと 512 バイト セクター サイズ ドライブを同じ RAID ボリュームに配置しな いでください。

- 2. 書き込み中心の IO アプリケーション向け。SSD 寿命目安は、10 または 3 DWPD(Drive Writes Per Day)レベルです。 対象アプリケーションの例としては、キャッシング、オンライントランザクション処理(OLTP)、データウェアハウ ス、および仮想デスクトップ インフラストラクチャ (VDI) などがあります。
- 3. 読み取り中心の IO アプリケーション向け。SSD 寿命目安は、1 DWPD(Drive Writes Per Day)レベルです。対象アプ リケーションの例としては、ブート、メディア ストリーミング、コラボレーションなどがあります。
- 4. HGST を除き、Intel および WD NVMe ドライブを混在させることができます。
	- SFF NVMe ドライブは、CPU2 に直接接続され、ドライブ コントローラに管理されることは ありません。
	- すべての HDD が独自の RAID ボリューム内にあり、すべての SSD も独自の RAID ボリューム 内にある場合は、HDD と SSD を混在可能です。
	- Cisco 12G RAID コントローラまたは Cisco 12G SAS コントローラを使用する場合、SAS HDD と SAS/SATA SSD は混在させることができません。
	- NVMe SFF ドライブを選択する場合は、2 つの CPU も選択する必要があります。
	- SFF NVMe ドライブは UEFI モードの場合のみブート可能です。
	- **SED ドライブは、***表* **11***(***34** *[ページ\)](#page-34-0)* **の非 SED ドライブと混在可能です。**

## **Intel® Virtual RAID on CPU**(**intel® VROC**)

サーバーは I ntel® Virtual RAID on CPU(Intel® VROC)をサポートしています。VROC は、Intel NVMe SSD で使 用されるエンタープライズ RAID ソリューションです(サポートされている Intel NVMe SSD については、[表](#page-34-0) *11* を参照)。Intel® Volume Management Device(Intel® VMD)は、CPU PCIe ルート コンプレックスに統合された コントローラです。Intel® VMD NVMe SSD は CPU に接続されるため、高速な Intel® Optane™ SSD の潜在的なパ フォーマンスを最大限に引き出すことができます。Intel® VROC の実装により、ドライブと CPU の間に配置さ れる、従来のハードウェア RAID ホスト バス アダプタ(HBA)カードが置き換えられます。

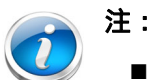

- Intel® VROC は Intel ドライブでのみサポートされています
- Intel® VROC イネーブルメント キー ファクトリは BIOS に事前にプロビジョニングされて います。追加のライセンスは必要ありません。

VROC には次の特徴があります。

- スモール フォーム ファクタ(SFF)ドライブ(のみ)のサポート
- バッテリ バックアップ(BBU)または外部のスーパー キャパシタは必要ありません
- インテル CPU に直接接続されたインテル SFF NVMe を利用したソフトウェアベースのソリューション
- RAID 0/1/5/10 のサポート
- Windows、Linux、VMware OS のサポート。
- ホスト ツール Windows GUI/CLI、Linux CLI。
- UEFI サポート HII ユーティリティ、OBSE。
- Intel VROC NVMe は UEFI モードでのみ動作します

詳細については、**Intel NVMe SSD** の **VROC** [の設定と管理に関する説明を](https://www.cisco.com/c/en/us/td/docs/unified_computing/ucs/ucs-manager/GUI-User-Guides/Storage-Mgmt/4-1/b_UCSM_GUI_Storage_Management_Guide_4_1/b_UCSM_GUI_Storage_Management_Guide_4_1_chapter_01001.html#id_123876)参照してください。

# ステップ **7** オプション カードを選択します

最新のサーバ互換性については、<https://ucshcltool.cloudapps.cisco.com/public/> にあるハード ウェアとソフトウェアの互換性リスト(HCL)を確認してください。

標準搭載される PCIe カードは、次のとおりです。

- モジュール型 LAN on Motherboard (mLOM)
- 仮想インターフェイスカード (VIC)
- ネットワーク インターフェイス カード (NIC)
- ホスト バス アダプタ (HBA)

オプション カードを選択する

使用可能なオプション カードを [表](#page-39-0) *12* に示します。

### <span id="page-39-0"></span>表 **12** 使用可能な **PCIe** オプション カード

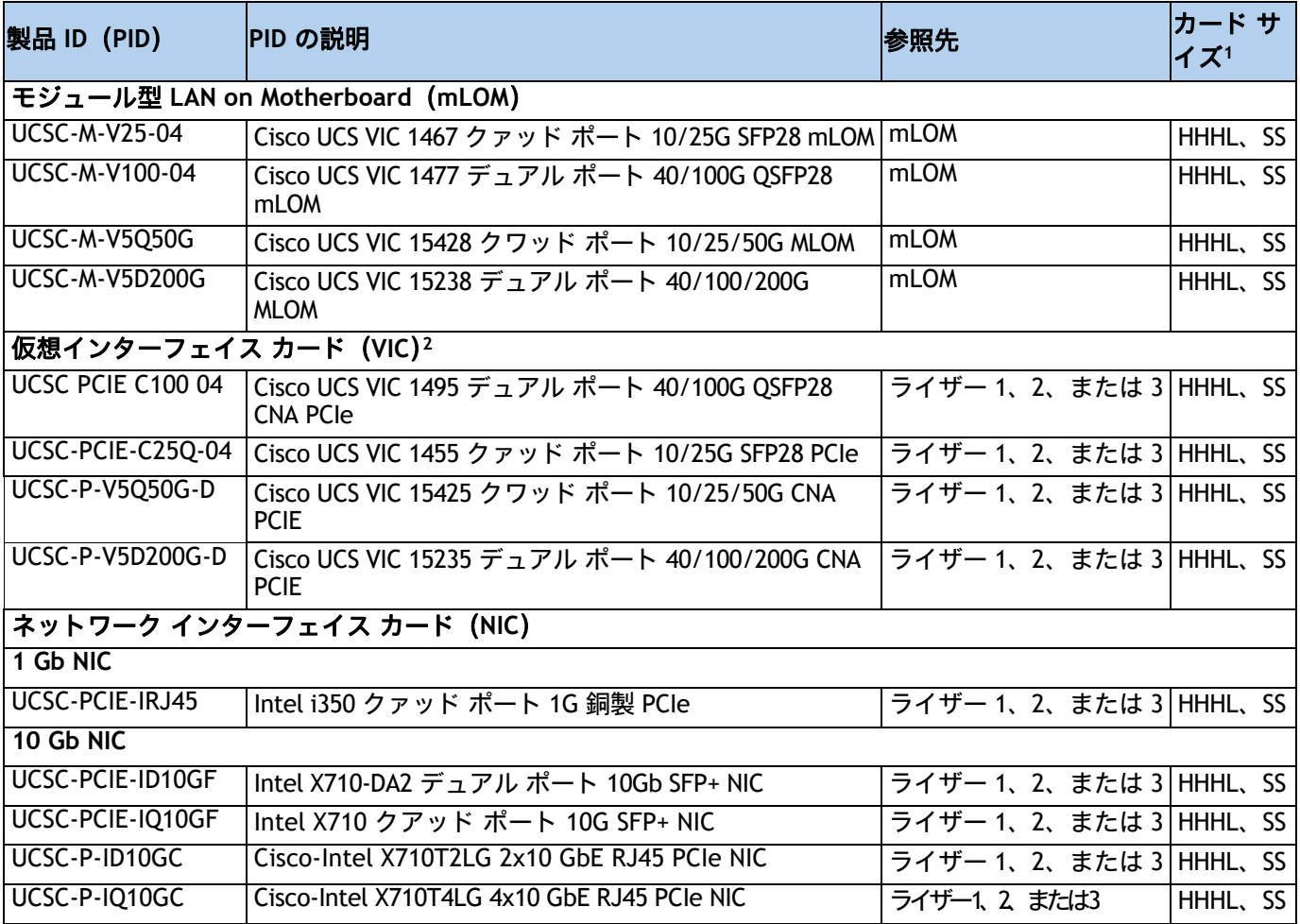

## 表 **12** 使用可能な **PCIe** オプション カード (続き)

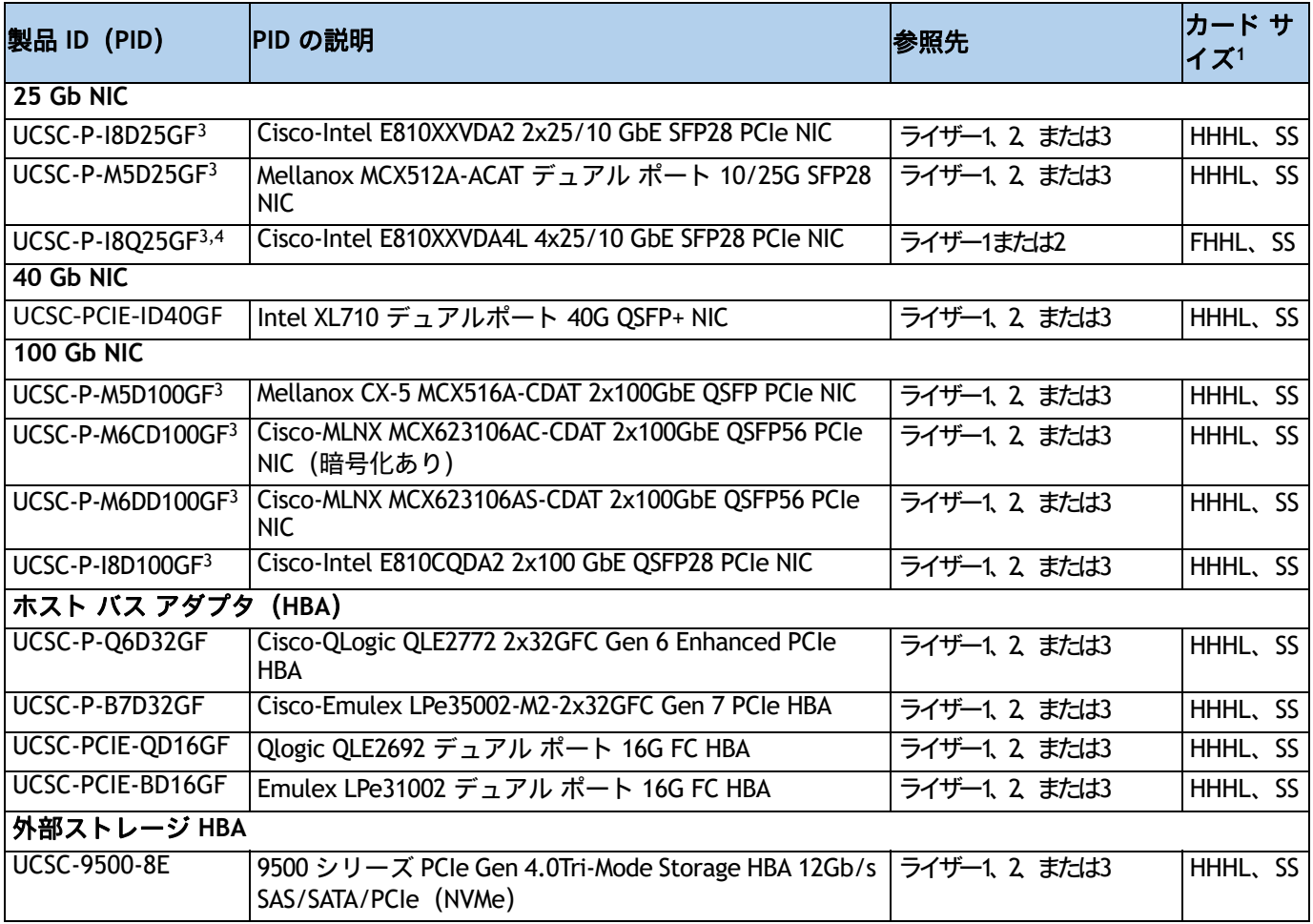

注:

- 1. HHHL = ハーフハイト、ハーフレングス。FHHL = フルハイト、ハーフレングス。SS = シングルスロット。DS = ダブル スロット。
- 2. VIC は、ハーフハイトライザーの組み合わせを使用する場合にのみ、ライザー 1 または 3 に配置 / 取り付けできます。 フル ハイトの場合、VIC にはいずれかのカードを使用できます。
- 3. 存在する場合、推奨されるファン速度制御ポリシー設定は [balanced] です
- 4. UCSC-P-I8Q25GF を選択した場合は、UCSC-GPURKIT-C220 のライザーが必要です。

### 動作確認済みの構成

**(1) 1 CPU** システム

■ *[表](#page-39-0) 12* に示されている PCIe オプション カードのうち 1 枚を選択し、ライザー 1 に取り付け ることができます。ライザー 1 (CPU 1 で制御) ライザー 2 および 3 は、1 CPU システムに はインストールされません。

**(2) 2 CPU** システム

■ 2 ライザー システム(ライザー 1 とライザー 2 が取り付けられている)の場合は、最大 2 枚 の PCIe オプションカードを選択でき、3 ライザー システム(ライザー 1、ライザー 2、およ びライザー 3 がインストールされています)。[表](#page-39-0) *12* ライザー 1 と 2 は CPU 1 によって制御 され、ライザー 3 は CPU 2 によって制御されます。

### 注意事項

- 1 CPU システムの場合:
	- ハーフ ハイト ライザー 1 およびライザー 2 がサポートされ、フル ハイト ライザー 1 の みがサポートされます。
	- 単一のプラグイン PCIe VIC カードのみがサポートされており、ライザー 1 にインストー ルする必要があります。ただし、1 枚の PCIe VIC カードに加えて、シャーシ背面の mLOM スロットに mLOM VIC カードを取り付けることもできます。
- 2 CPU システムの場合:
	- すべてのライザー (ライザー 1、2、および 3) がサポートされます。
	- 2 枚のプラグイン PCIe VIC カードを 2 CPU システムに装着できます。VIC は、ハーフハイ トライザーの組み合わせで 1U の場合にのみ、ライザー 1 または 3 に配置できます。フル ハイトライザーの場合、VIC にはライザー 1 または 2 を使用できます。さらに、mLOM VIC カードをシャーシ背面の mLOM スロットに装着するように選択することも可能です。 これにより、3 枚の VIC カードを同時に使用できます。プラグイン カードと mLOM VIC カードの選択については、表 *12*(*39* [ページ\)](#page-39-0)を参照してください。表 *1*(*12* [ページ\)](#page-12-0) も参照してください。
- お使いのオペレーティング システムが選択したカードと互換性があることを確認するため に、または UCS C220 M6 サーバで動作すると認定されたがシスコの価格表で販売されていな いその他のカードを確認するためには、次の URL のハードウェア互換性リストを確認してく ださい。

**[http://www.cisco.com/en/US/products/ps10477/prod\\_technical\\_reference\\_list.html](www.cisco.com/en/US/products/ps10477/prod_technical_reference_list.html)**

# オプションの **PCIe** オプション カード アクセサリを選択する

- これらの光ファイバおよびケーブルは、互換性がテストされており、イーサネット ネット ワーク アダプタでの使用が承認されています(この文書の発行時点)。最新のアップデート については、<https://tmgmatrix.cisco.com> で Cisco 互換性マトリックスを確認して参照して ください。
- VIC 1455、VIC 1467、VIC 1495 および VIC 1477 でサポートされる光ファイバとケーブルの一 覧については、次のリンクにある VIC 1300 および VIC 1400 シリーズのデータシートを参照 してください。
	- https://www.cisco.com/c/en/us/p[roducts/servers-unified-computing/ucs-b-series-bl](https://www.cisco.com/c/en/us/products/interfaces-modules/ucs-virtual-interface-card-1385/index.html) ade-servers/datasheet-listing.html
	- [https://www.cisco.com/c/en/us/products/collateral/interfaces-modules/unified-co](https://www.cisco.com/c/en/us/products/collateral/interfaces-modules/unified-computing-system-adapters/datasheet-c78-741130.html) [mputing-system-adapters/datasheet-c78-741130.html](https://www.cisco.com/c/en/us/products/collateral/interfaces-modules/unified-computing-system-adapters/datasheet-c78-741130.html)

前述の表情報は、Cisco Transceiver Module Group (TMG) およびベンダーによって実施されたテストに基づ [いています。光モジュールおよび](https://tmgmatrix.cisco.com/) DAC との最新の互換性については、https://tmgmatrix.cisco.com/ を参 照してください。

その他の接続オプションについては、次のリンクを参照してください。

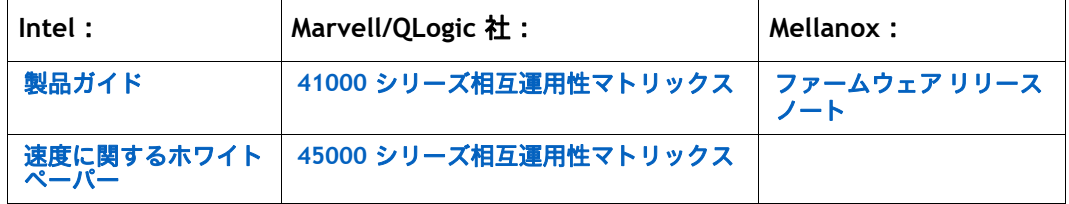

# ステップ **8 GPU** カードを選択する(オプション)、ページ

### **GPU** オプションの選択

使用可能な GPU PCIe オプションを [表](#page-43-0) *13* に示します。

### <span id="page-43-0"></span>表 **13** 選択可能な **PCIe GPU** カード**<sup>1</sup>**

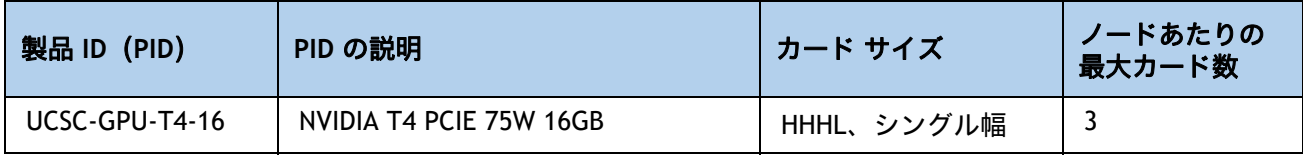

注:

1. 詳細については、220 M6 [設置ガイド](https://www.cisco.com/content/en/us/td/docs/unified_computing/ucs/c/hw/c220m6/install/c220m6.html) を参照してください。

## 注:

- CIMC および UCSM 管理では固有の SBIOS ID が必要になるため、GPU カードはす べてシスコから購入してください。
- GPU を組み合わせることはできません。
- 最大 3 台の T4 GPU の場合、3x ハーフ スロット ライザーを選択する必要があり ます。
- GPU は、フルハイトの PCIe ライザー 1 または 2 (または両方) に取り付ける**か、** 3 つのハーフハイトのライザー 1、2、または 3 に取り付けることができます。

# ステップ **9** 電源ユニットを注文する

電源ユニットは、M6 C シリーズ サーバへのホットプラグおよび工具不要の装着が可能な、共通 の電気および物理設計を使用しています。各電源ユニットは、高効率の動作が保証されており、 複数の出力オプションを提供します。このため、ユーザーはサーバー構成に基づいて「適切なサ イズ」を選択でき、電力効率を向上させ、全体的なエネルギーコストを削減し、データセンター 内の容量の使い残しを回避できます。選択したオプション(CPU、ドライブ、メモリなど)に応 じて必要な電力を計算するには、次のリンクにある電力計算ツールを使用してください。

**[http://ucspowercalc.cisco.com \[](http://ucspowercalc.cisco.com)** 英語 **]**

### 表 **14** 電源モジュール

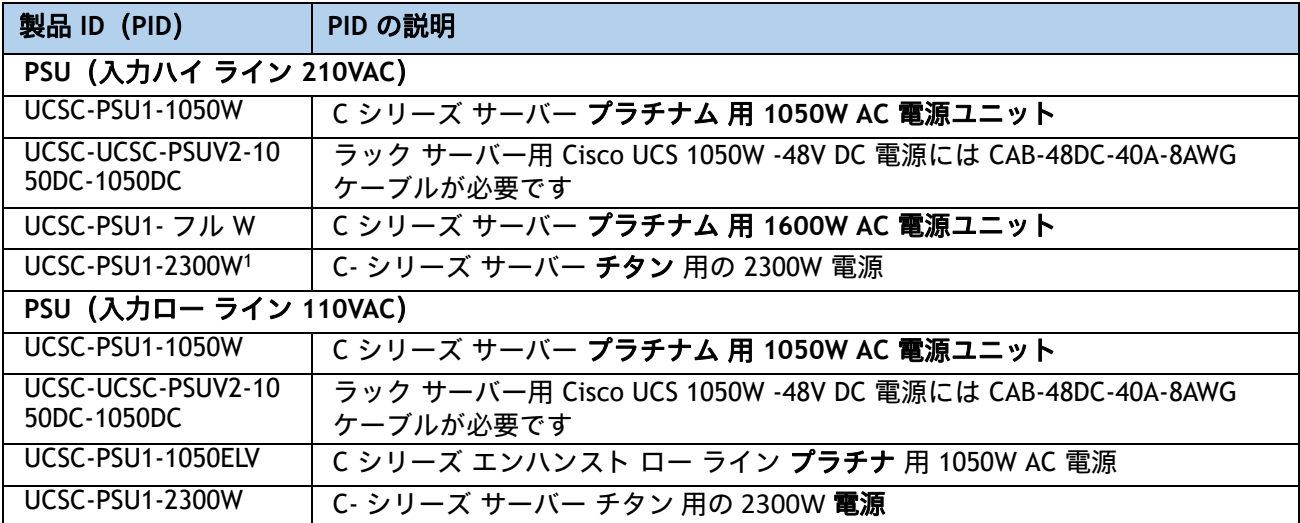

注:

1. 2300 W 電源モジュールは、他の電源モジュールとは異なる電源コネクタを使用するため、異なる電源ケーブル を使用して接続する必要があります。表 *15*(*45* [ページ\)](#page-45-0)および表 *16*(*48* [ページ\)](#page-48-0)を参照してください。

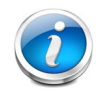

注:1 台のサーバで 2 台の電源ユニットを使用する場合は、両方の電源ユニットが同 一である必要があります。

# ステップ **10** 入力電源コードを選択する

[表](#page-45-0) *15* および [表](#page-48-0) *16* を使用して、適切な AC 電源コードを選択します。電源コードは最大 2 本選 択できます(省略可)。オプションの R2XX-DMYMPWRCORD を選択した場合、サーバに電源コー ドは付属しません。

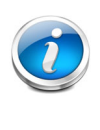

注:[表](#page-45-0) *15* に、2300 W 未満の電源を使用するサーバの電源コードを示します。[表](#page-48-0) *16* は、2300 W の電源を使用するサーバの電源コードを示します。2300 W 電源装置の電 源コードは C19 コネクタを使用するため、2300 W 電源装置のコネクタにのみ適合し ます。

### <span id="page-45-0"></span>表 **15** 使用可能な電源コード(**2300 W** 未満のサーバ **PSU** 用)

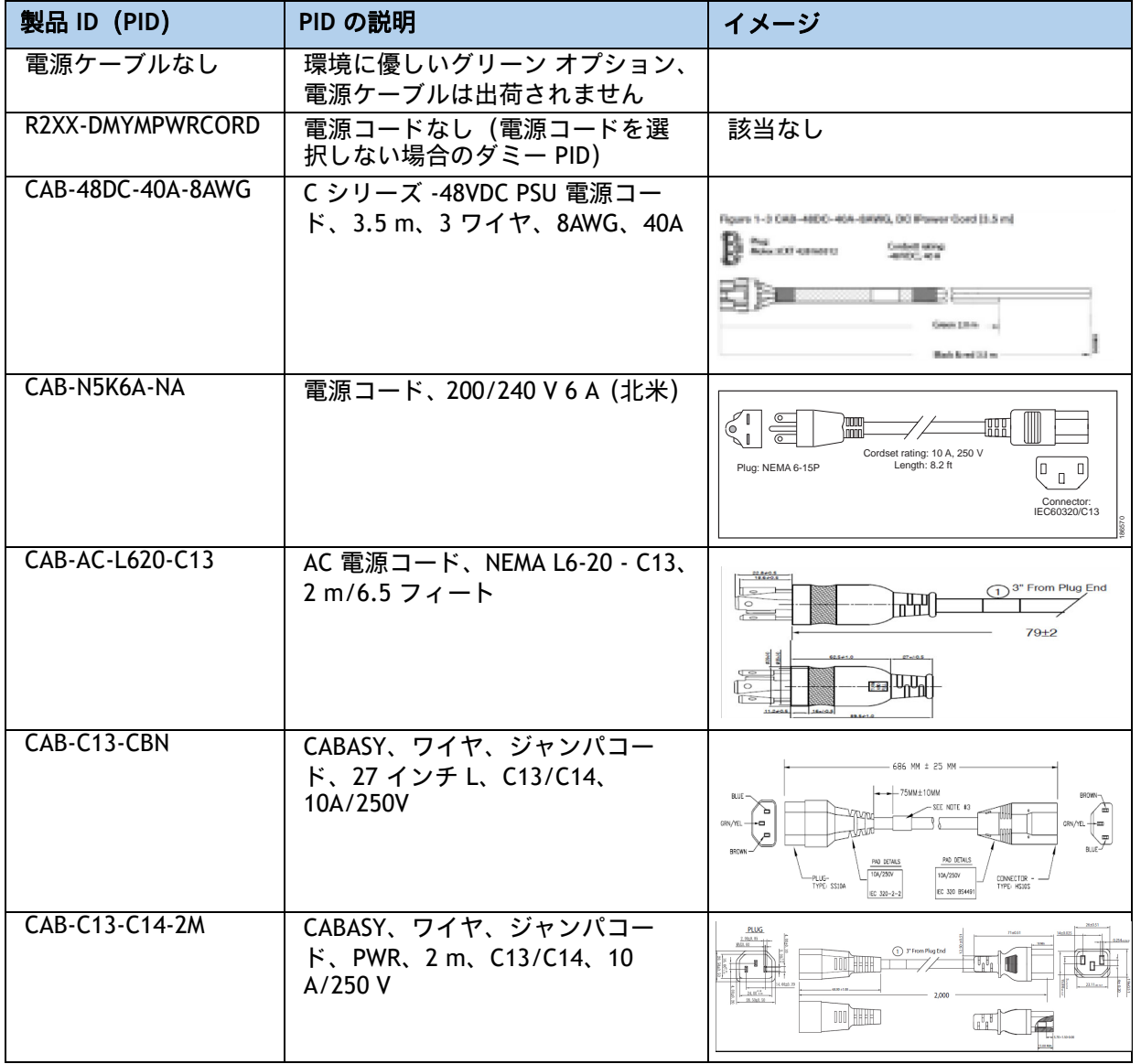

| 製品 ID (PID)       | PID の説明                                                         | イメージ                                                                                                    |
|-------------------|-----------------------------------------------------------------|----------------------------------------------------------------------------------------------------|
| CAB-C13-C14-AC    | コード、PWR、JMP、<br>IEC60320/C14、IEC6 0320/C13、<br>3.0 <sub>m</sub> | ASSEMBLY :<br>3000±50<br><b>LIVE CHROWN</b><br><b>LIVE (BRO</b><br>76(REF)<br>E.P<br>⊐ MI TECO<br>HOI<br>ന<br><b>FILID</b><br>$\Box$<br>$(4)$ $(6)$ $(7)$<br>$\Box$ in $\Box$ in $\Box$<br>EAT SEALED<br>ccióil |
| CAB-250V-10A-AR   | 電源コード、250V、10A (アルゼ<br>ンチン仕様)                                   | 2500 mm<br>Cordset rating: 10 A, 250/500 V MAX<br>Length: 8.2 ft<br>r ī<br>Plug:<br>п<br>EL 219<br>(IRAM 2073)<br>Connector:<br>EL 701<br>(IEC60320/C13)                                                        |
| CAB-9K10A-AU      | 電源コード、250 VAC、10 A、3112<br>プラグ (オーストラリア)                        | w<br>Cordset rating: 10 A, 250 V/500 V MAX<br>Length: 2500mm<br>٦.,<br>Connector:<br>EL 701C<br>Plug:<br>EL 210<br>(EN 60320/C15)<br>(BS 1363A) 13 AMP fuse                                                     |
| CAB-250V-10A-CN   | AC 電源コード、250 V、10 A (中<br>国)                                    | B<br>$\bigcirc$<br>$\odot$<br>G                                                                                                    |
| CAB-9K10A-EU      | 電源コード、250 VAC、10 A、<br>CEE 7/7 プラグ (EU)                         | $\circ$<br>poooooo<br>Cordset rating: 10A/16 A, 250 V<br>Length: 8 ft 2 in. (2.5 m)<br>Plug:<br>M2511<br>íŀ<br>Connector:<br>VSCC15                                                                             |
| CAB-250V-10A-ID   | 電源コード、250V、10A (インド<br>仕様)                                      | $\circ$ 0<br>$\mathbb{F}_{\mathfrak{g}}\mathbb{F}_{\mathfrak{g}}$<br>Cordset rating 16A, 250V<br>E<br>Plug:<br>(2500mm)<br><b>EL 208</b><br>Connector:<br>EL 701                                                |
| CAB-C13-C14-3M-IN | 電源コード ジャンパ、C13-C14 コ<br>ネクタ、長さ 3 m、インド                          | 図なし                                                                                                    |
| CAB-C13-C14-IN    | 電源コード ジャンパ、C13-C14 コ<br>ネクタ、長さ 1.4 m、インド                        | 図なし                                                                                                    |
| CAB-250V-10A-IS   | 電源コード、SFS、250V、10A<br>(イスラエル仕様)                                 | $\bullet$ .<br><u>mmm</u><br>Cordset rating 10A, 250V/500V MAX<br>Ê<br>$(2500 \, \text{mm})$<br>$\mathbb B$<br>用<br>Connector:<br>EL 701B<br>Plug:<br>(IEC60320/C13)<br>EL 212<br>$(SI-32)$                     |

表 **15** 使用可能な電源コード(**2300 W** 未満のサーバ **PSU** 用)

## 表 **15** 使用可能な電源コード(**2300 W** 未満のサーバ **PSU** 用)

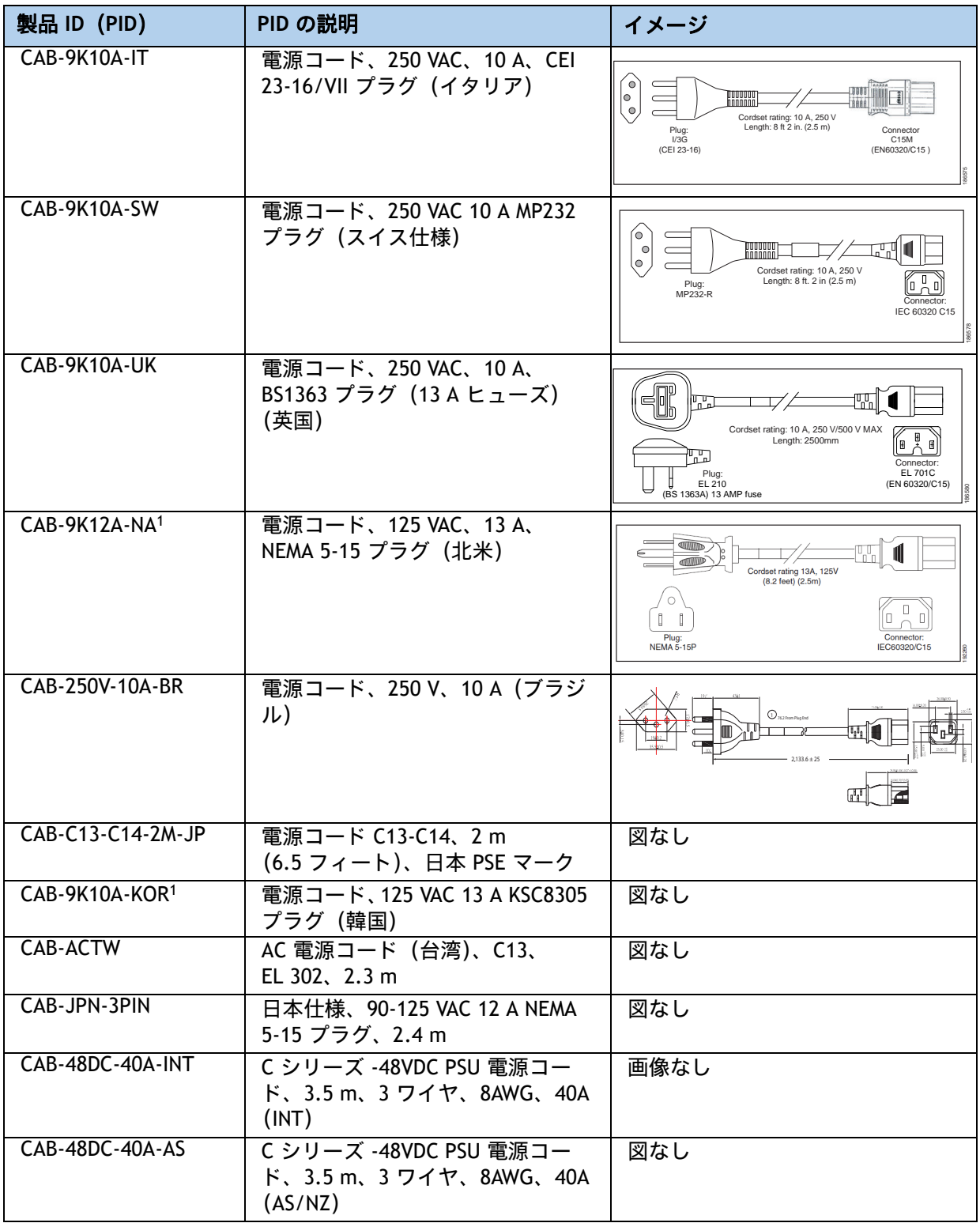

注:

1. この電源コードは定格が 125 V で、定格 1050 W 以下の PSU のみをサポートします。

| 製品 ID (PID)       | PID の説明                                        | イメージ |
|-------------------|------------------------------------------------|------|
| CAB-C19-CBN       | キャビネット ジャンパ電源コード、250 VAC 16 A、<br>C20-C19 コネクタ | 該当なし |
| CAB-S132-C19-ISRL | S132 ~ IEC-C19 14 フィート、アルゼンチン仕様                | 図なし  |
| CAB-IR2073-C19-AR | IRSM 2073 to IEC-C19、14 フィート、アルゼンチン仕様          | 図なし  |
| CAB-BS1363-C19-UK | BS-1363 to IEC-C19、14 フィート、英国仕様                | 図なし  |
| CAB-SABS-C19-IND  | SABS 164-1 to IEC-C19、インド仕様                    | 図なし  |
| CAB-C2316-C19-IT  | CEI 23-16 to IEC-C19、14 フィート、イタリア仕様            | 図なし  |
| CAB-L520P-C19-US  | NEMA L5-20 - IEC-C19、6 フィート、米国仕様               | 図なし  |
| CAB-US515P-C19-US | NEMA 5-15 - IEC-C19 13 フィート、米国仕様               | 図なし  |
| CAB-US520-C19-US  | NEMA 5-20 ~ IEC-C19 14 フィート米国仕様                | 図なし  |
| CAB-US620P-C19-US | NEMA 6-20 to IEC-C19 13 フィート、米国仕様              | 図なし  |

<span id="page-48-0"></span>表 **16** 使用可能な電源コード(**2300 W PSU** のサーバ用)

# ステップ **11** 工具不要レール キットとオプションのリバーシブルなケー ブルマネジメント アームを選択する

### 工具不要レール キットを選択する

[表](#page-49-0) *17* から工具レス レール キットを選択します。

### <span id="page-49-0"></span>表 **17** 工具不要レール キットのオプション

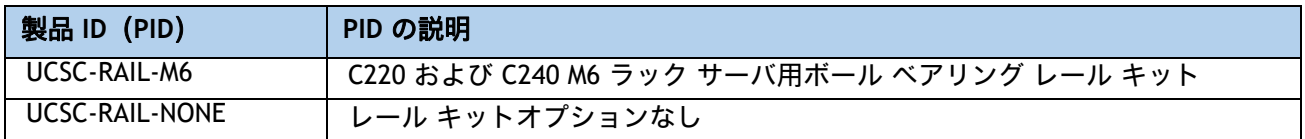

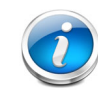

注:シスコでは、レールキットの最小数量を 1 つにすることを推奨しています。

### オプションのリバーシブル ケーブル マネージメント アームを選択する

リバーシブル ケーブル マネージメント アームは、サーバ背面の右または左のスライドレールの どちらかに取り付けて、ケーブルの整理に使用します。ケーブル マネジメント アームを注文す る場合は、[表](#page-49-1) *18* を参照してください。

### <span id="page-49-1"></span>表 **18** ケーブル マネジメント アーム

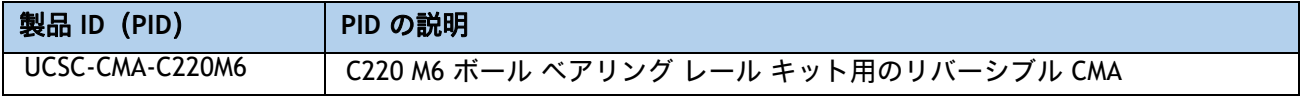

ツールレス レール キットとケーブル管理アームに関する詳細は、次の URL の *Cisco UCS C220 M6 Installation and Service Guide* を参照してください

**[https://www.cisco.com/content/en/us/td/docs/unified\\_computing/ucs/c/hw/c220m6/install/](https://www.cisco.com/c/en/us/td/docs/unified_computing/ucs/c/hw/c220m6/install/c220m6/C220M5_appendix_0110.html) [c220m6.html](https://www.cisco.com/c/en/us/td/docs/unified_computing/ucs/c/hw/c220m6/install/c220m6/C220M5_appendix_0110.html)**

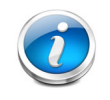

注: UCS C220 M6 サーバをラック マウントする場合は、工具不要レール キットを構 成する必要があります。M5 サーバと M6 サーバでは、同じレール キットと CMA が使 用されます。

## ステップ **12** 管理設定を選択する(オプション)

C220 M6 サーバ NIC モードは、デフォルトで、共有 LOM 拡張に設定されます。この NIC モード では、Cisco Integrated Management Controller(CIMC)へのアクセスに、任意の LOM ポートま たはアダプタカードポートを使用できます。Cisco VIC カードは、NCSI がサポートされているス ロットに装着する必要があります。

デフォルトの NIC モードを Dedicated に変更するには、[表](#page-50-0) *19* に示す UCSC-DLOM-01 型番を選択 します。Dedicated NIC モードでは、専用の管理ポートを介してのみ CIMC にアクセスできます。 管理ポートの位置については、[シャーシ背面図\(フルハイト、長さ](#page-11-0) *3/4* の *PCIe* ライザー *X 2*) (*11* [ページ\)](#page-11-0)を参照してください。

デフォルトの NIC モードを [Cisco カードモード(Cisco Card Mode)] に変更するには、[表](#page-50-0) *19* に 示す PID UCSC-CCARD-01 を選択します。このモードでは、DHCP を使用して CIMC に IP アドレス を割り当てます。それ以降の導入作業は自動化されます。

すべての NIC モード設定の詳細については、以下を参照してください。

[https://www.cisco.com/c/en/us/td/docs/unified\\_computing/ucs/c/hw/C480M5/install/C480M](https://www.cisco.com/c/en/us/td/docs/unified_computing/ucs/c/hw/C480M5/install/C480M5/C480M5_chapter_010.html#concept_srqj_vsr_f) 5/C480M5 chapter 010.html#concept srqj vsr fz

#### <span id="page-50-0"></span>表 **19** 管理設定の選択情報

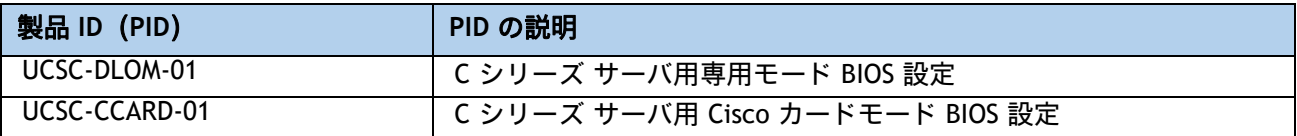

# ステップ **13** サーバブートモードを選択する(オプション)

デフォルトでは、C220 M6 SFF サーバはデフォルト ブート モードとして UEFI を選択した状態で 出荷されます。サーバがレガシー BIOS モード (M4 以前の世代のサーバでは標準)で出荷される ようにするには、[表](#page-51-0) *20* のレガシー BIOS の PID を選択します。

### <span id="page-51-0"></span>表 **20** サーバのブートモードの選択情報

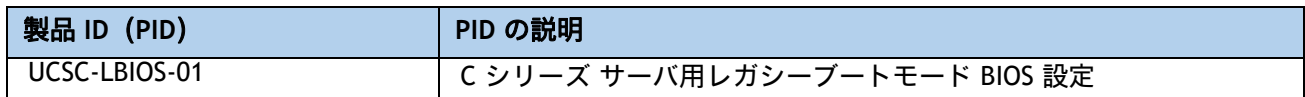

## ステップ **14** セキュリティ デバイスを選択する(オプション)

トラステッド プラットフォーム モジュール(TPM)は、プラットフォーム(サーバ)の認証に使 用される情報を安全に格納できるコンピュータ チップ(マイクロコントローラ)です。これらの アーティファクトには、パスワード、証明書、または暗号キーを収録できます。プラットフォー ムが信頼性を維持していることを確認するうえで効果的なプラットフォームの尺度の保存でも、 TPM を使用できます。すべての環境で安全なコンピューティングを実現するうえで、認証(プ ラットフォームがその表明どおりのものであることを証明すること)および立証(プラット フォームが信頼でき、セキュリティを維持していることを証明するプロセス)は必須の手順です。

シャーシ侵入スイッチは、サーバに対して不正アクセスがあった場合に通知します。

[表](#page-52-0) *21* に、セキュリティ デバイスの選択情報を示します。

### <span id="page-52-0"></span>表 **21** セキュリティ デバイス

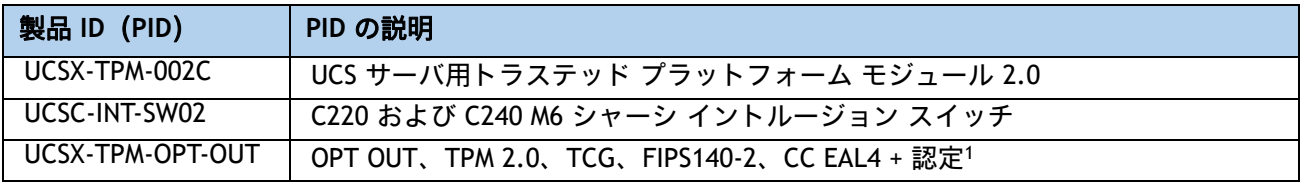

#### 注:

1. ベアメタルまたはゲスト VM の展開には、Microsoft 認定の TPM 2.0 が必要であることに注意してください。 TPM 2.0 のオプトアウトにより、Microsoft 認定資格が無効になります

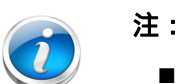

- このシステムで使用される TPM モジュールは、信頼されたコンピューティング グループ(TCG)で定義されている TPM v1.2 および 2.0 に準拠しています。ま た SPI にも準拠しています。
- TPM の取り付けは、工場出荷後にサポートされます。ただし、TPM は一方向ネ ジで取り付けられるため、交換したり、アップグレードしたり、別のサーバに取 り付けたりすることはできません。TPM を取り付けたサーバを返却する場合は、 交換用サーバを新しい TPM とともにオーダーする必要があります。

# ステップ **15** ロックキー付きセキュリティ ベゼルを選択する(オプション)

シャーシ前面にオプションのロックベゼルを取り付けることで、ドライブへの不正アクセスを防 止できます。

[表](#page-53-0) *22* からロック ベゼルを選択します。

### <span id="page-53-0"></span>表 **22** ロック ベゼル オプション

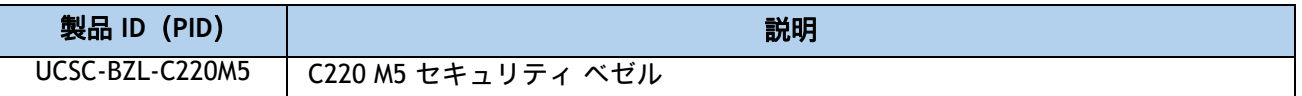

# ステップ **16 M.2 SATA SSD** を選択する(オプション)

ブート用に最適化された RAID コントローラとともに、1 台 または 2 台の同一の M.2 SATA SSD を 注文します。マザーボード上のモジュール コネクタの場所については、図 *8*、(*64* [ページ\)](#page-64-0)を参 照してください。このコネクタは、ブート用に最適化された RAID コントローラを受け入れます ([表](#page-54-0) *24* を参照)。各ブート用に最適化された RAID コントローラは、[表](#page-54-1) *23* に示すように最大 2 台 の SATA M.2 SSD に対応できます。

各ブート用に最適化された RAID コントローラは、[表](#page-54-1) *23* に示すように最大 2 台の SATA M.2 SSD に対応できます。

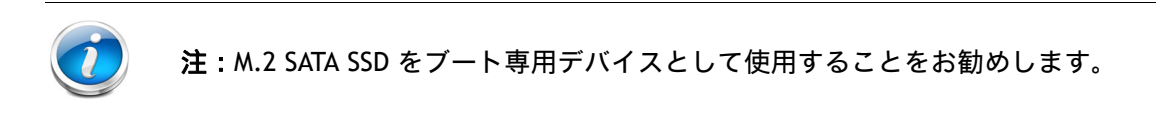

### <span id="page-54-1"></span>表 **23 M.2 SATA SSD**

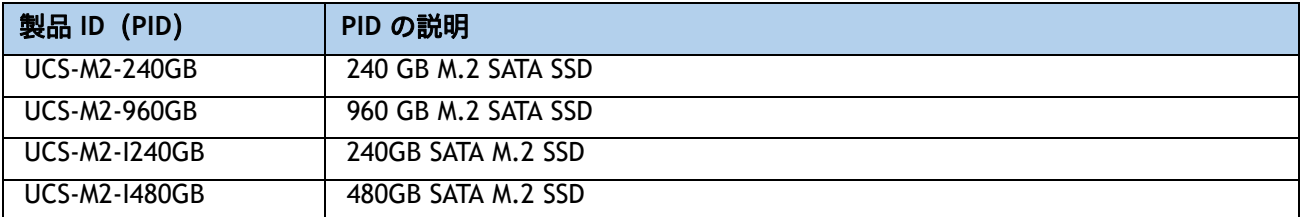

[表](#page-54-0) *24* から UCS-M2-HWRAID ブート最適化 RAID コントローラを注文します。ブート最適化 RA ID コ ントローラは、マザーボード上のコネクタに接続し、最大 2 つの M.2 SATA ドライブを保持します。

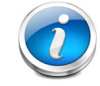

注:ブート最適化 RAID コントローラは、VMware、Windows、および Linux オペレー ティング システムをサポートします。

### <span id="page-54-0"></span>表 **24** ミニ ストレージ キャリア **/** ブート最適化 **RAID** コントローラ

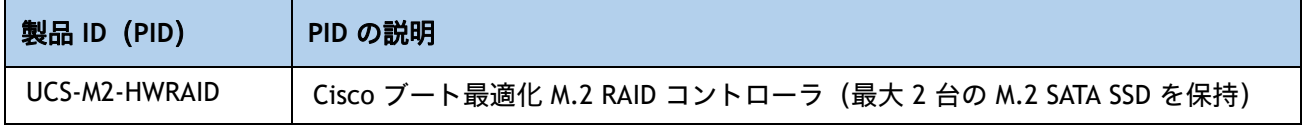

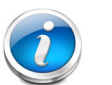

注:

- UCS-M2-HWRAID ブート最適化 RAID コントローラは、RAID 1 および JBOD モードをサ ポートします。
- UCS-M2-HWRAID モジュラ アダプタは、240 GB および 960 GB M.2 SSD にのみ対応し ています。
- CIMC は、ボリュームの設定とコントローラおよび取り付け済みの SATA M.2 のモニタ リングに対応しています。
- このコントローラをサポートする Cisco IMC および Cisco UCS Manager のバージョン は 4.2(1) 以降です。ソフトウェアのコントローラ名は MSTOR です。
- SATA M.2 ドライブは UEFI モードでのみ起動できます。レガシ ブート モードはサポー トされていません。
- ホットプラグの交換はサポートされていません。サーバの電源をオフにする必要があ ります。

### 注意事項

■ ブートに最適化された RAID コントローラには、1 台または 2 台の同一の M.2 SATA SSD を注 文します。容量の異なる M.2 SATA SSD を混在させることはできません。

# ステップ **17** オペレーティング システムと付加価値ソフトウェアを選択する

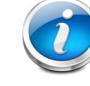

注:オペレーティングシステムのガイダンスについては、 https://ucshcltool.cloudapps.cisco.com/public/ を参照してください[。](https://ucshcltool.cloudapps.cisco.com/public/)

選択

- OEM ソフトウェア (*[表](#page-56-0) 25*)
- **■** オペレーティング システム(<mark>[表](#page-56-1) 26</mark>)
- NVIDIA GPU ライセンス (*表 27 (59 [ページ\)](#page-59-0)*)

### <span id="page-56-0"></span>表 **25 OEM** ソフトウェア

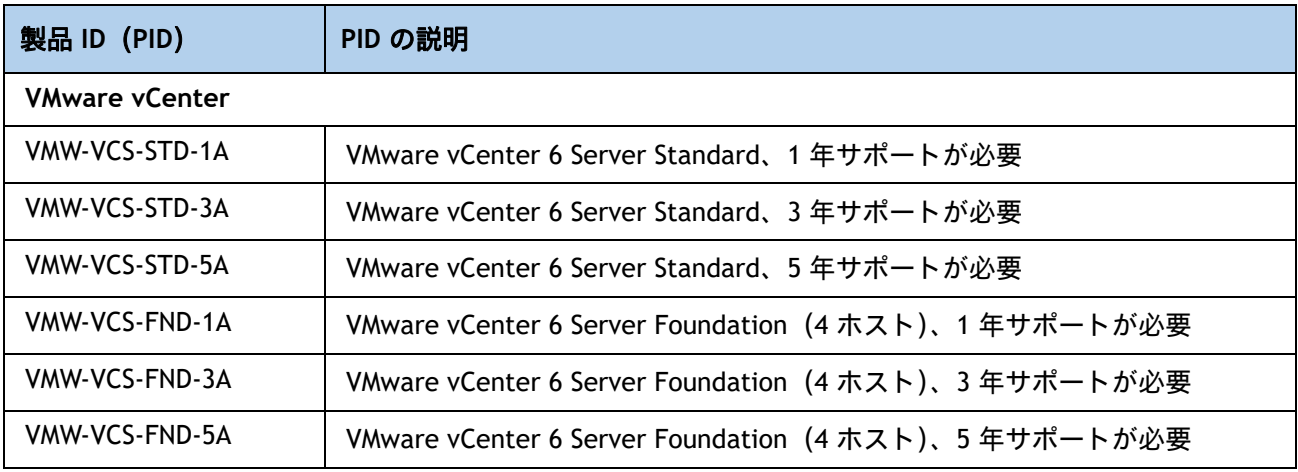

## <span id="page-56-1"></span>表 **26** オペレーティング システム

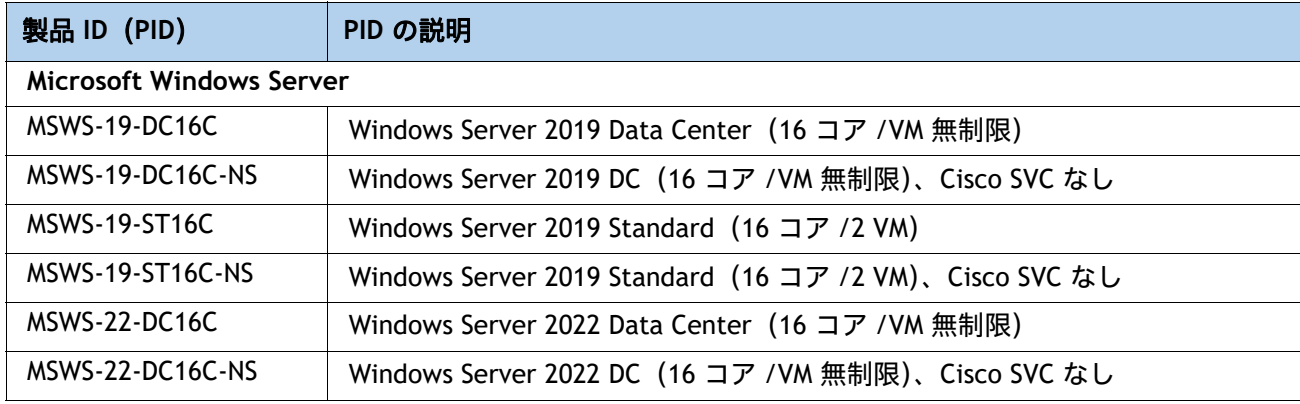

## 表 **26** オペレーティング システム (続き)

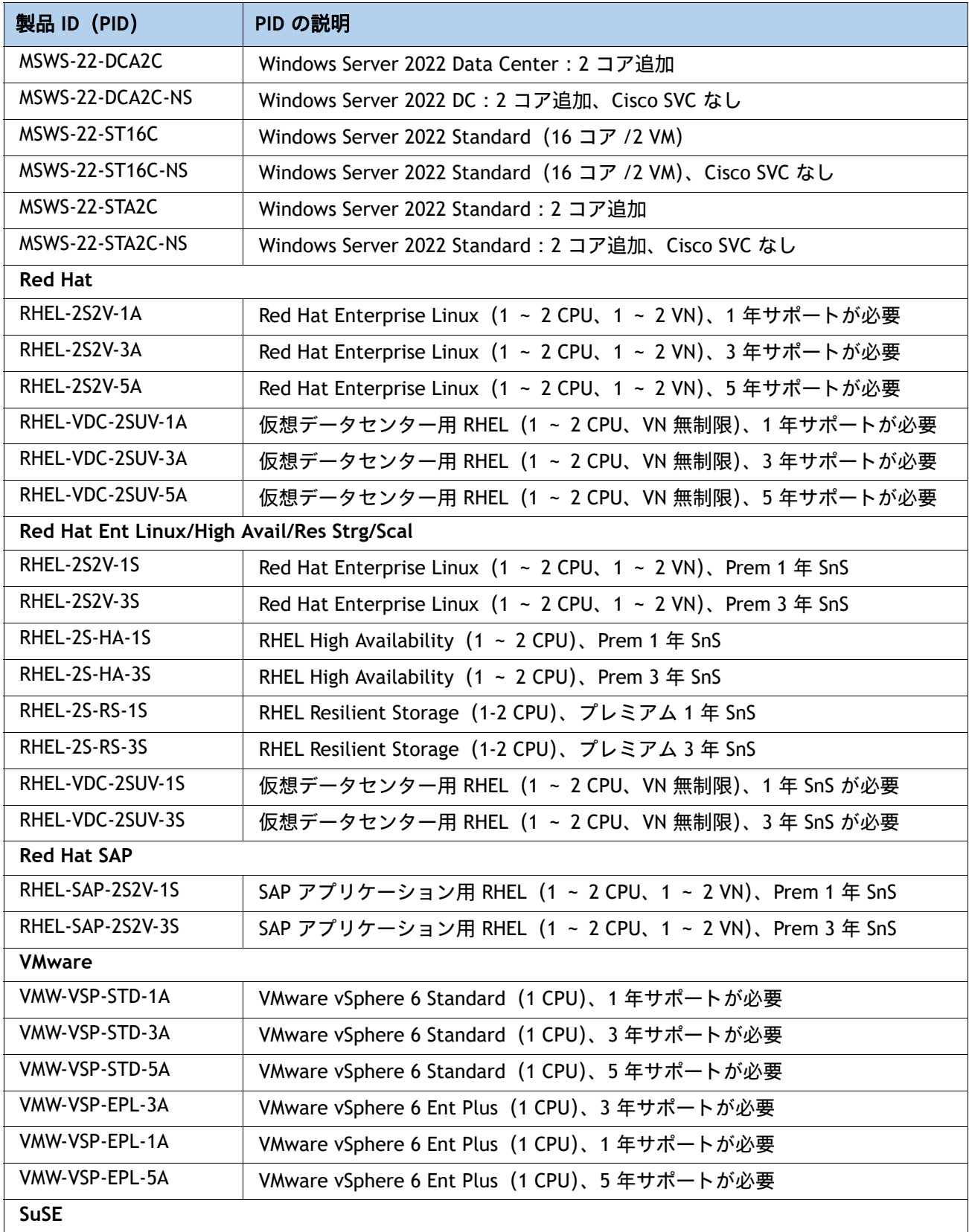

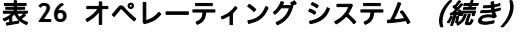

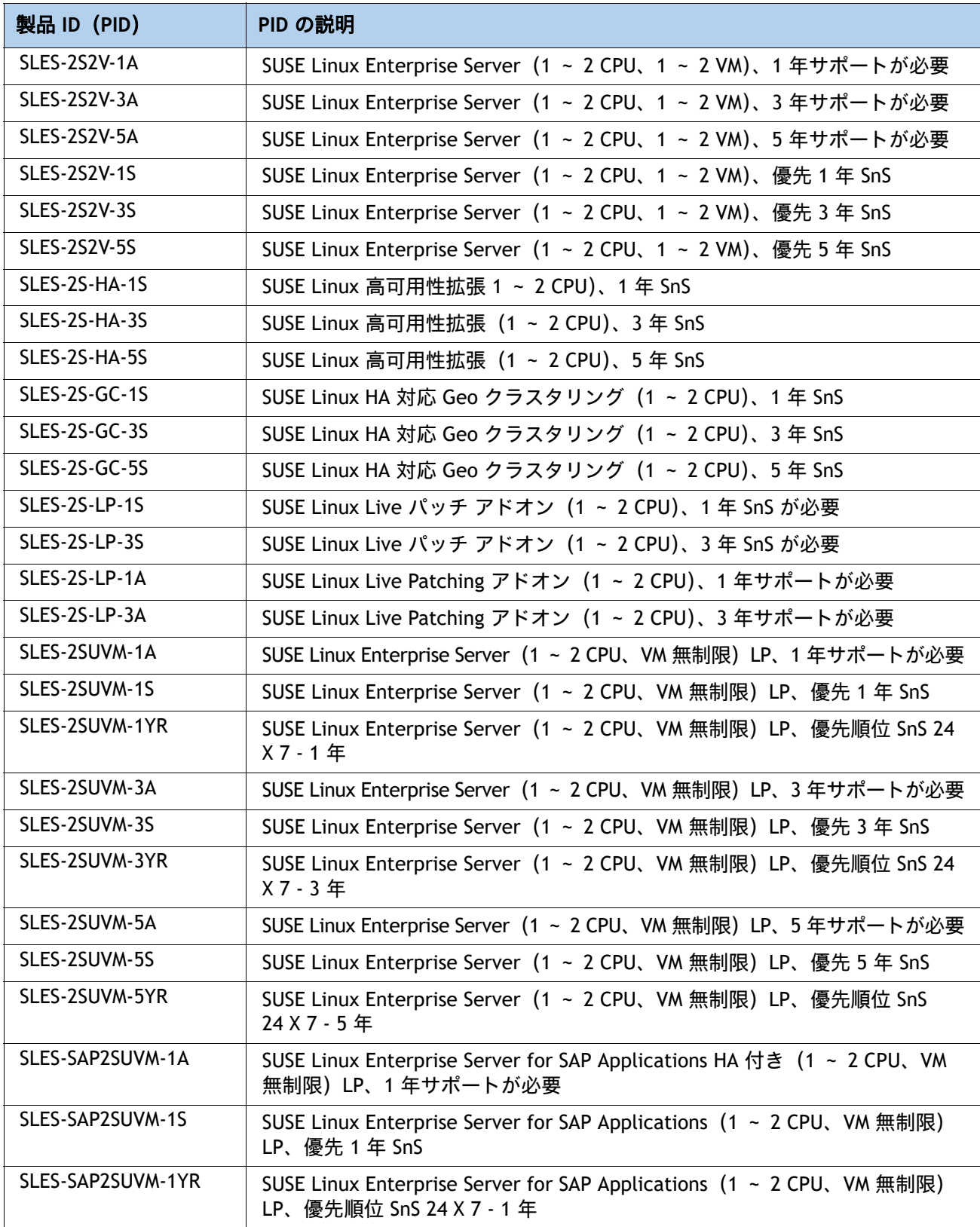

## 表 **26** オペレーティング システム (続き)

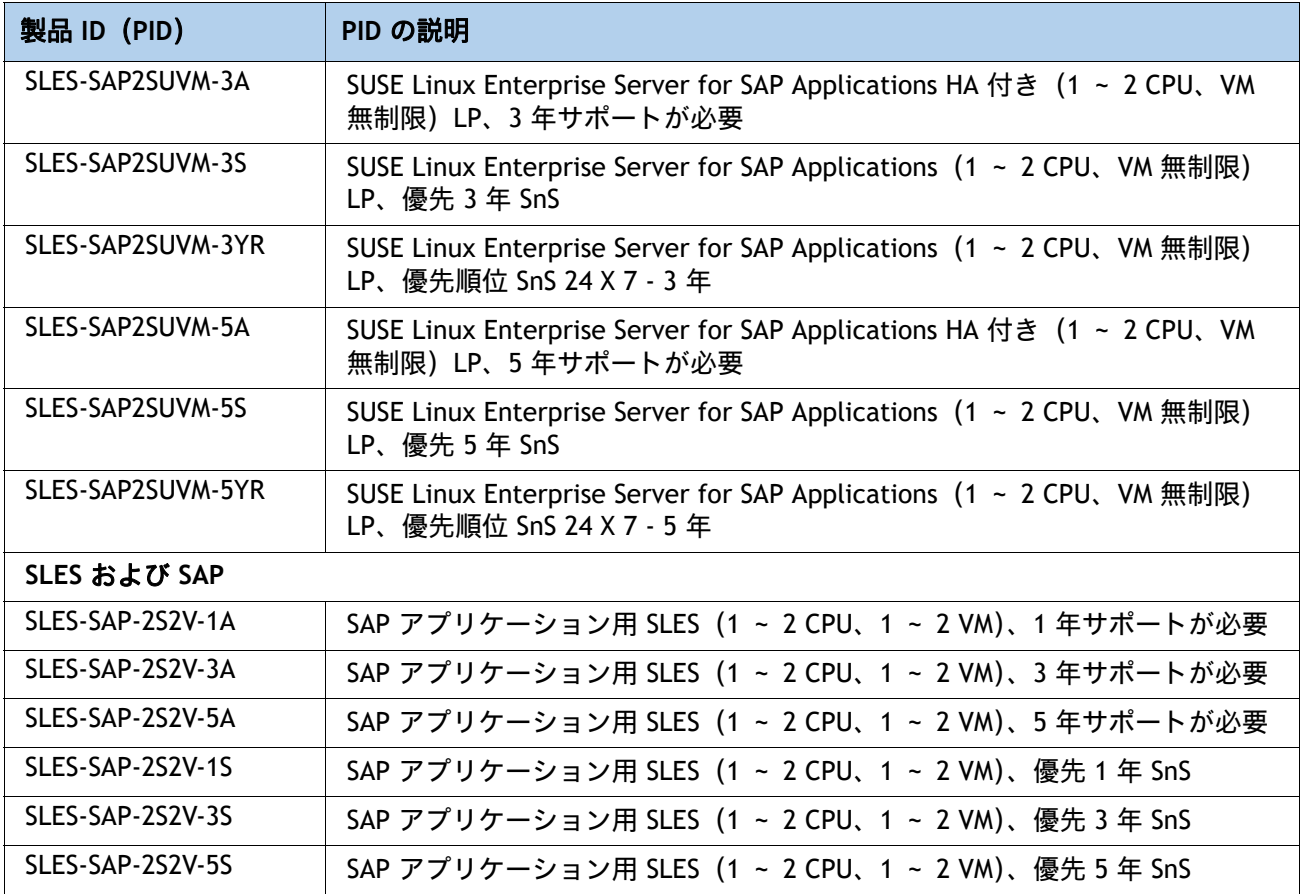

## <span id="page-59-0"></span>表 **27 NVIDIA GPU** ライセンス

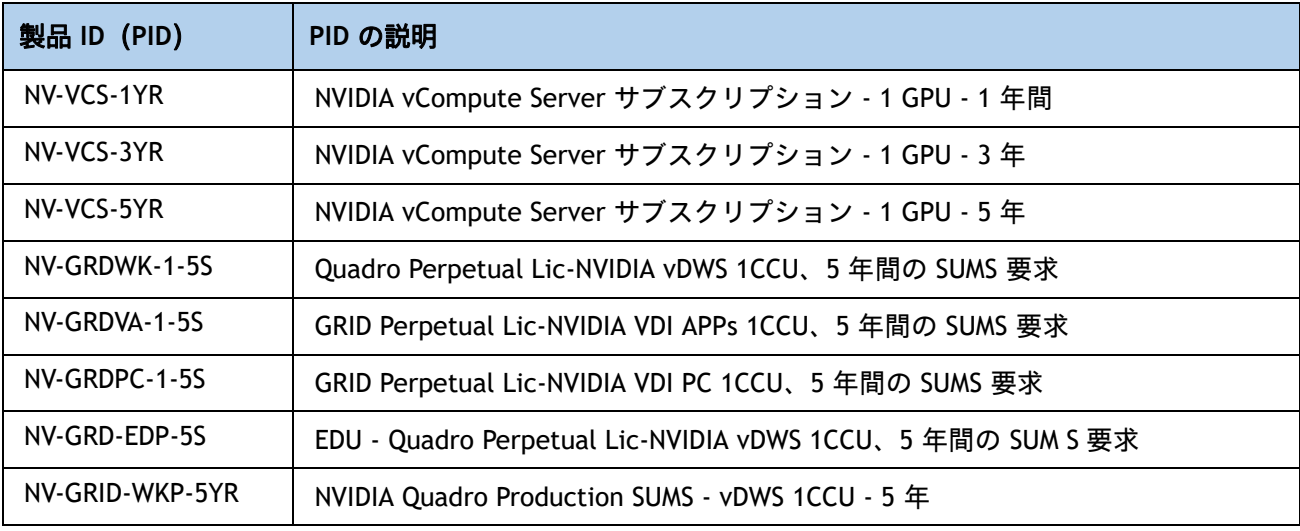

## 表 **27 NVIDIA GPU** ライセンス(続き)

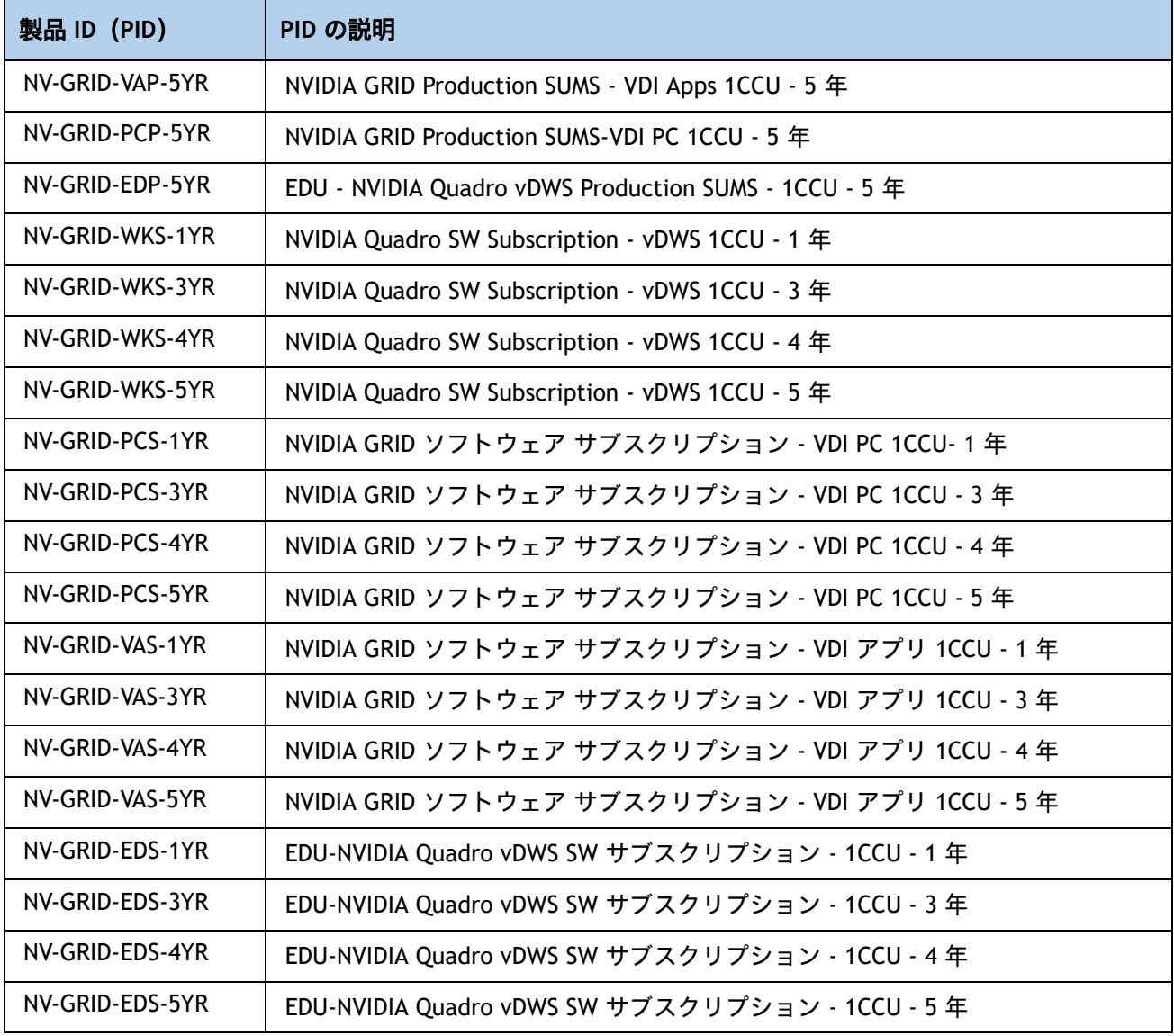

# ステップ **18** オペレーティング システム メディア キットを選択する

オプションのオペレーティング システム メディアを [表](#page-61-0) *28* から選択します。

## <span id="page-61-0"></span>表 **28 OS** メディア

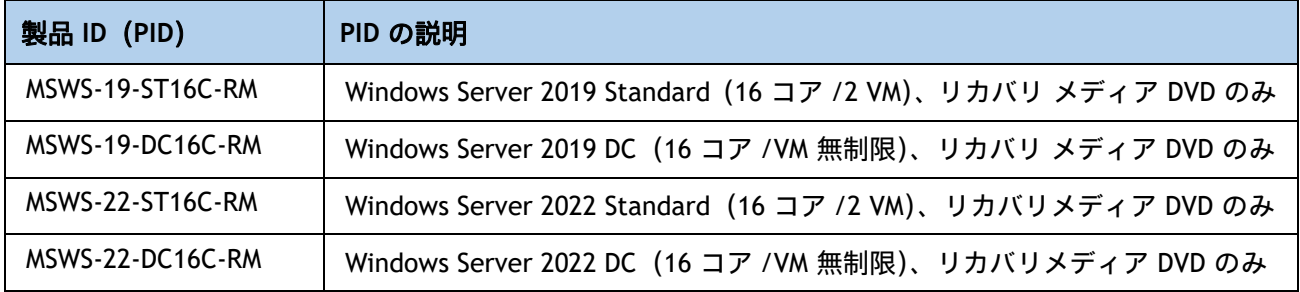

# 参考資料

シャーシ

上部カバーを外した状態の C220 M3 シャーシの内部を *図* 7 および *[図](#page-62-0) 8、 (64 [ページ\)](#page-64-0)* に示します。

<span id="page-62-0"></span>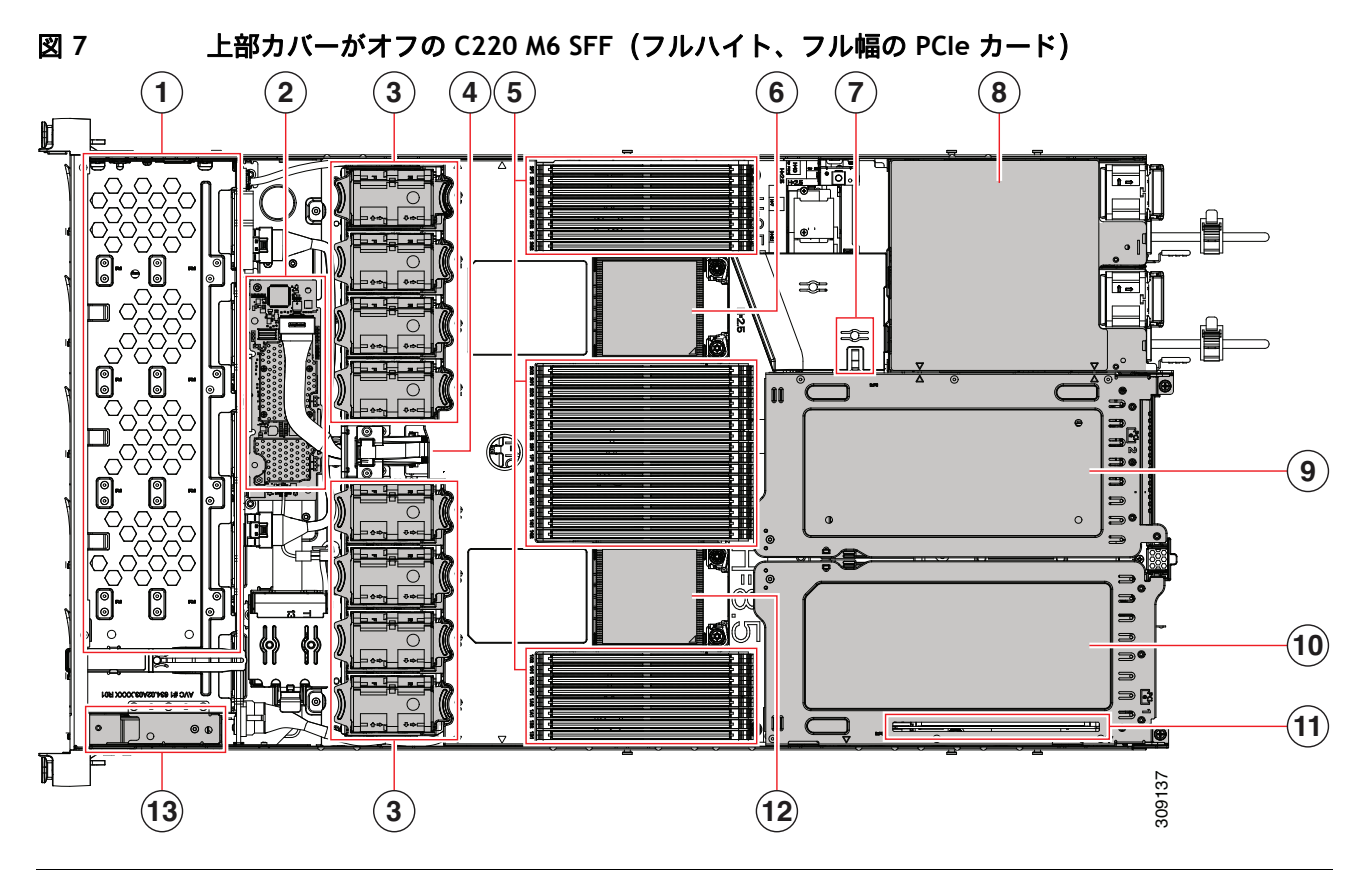

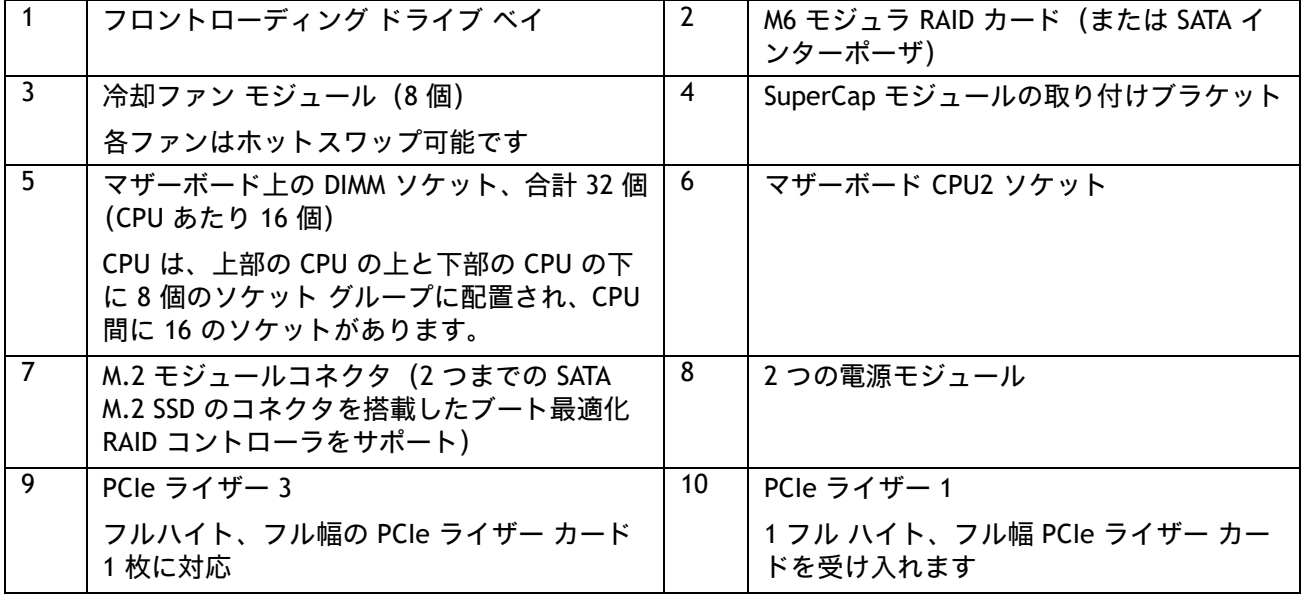

**62**

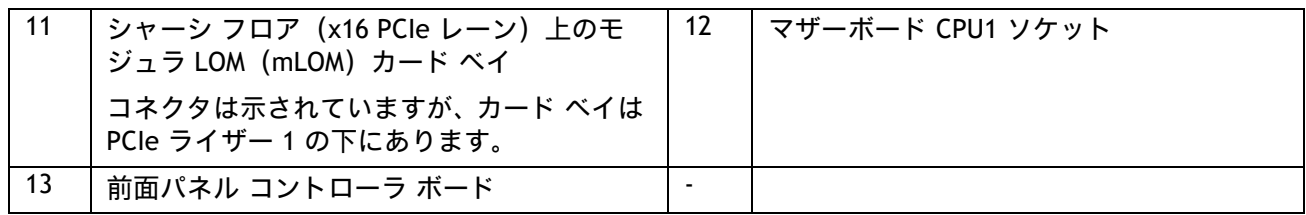

<span id="page-64-0"></span>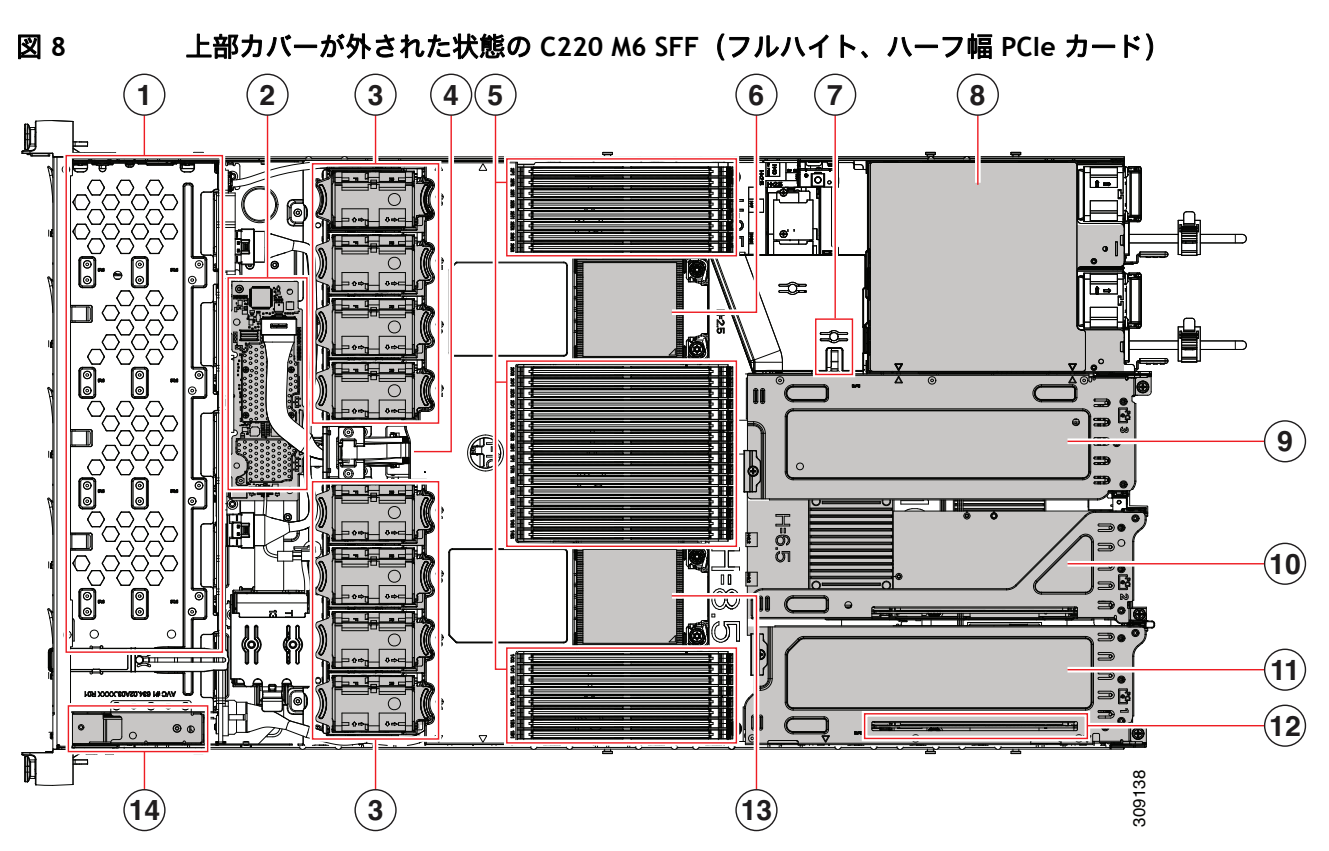

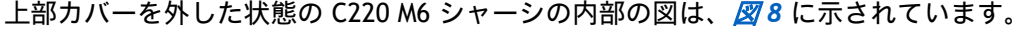

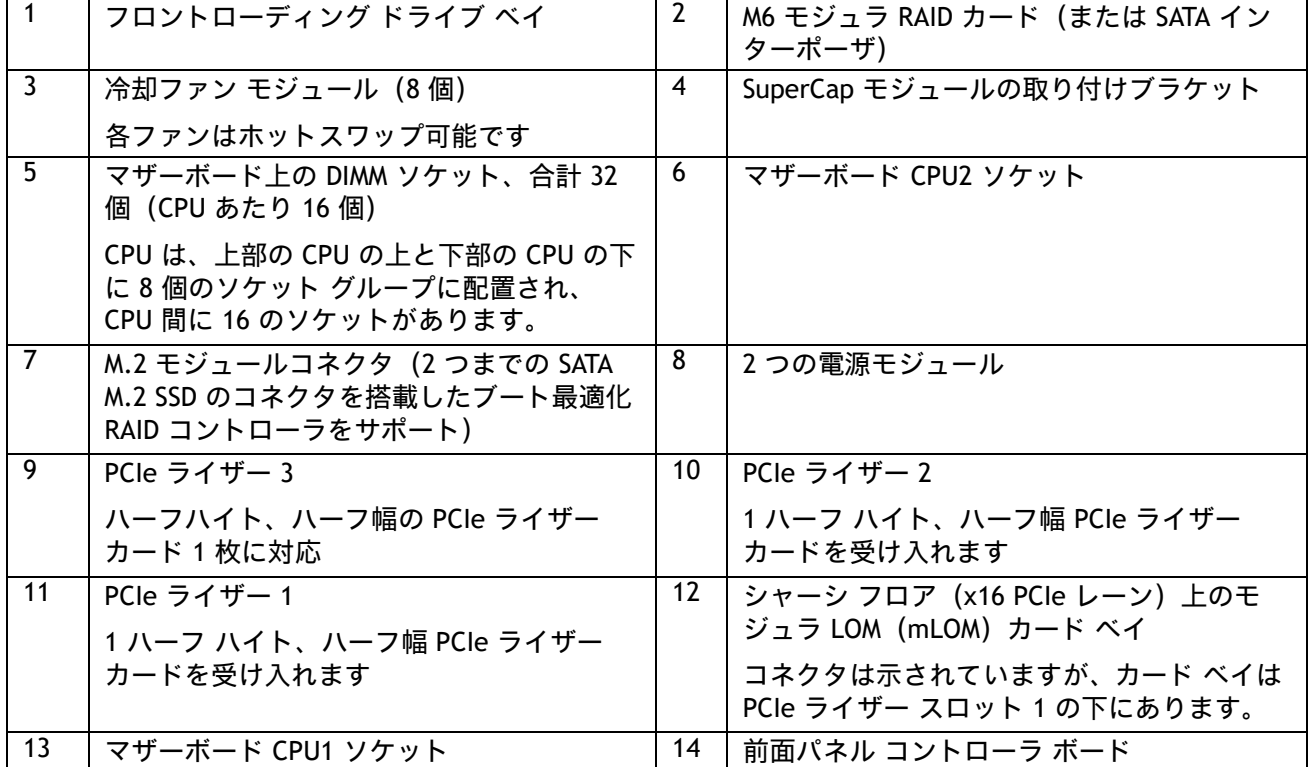

**Cisco UCS C220 M6** ラック サーバ(スモール フォーム ファクタ ディスク ドライブ モデル)

**64**

# ライザー

[図](#page-65-0) *9* に、C220 M6 SFF マザーボード上の PCIe ライザーコネクタの位置を示します。許可される 設定は次のとおりです。

- ライザー 1 コネクタ、ライザー 2 コネクタ、およびライザー 3 コネクタのハーフハイトライ ザー、または
- ライザー 1 コネクタとライザー 3 コネクタのフルハイト ライザー。

詳細については、図 *[10](#page-66-0)* および図 *[11](#page-67-0)* を参照してください。

<span id="page-65-0"></span>図 **9 C220 M6 SFF** ライザーコネクタの位置

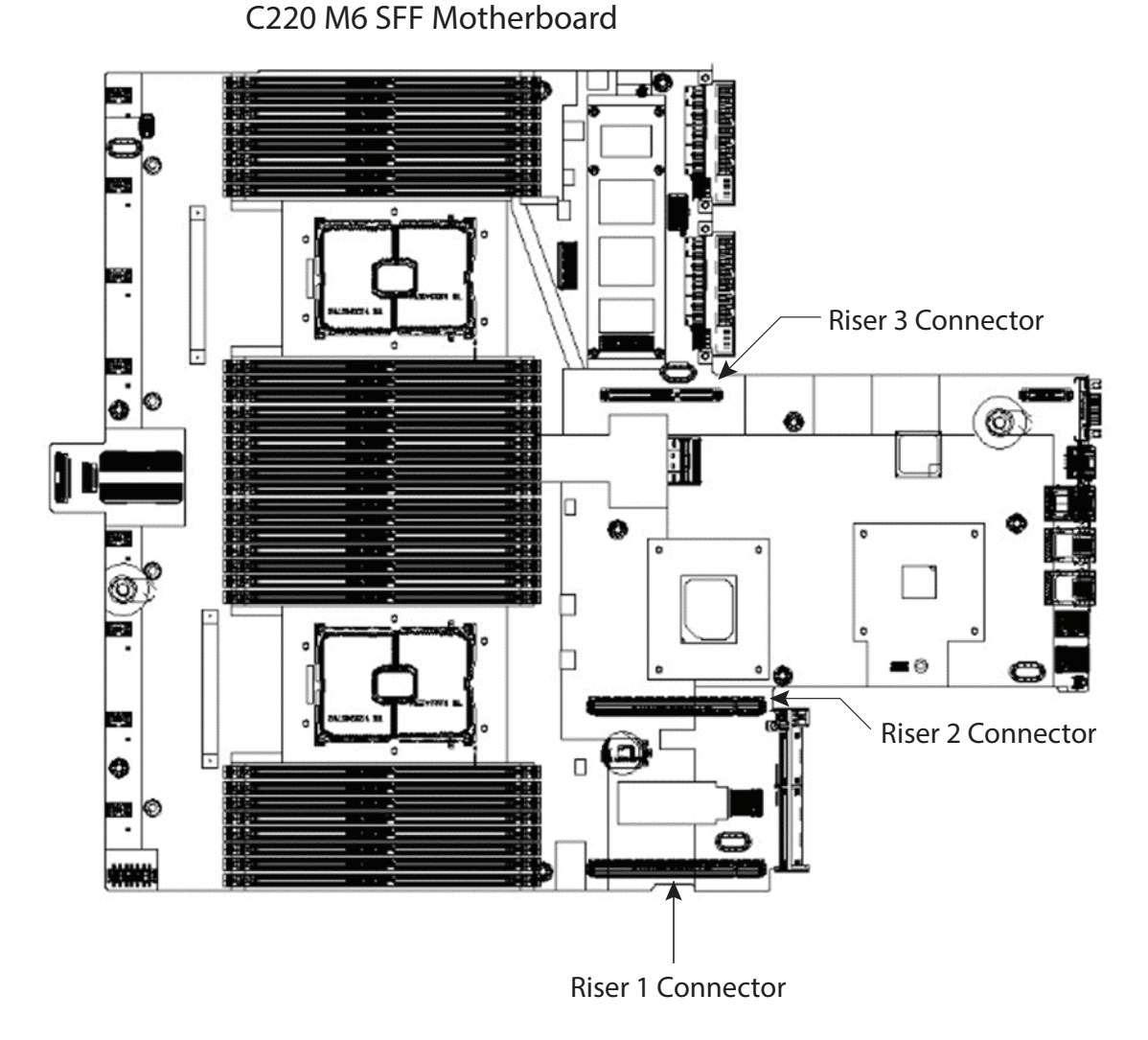

図 *[10](#page-66-0)* に、それぞれのコネクタに接続された 3 つのハーフハイト ライザーを示します。

# <span id="page-66-0"></span>図 **10 3** つのハーフハイトライザーを差し込んだ **C220 M6 SFF**

C220 M6 SFF Motherboard

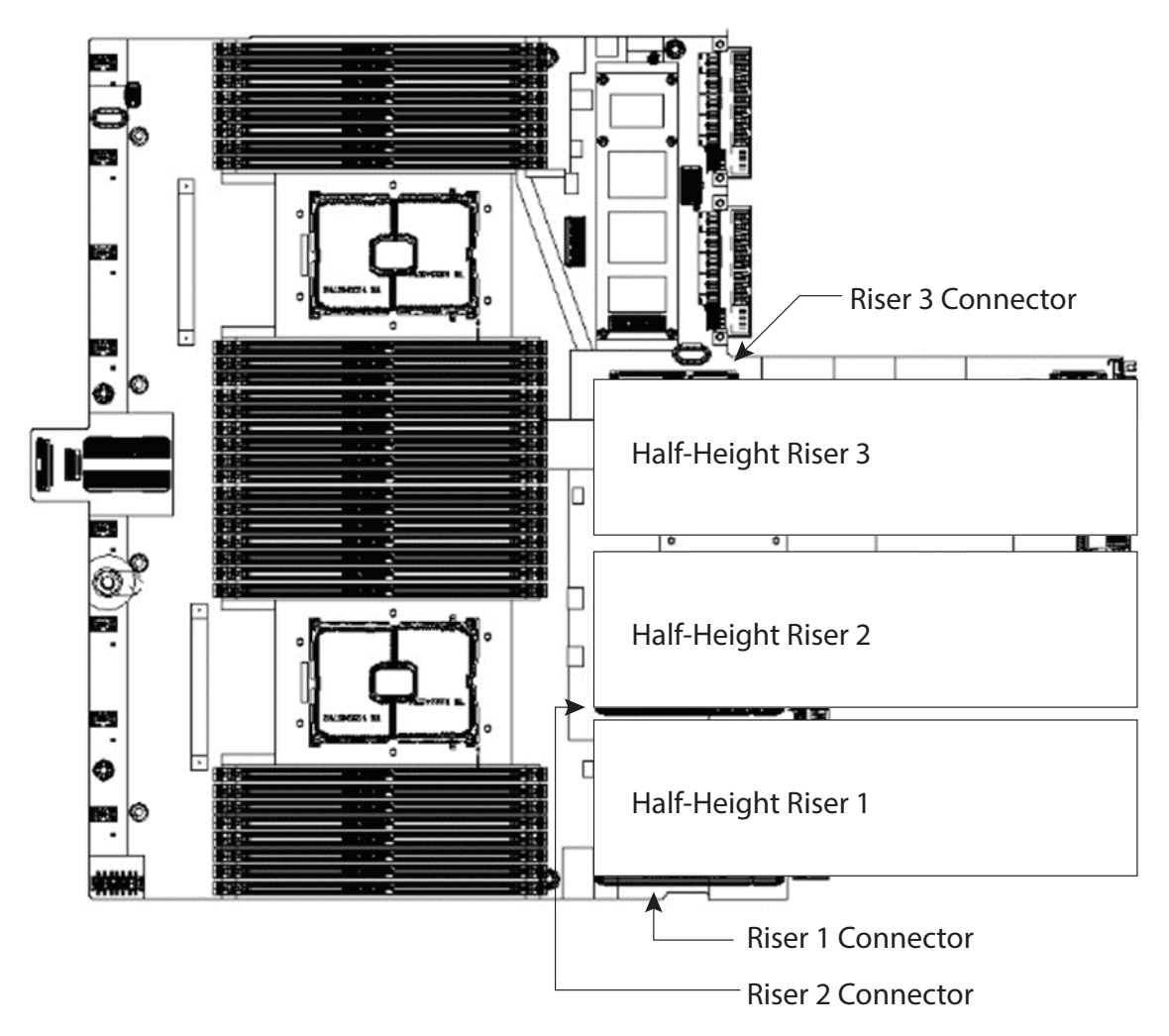

図 *[11](#page-67-0)* 2 つのフルハイト ライザーが接続されていることを示します。ライザー 1 はライザー 1 コ ネクタに接続され、ライザー 2 はライザー 3 コネクタに接続されています。ライザー 2 コネクタ は使用されません。

<span id="page-67-0"></span>図 **11 2** つのフルハイトライザーを差し込んだ **C220 M6 SFF**

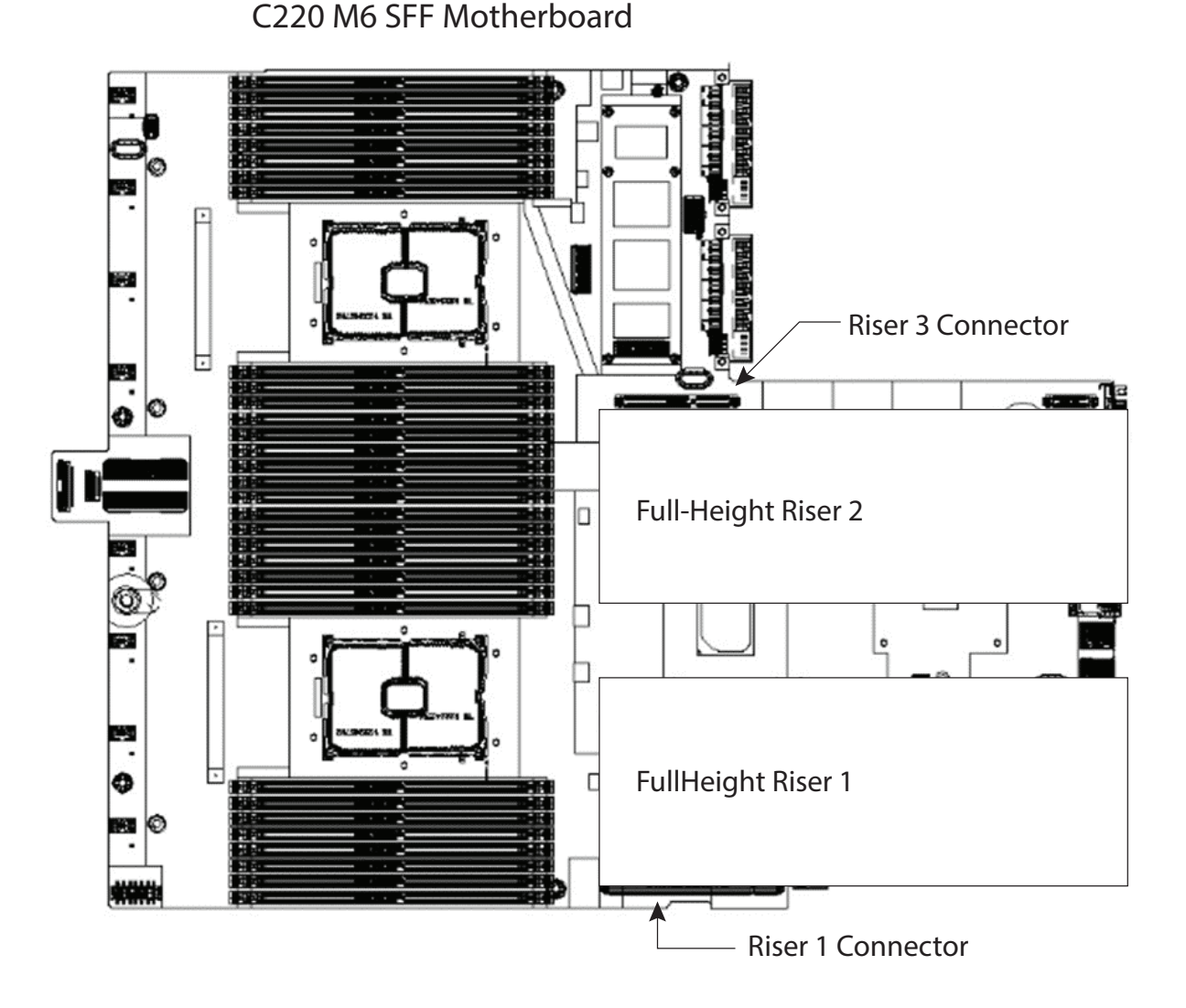

# ブロック図

C220 M6S および C220 M6SN のブロック図を図 *[12](#page-68-0)* に示します。

## <span id="page-68-0"></span>図 **12 UCSC-C220-M6S / M6N** のブロック図

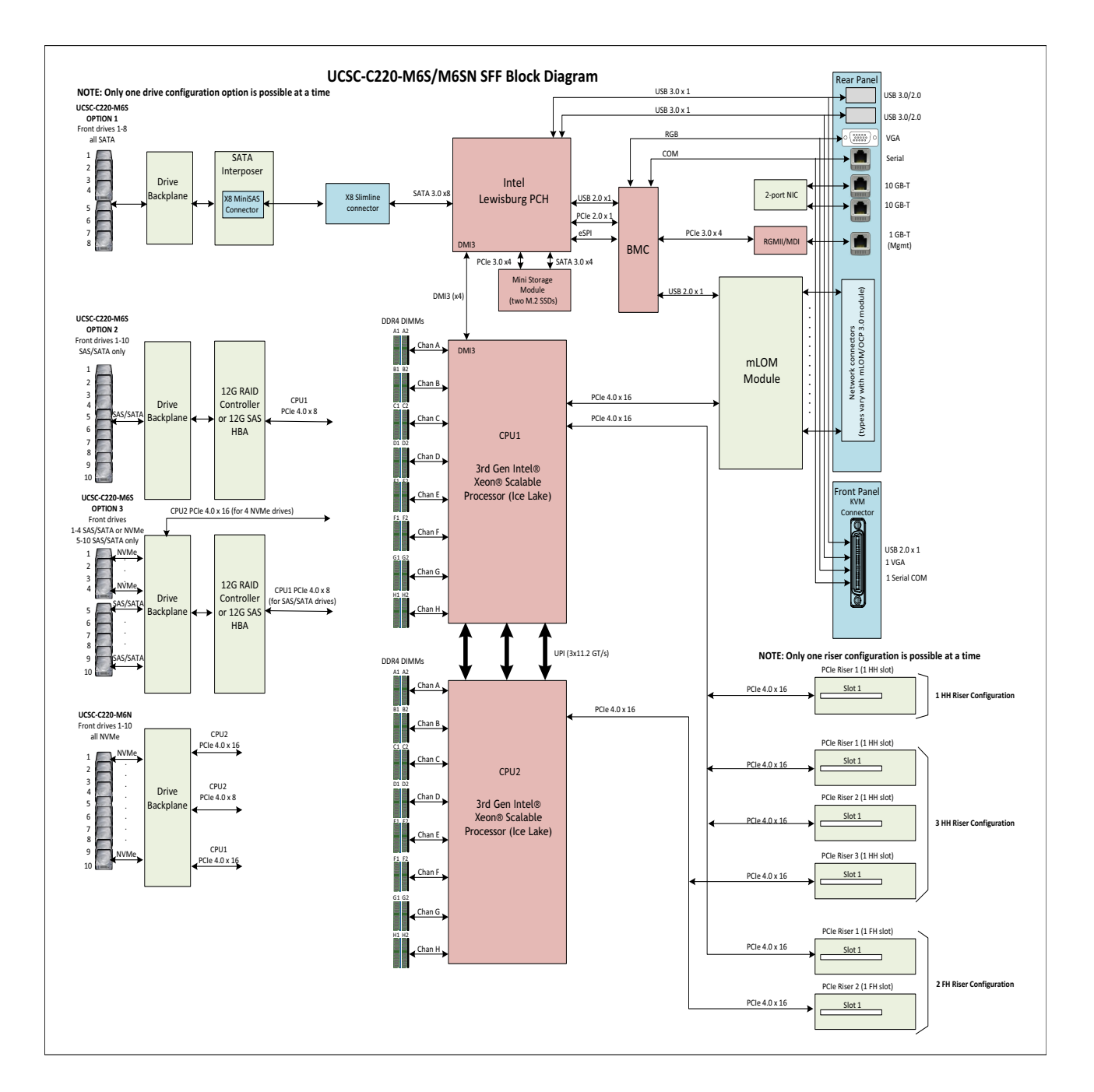

# シリアル ポートの詳細

背面にある RJ-45 シリアル ポート コネクタのピン割り当ての詳細を 図 *[13](#page-69-0)* に示します。

## <span id="page-69-0"></span>図 **13** シリアル ポート(**RJ-45** のメス コネクタ)のピン割り当て

Serial Port (RJ-45 Female Connector)

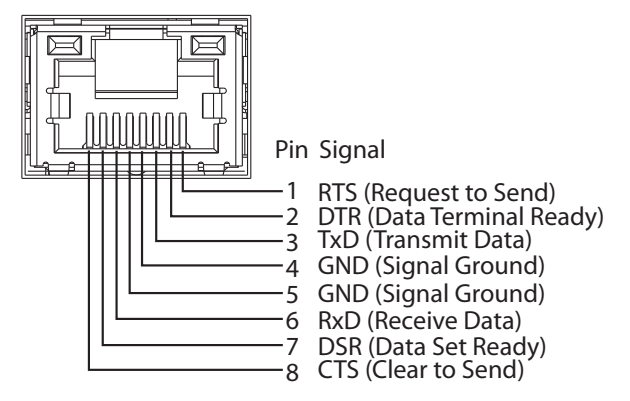

# **KVM** ケーブル

KVM ケーブルはサーバーへの接続用のケーブルで、DB9 シリアルコネクタ、モニター用の VGA コネクタ、 キーボードおよびマウス用のデュアル USB ポートが付いています。このケーブルを使用すると、サーバで実 行されているオペレーティング システムと BIOS に直接接続できます。

KVM ケーブルの注文情報を [表](#page-70-0) *29* に示します。

### <span id="page-70-0"></span>表 **29 KVM** ケーブル

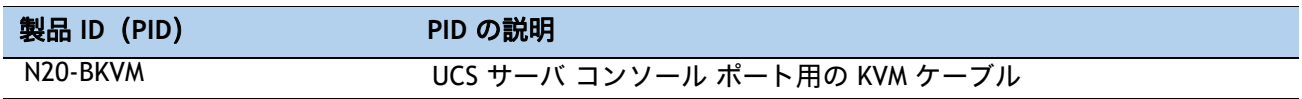

### 図 **14 KVM** ケーブル

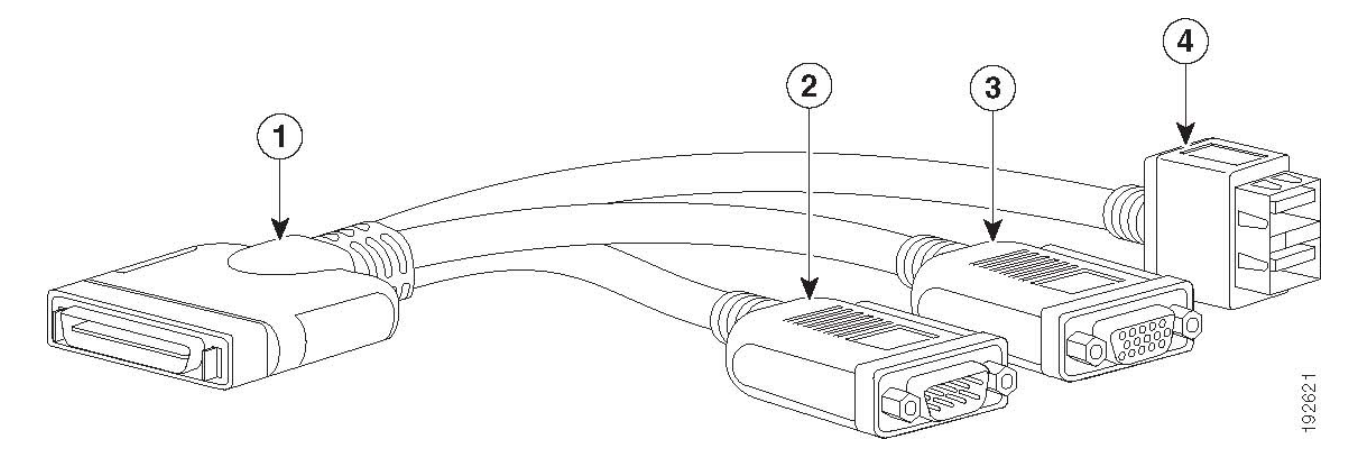

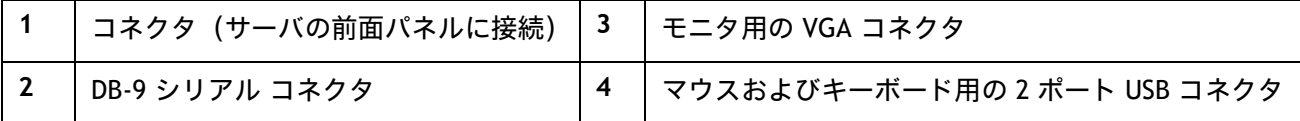

## 第 **3** 世代 **Intel®Xeon®** スケーラブルプロセッサのメモリサポート(**Ice Lake**)

## **PMem** のサポート

Ice-Lake CPU は、次の 2 つのメモリ モードをサポートしています。

- App Direct モード
- メモリ モード

## **App Direct** モード

PMem は、ソリッドステート ディスク ストレージ デバイスとして動作します。データは保存され、不揮発 性です。DCPMM と DIMM キャパシティは、CPU キャパシティの制限のみに対してカウントされます。

たとえば、App Direct モードが設定されており、CPU の DIMM ソケットに 8 x 256 GB DRAM(合計 2 TB の DRAM)と 8 x 512 GB PMEM(合計 4 TB の PMem)が装着されている場合、合計 6 TB が CPU の容量制限に カウントされます。App Direct Mode の Intel 推奨 DRAM:PMem 比に従います。

## メモリ モード

PMEM は、100% メモリ モジュールとして動作します。データは揮発性であり、DRAM は PMem のキャッシュ として機能します。PMEem キャパシティのみが、CPU キャパシティの制限に対してカウントされます。これ は工場出荷時のデフォルト モードです。

たとえば、メモリモードが構成されており、CPU の DIMM ソケットに 8 x 128 GB の DRAM(合計 1 TB の DRAM) と 8 x 512 GB の PMem(合計 4 TB の PMem)が装着されている場合、合計 4 TB(PMem メモリ)のみが CPU の容量制限に対してカウントされます。すべての DRAM 容量(1 TB)がキャッシュとして使用され、CPU 容量 は考慮されません。メモリモードに推奨される Intel DRAM:PMem の比率は、1:4、1:8、1:16 です

第 3 世代 Intel® Xeon® スケーラブル プロセッサ (Ice Lake):

- DRAM および PMem がサポートされます
- 各 CPU には 16 個の DIMM ソケットがあり、次の最大メモリ容量をサポートします。
	- 128 GB DRAM × 16 個を使用した 2 TB、または
	- 8 x 128 GB DRAM および 8 x 512 GB Intel® Optane™ パーシステント メモリ モジュール (PMem)を使用した 5TB

CPU ソケットごとにサポートされる DRAM/PMem メモリ構成は次のとおりです。

■ 4 DRAM と 4 PMem、または 8 DRAM と 4 PMem、または 8 DRAM と 1 PMem、または 8 DRAM と 8 PMem

使用可能な DRAM 容量は、32 GB、64 GB、または 128 GB です。

使用可能な PMem 容量は、128 GB、256 GB、または 512 GB です。

詳細については、次のリンクを参照してください。

**[https://www.cisco.com/c/dam/en/us/products/collateral/servers-unified-computing/ucs-c-series-rack-s](https://www.cisco.com/c/dam/en/us/products/collateral/servers-unified-computing/ucs-c-series-rack-servers/c220-c240-b200-m6-memory-guide.pdf) [ervers/memory-guide-c220-c240-b200-m6.pdf](https://www.cisco.com/c/dam/en/us/products/collateral/servers-unified-computing/ucs-c-series-rack-servers/c220-c240-b200-m6-memory-guide.pdf)**
# スペア部品

このセクションは、UCS C220 M6 サーバのアップグレードおよびサービス関連のパーツのみをリストしてい ます。これらの部品の一部は、すべてのサーバに構成されています。

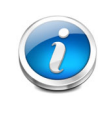

注:注文したスペア部品の中には、完全に機能を使用するためにアクセサリが必要な ものもあります。たとえば、ドライブまたは RAID コントローラに付属のケーブルが必 要な場合があります。CPU には、ヒートシンク、サーマル ペースト、および取り付け 工具が必要な場合があります。スペアとそのアクセサリ部品を [表](#page-72-0) *30* に示します。

#### <span id="page-72-0"></span>表 **30** スペア部品

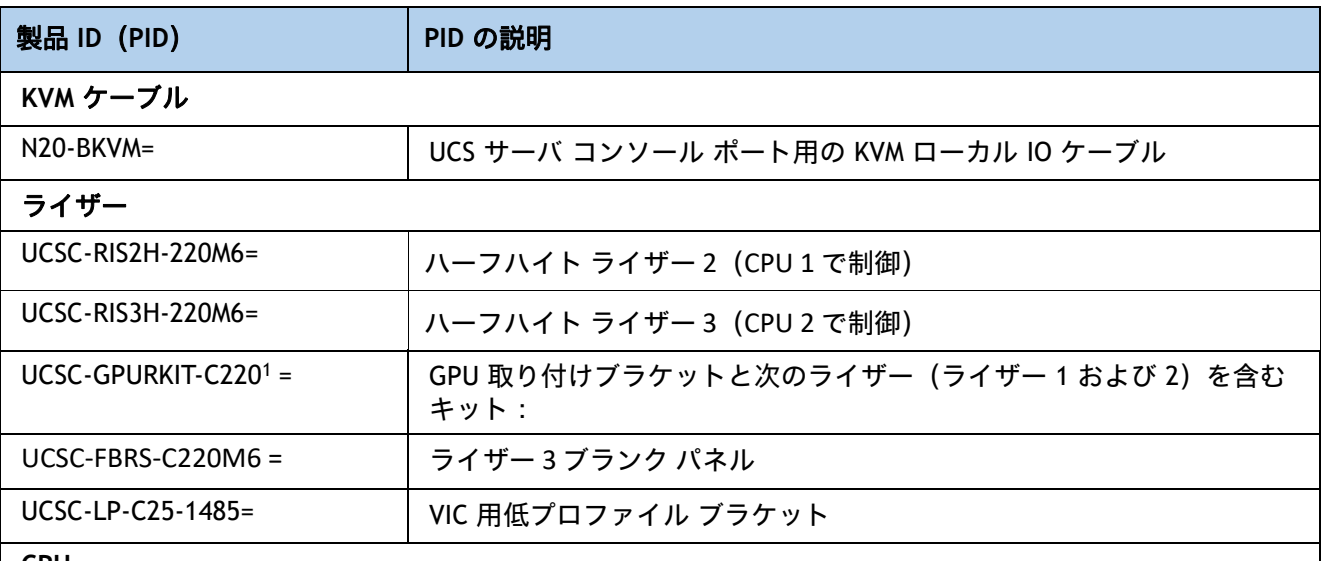

#### **CPU**

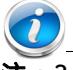

注:2 番目の CPU を注文する場合は、この表の「**CPU** アクセサリ」セクションを参照して、2 番目の CPU に注文する必要がある追加部品を確認してください。

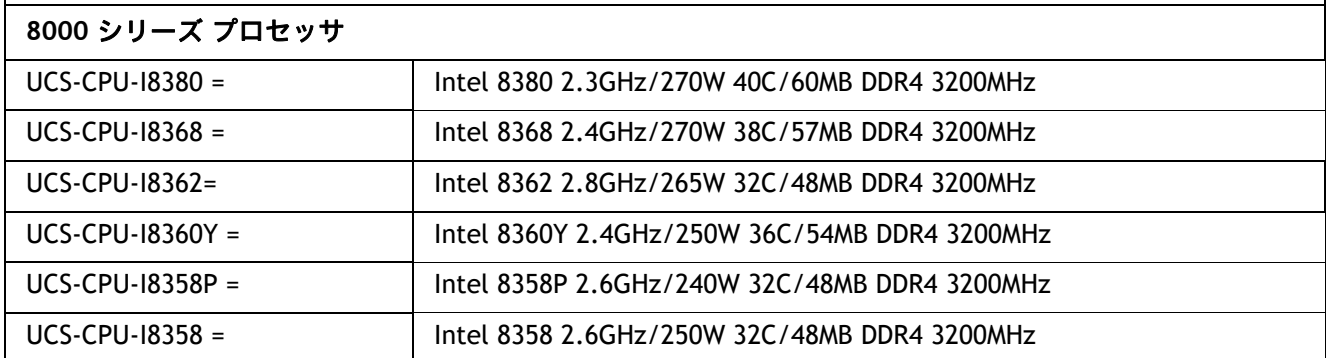

**Cisco UCS C220 M6** ラック サーバ(スモール フォーム ファクタ ディスク ドライブ モデル)

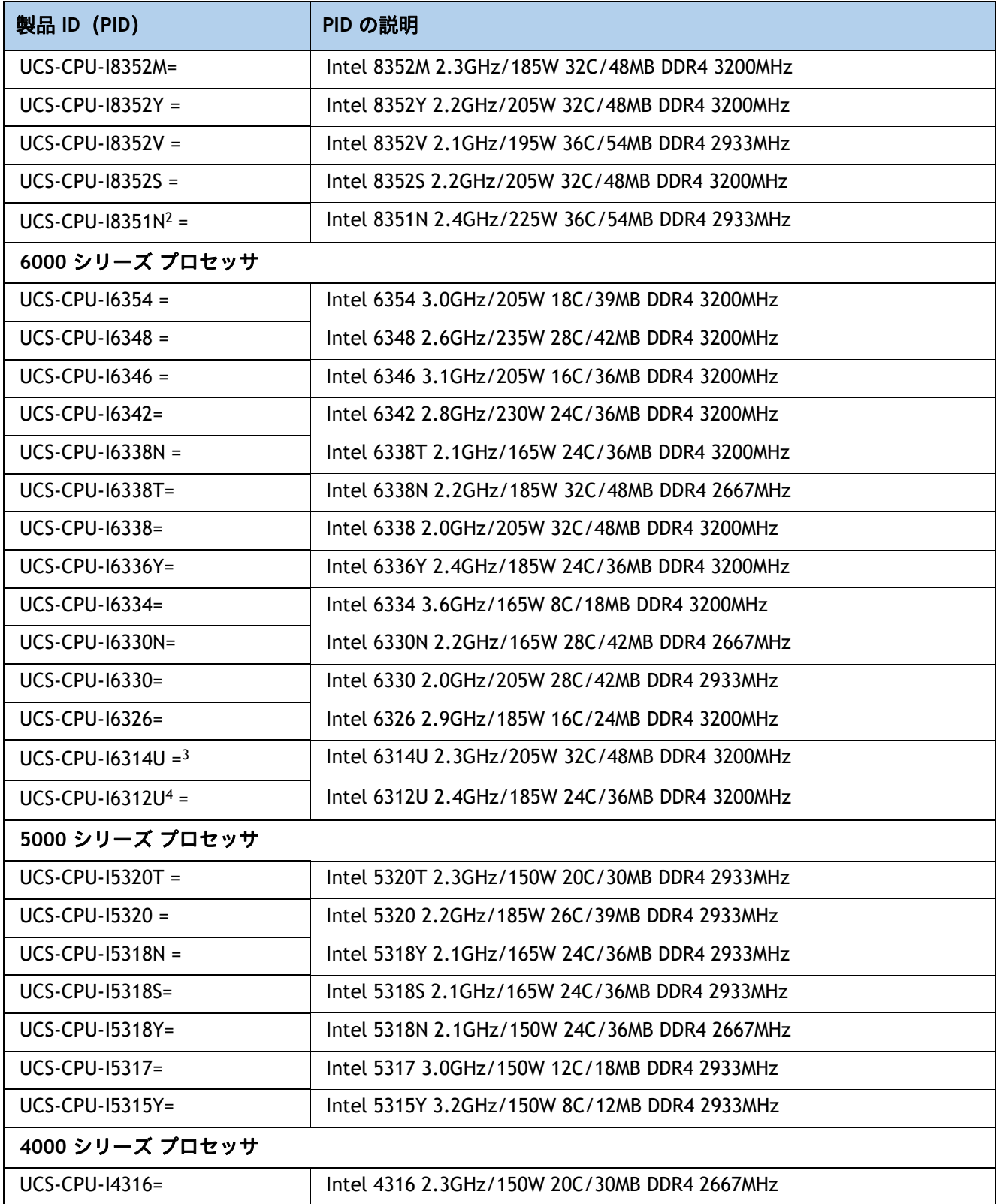

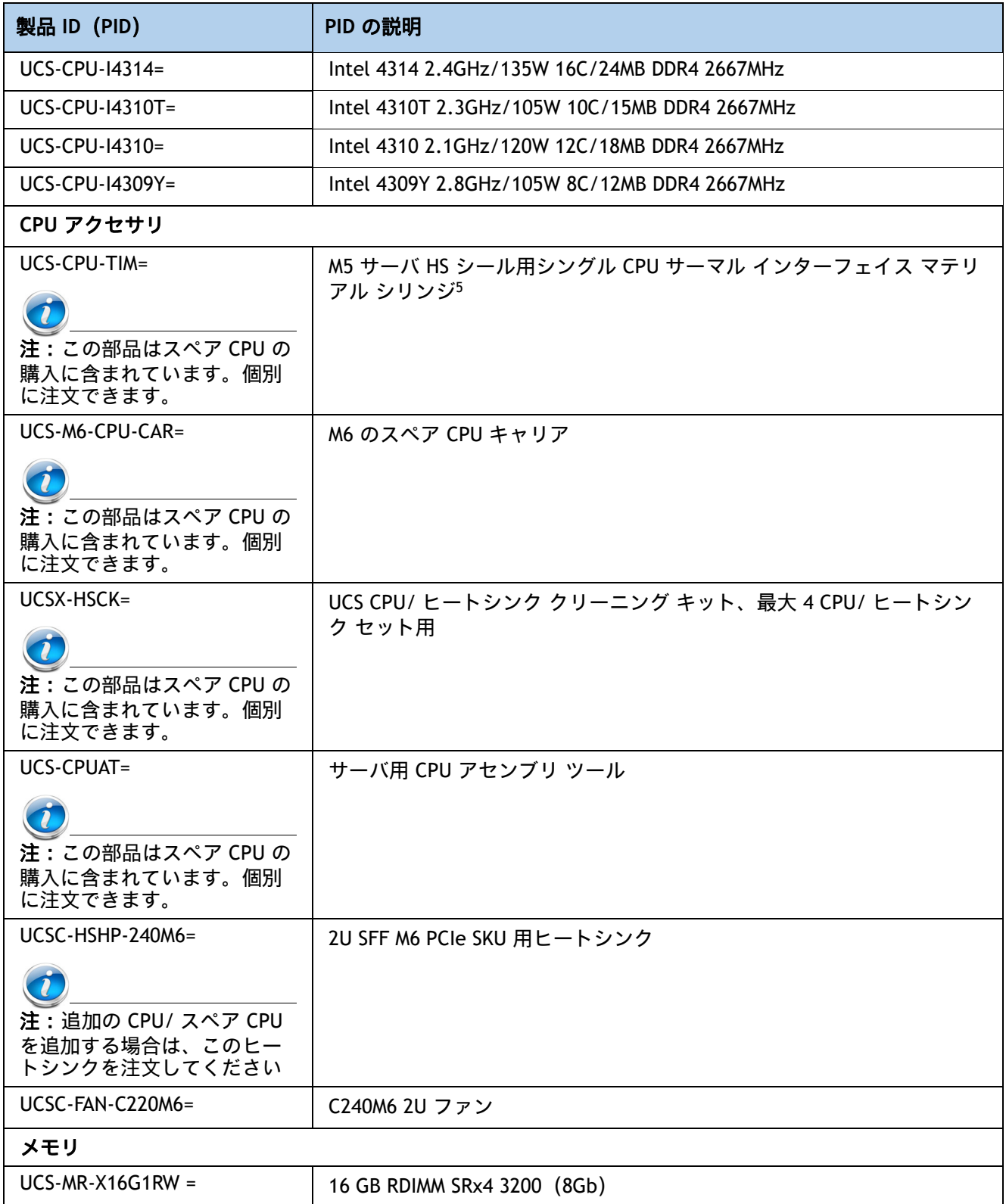

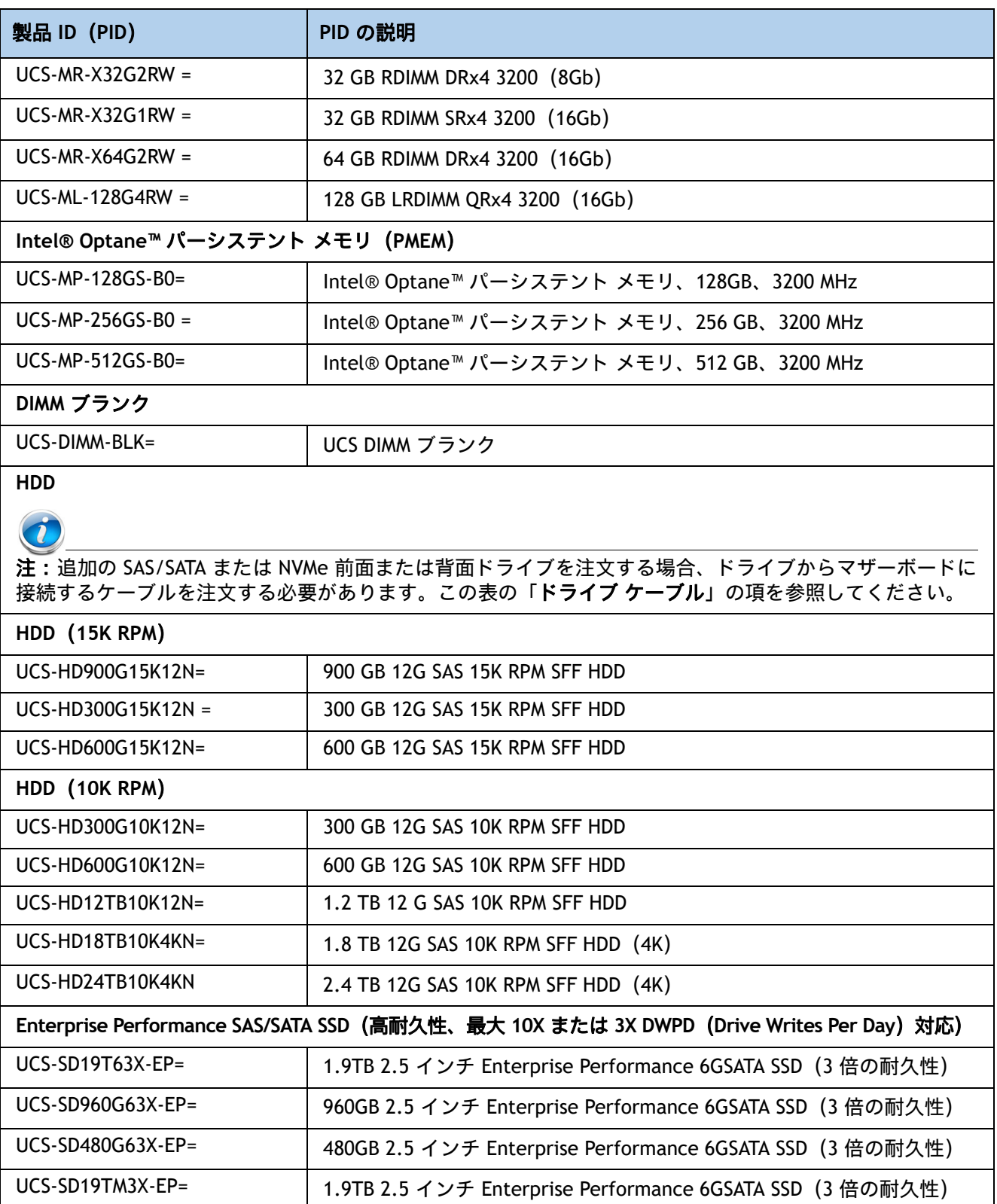

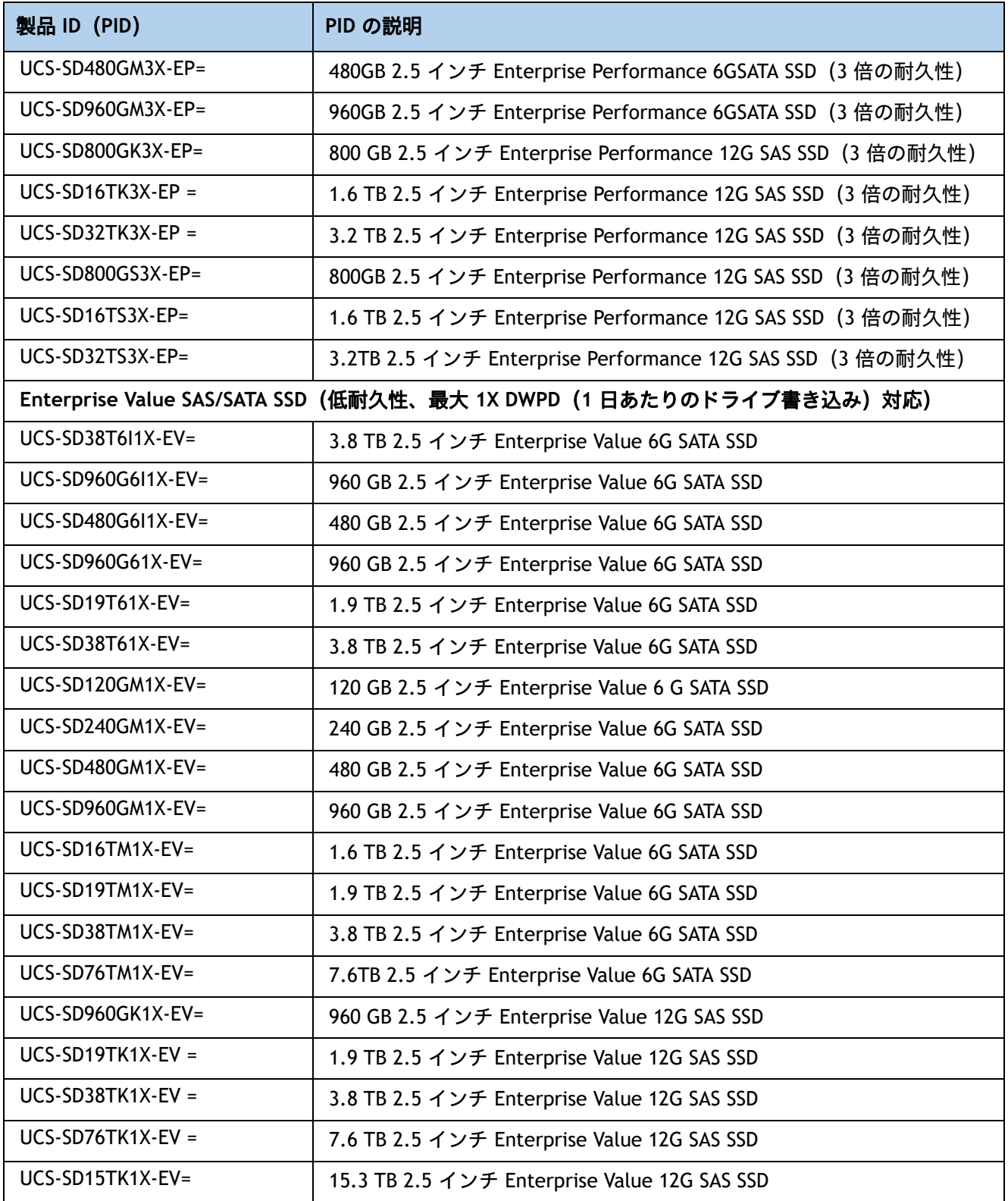

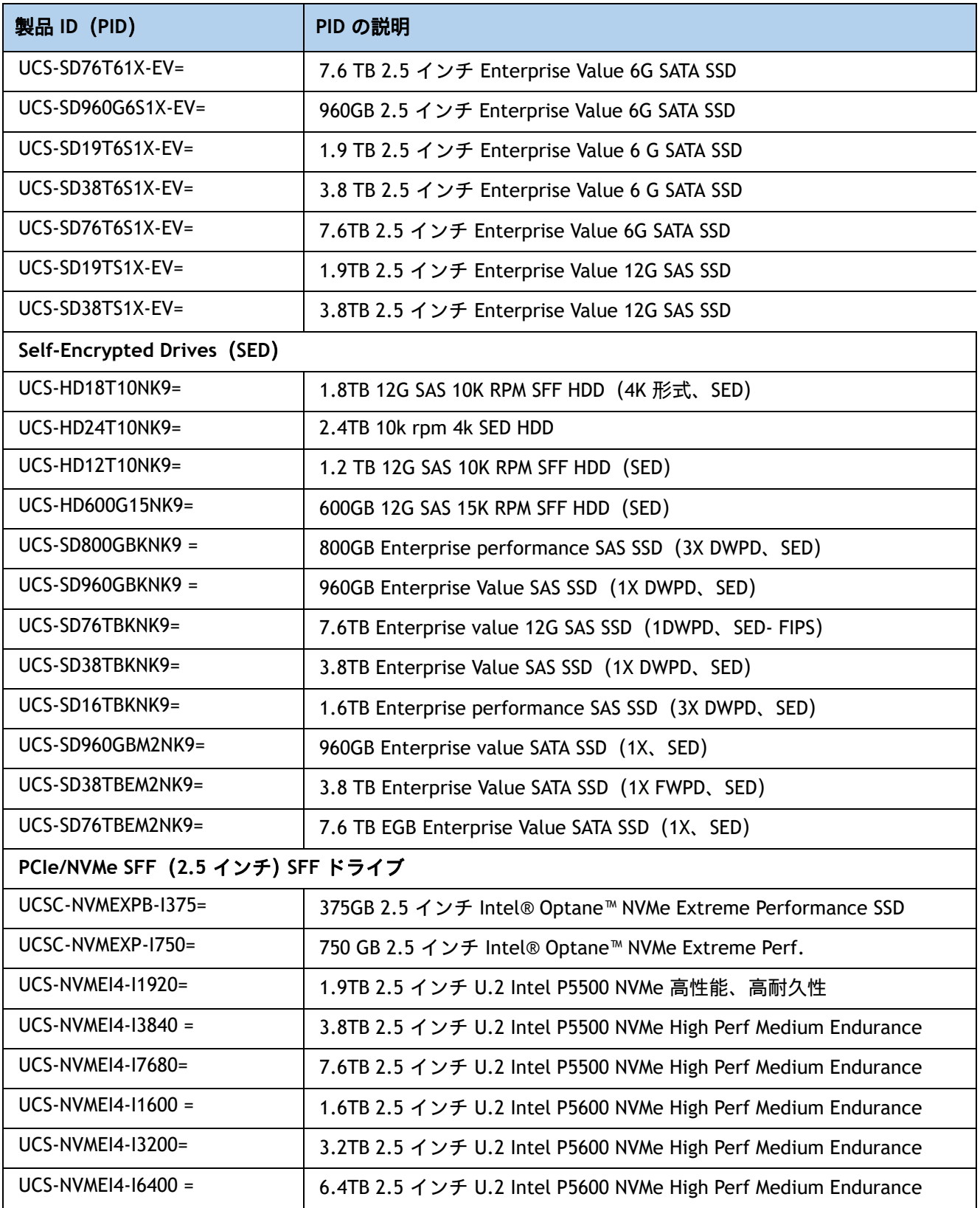

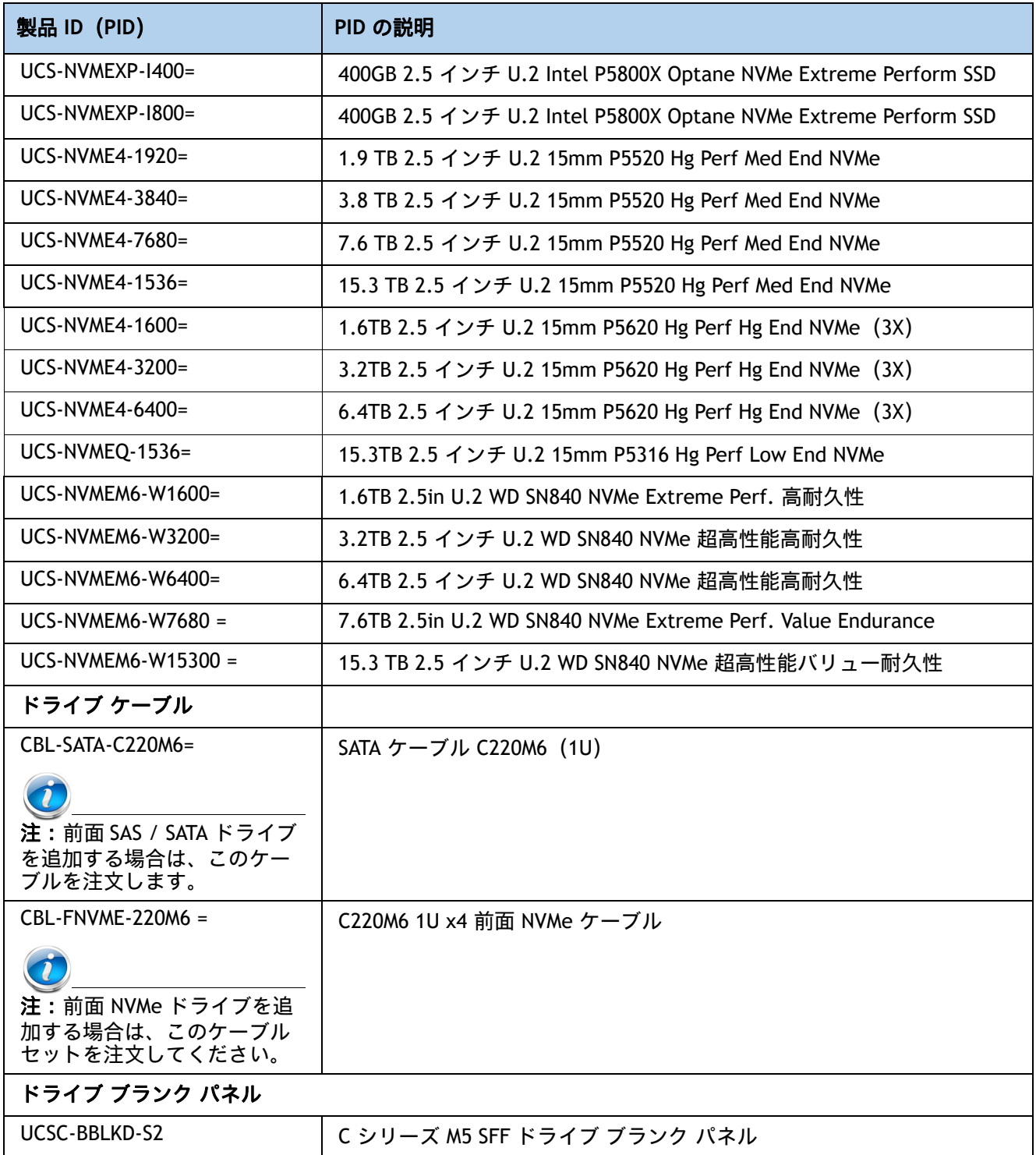

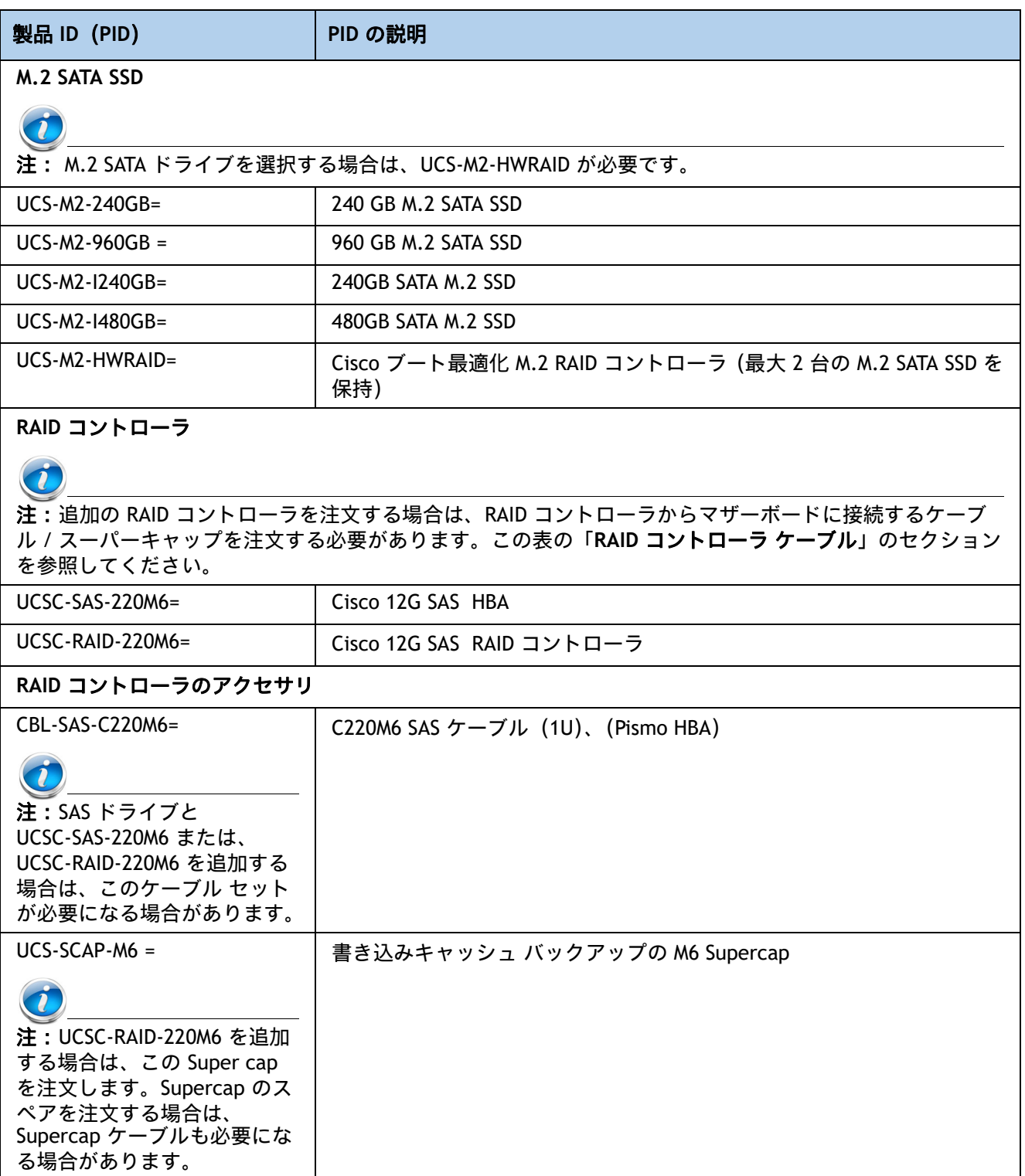

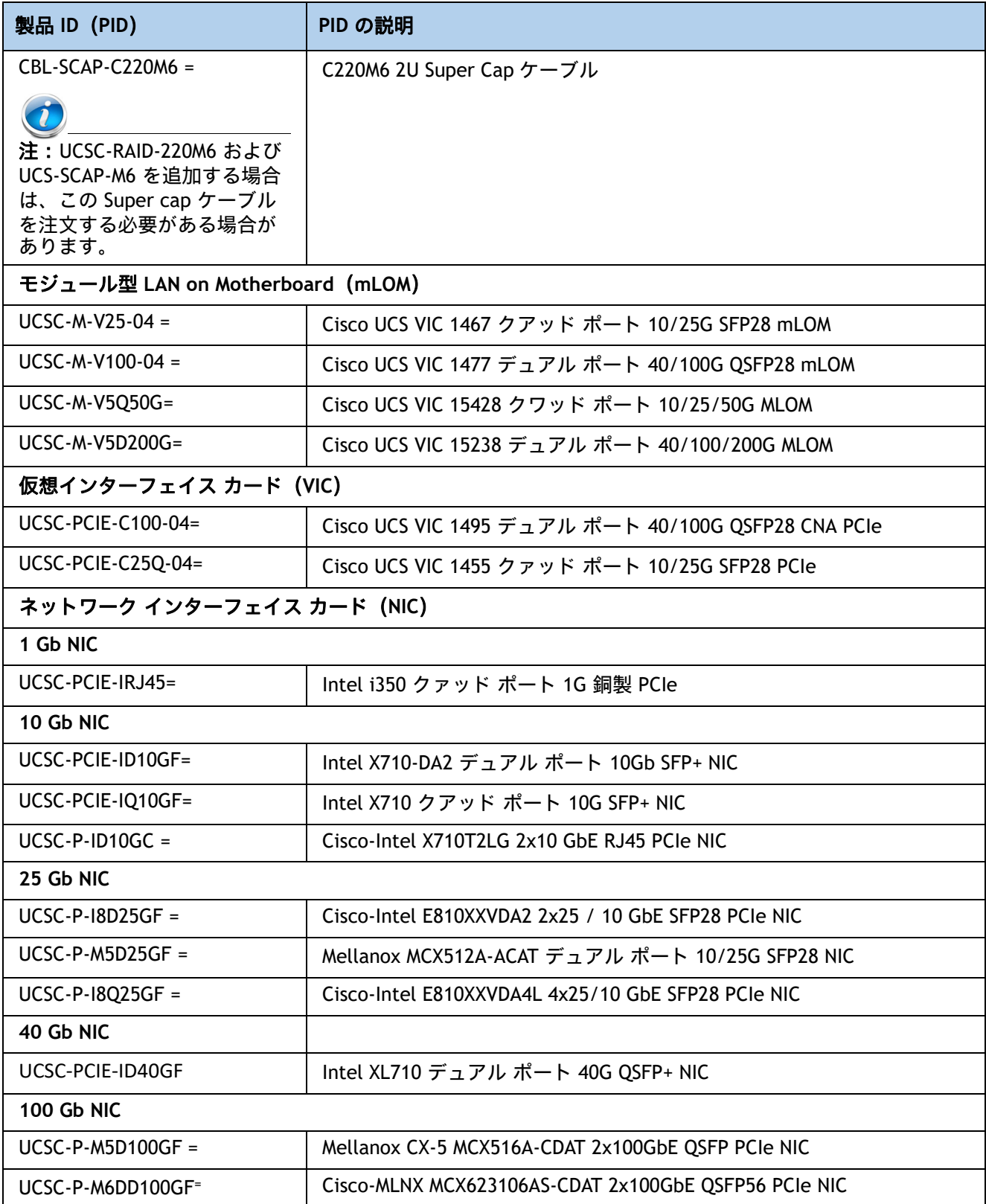

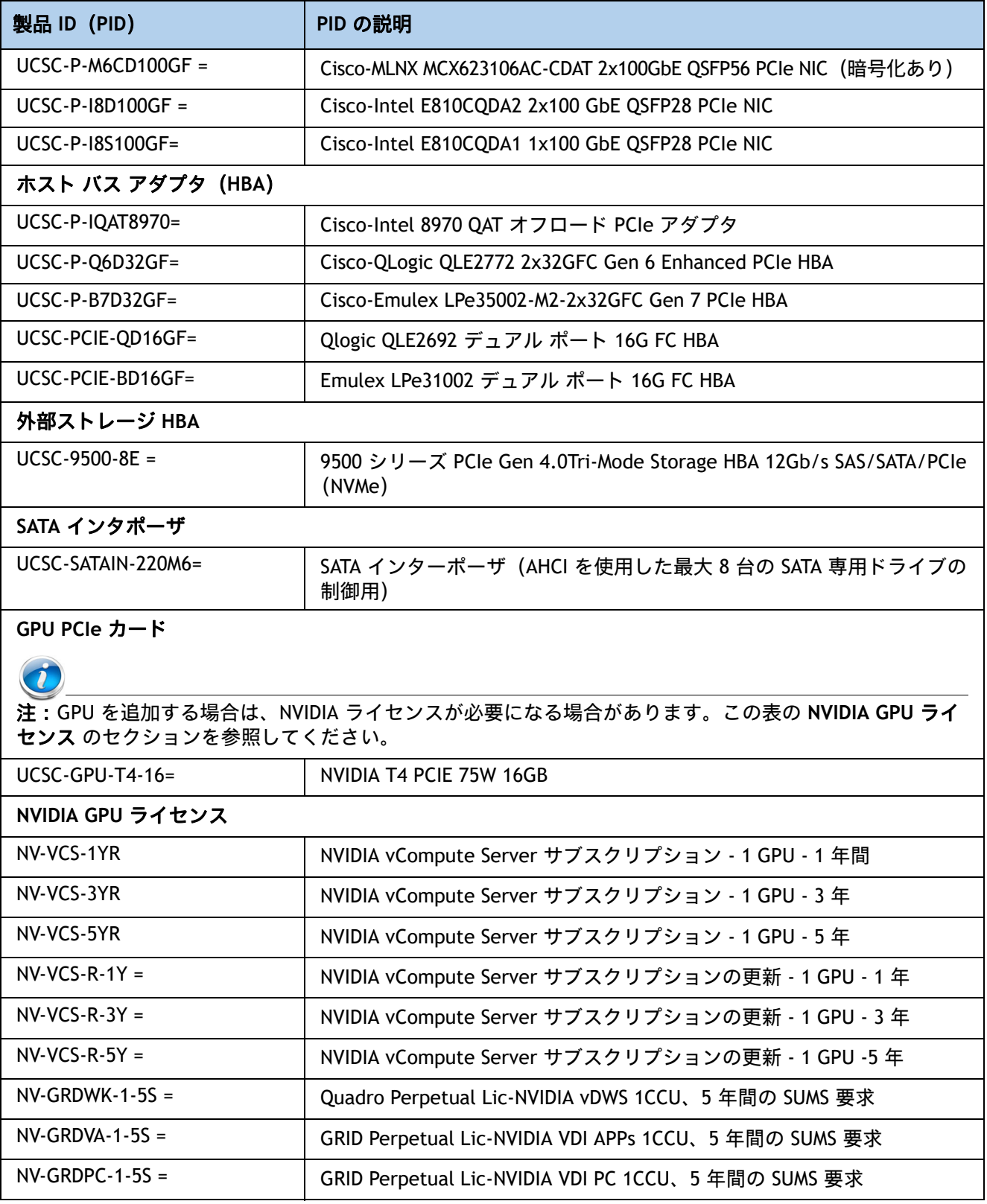

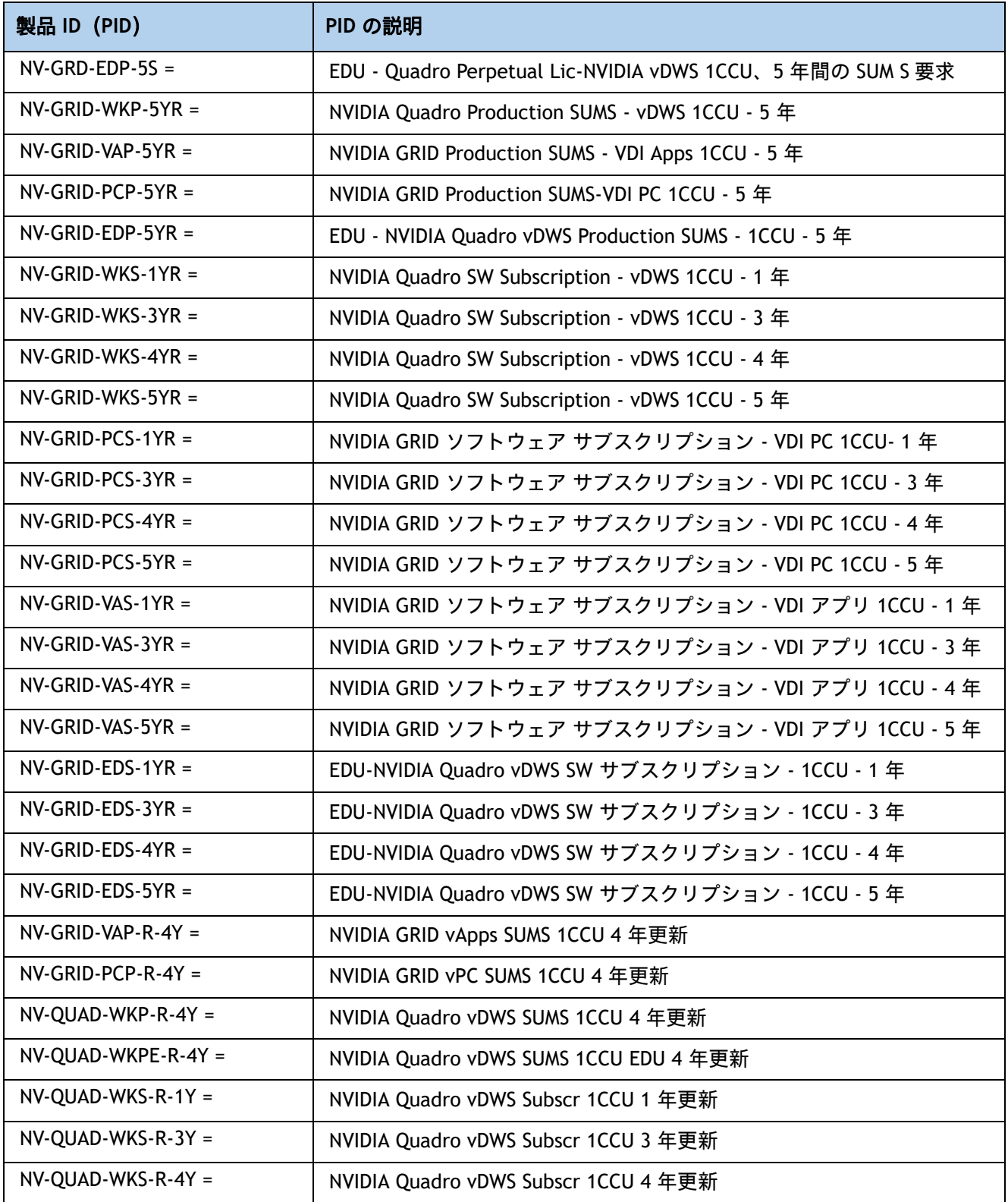

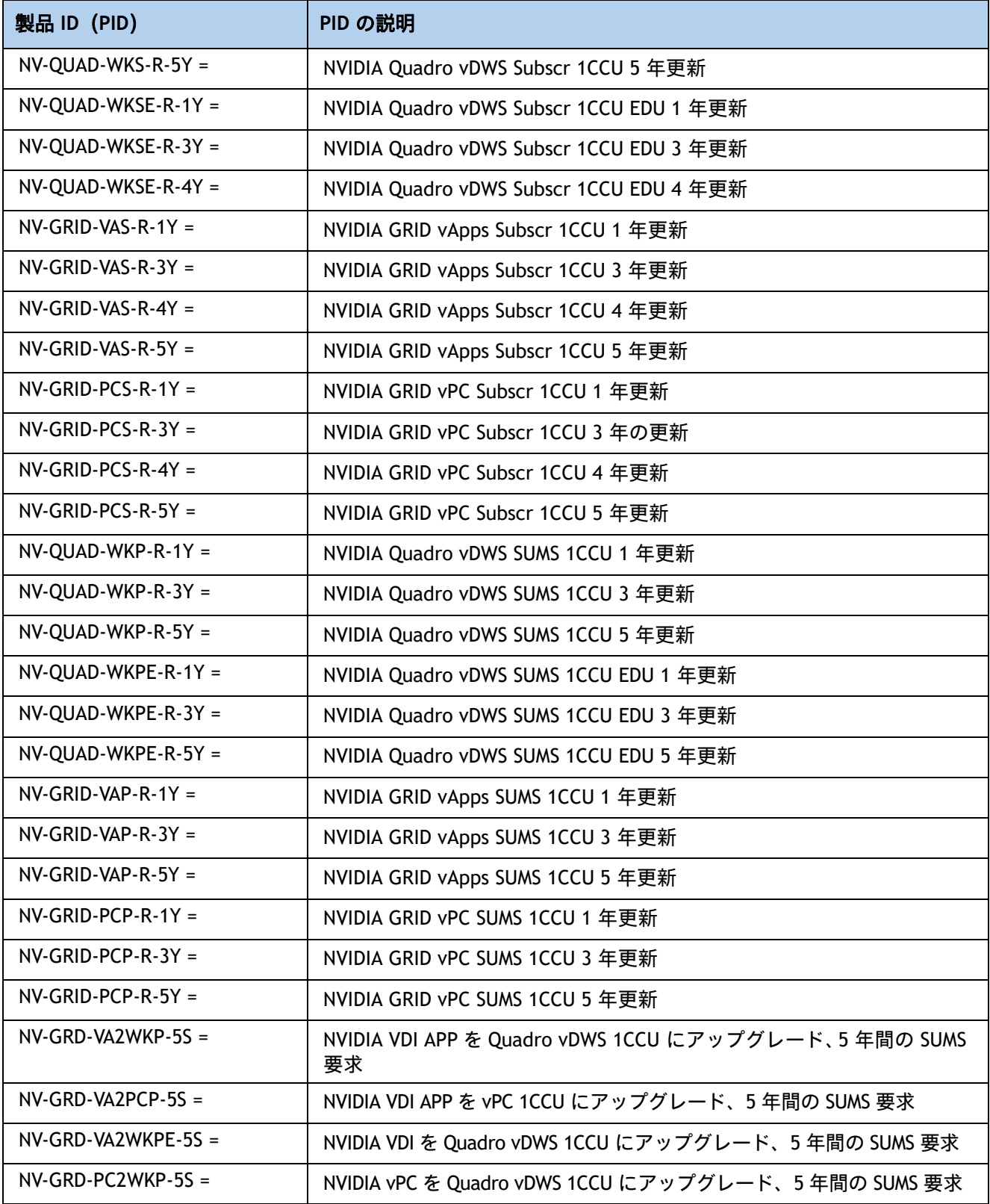

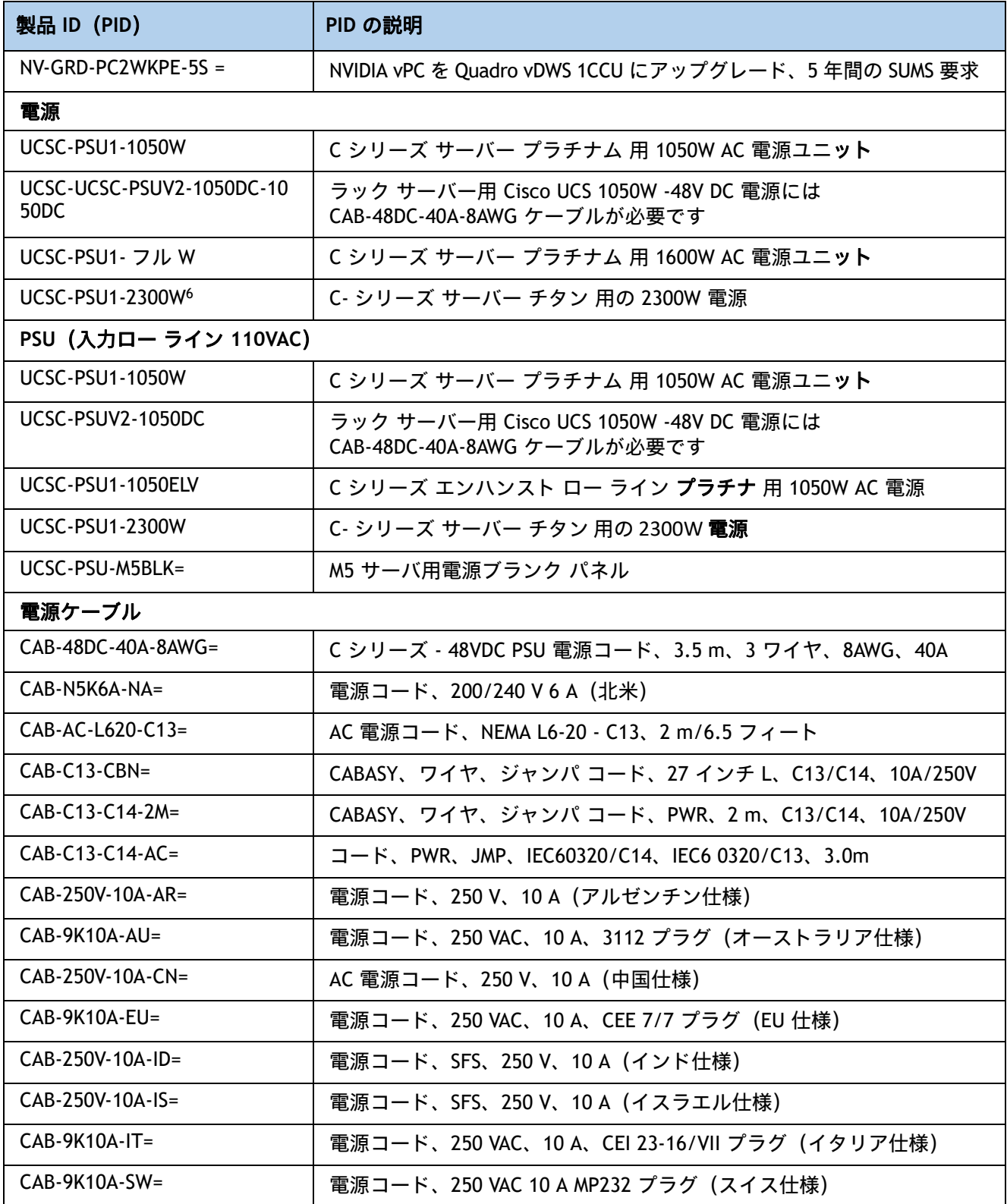

**Cisco UCS C220 M6** ラック サーバ(スモール フォーム ファクタ ディスク ドライブ モデル)

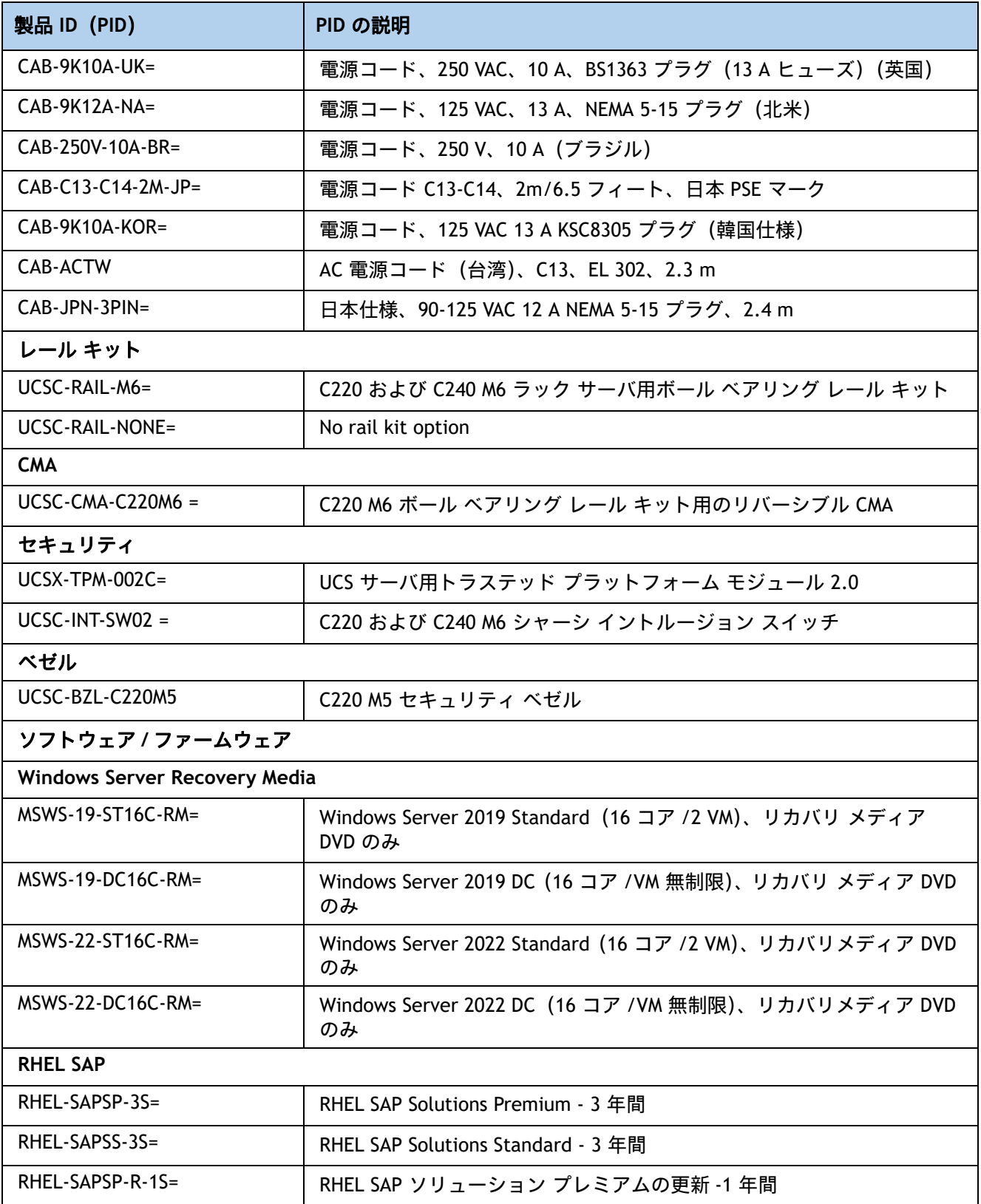

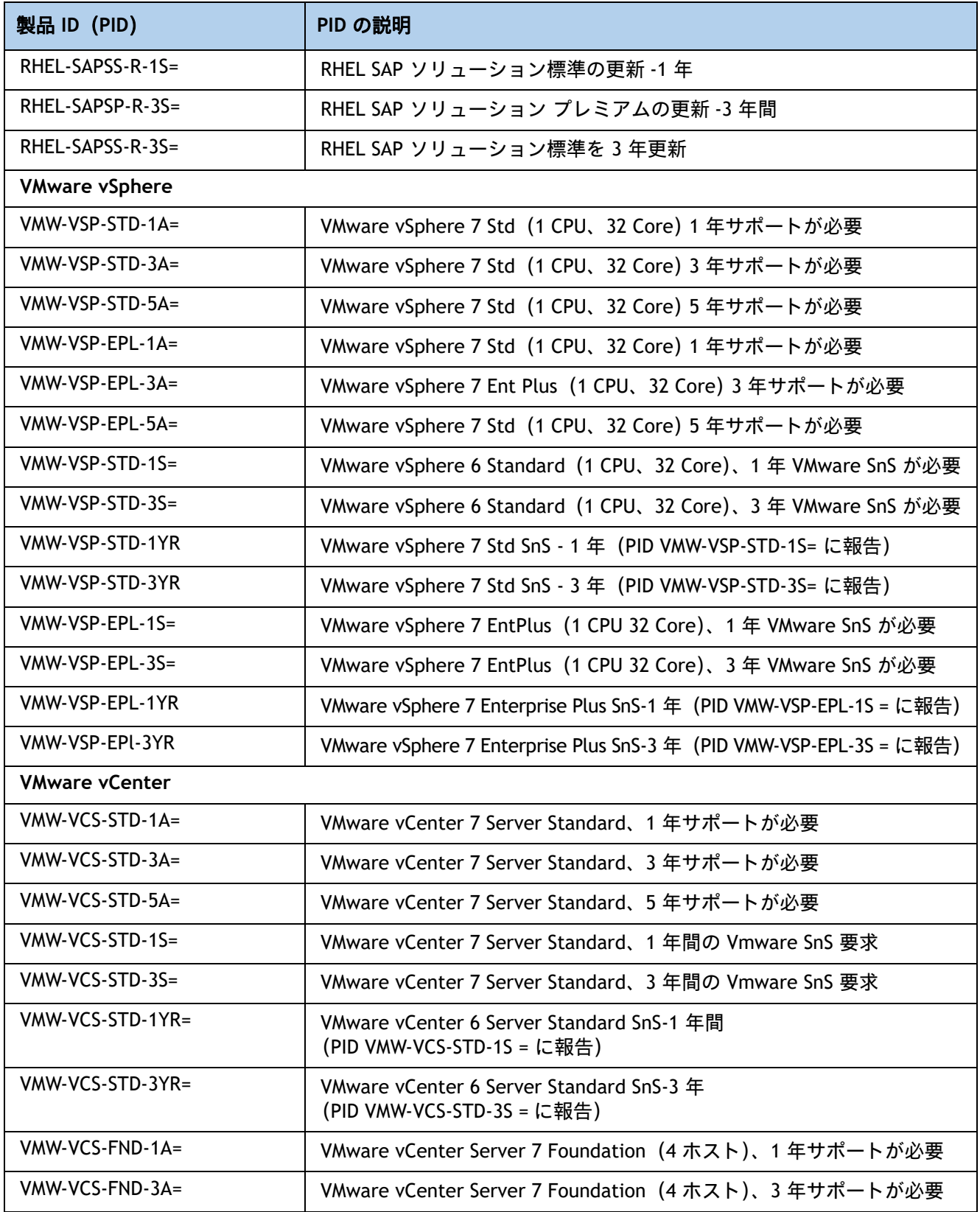

**Cisco UCS C220 M6** ラック サーバ(スモール フォーム ファクタ ディスク ドライブ モデル)

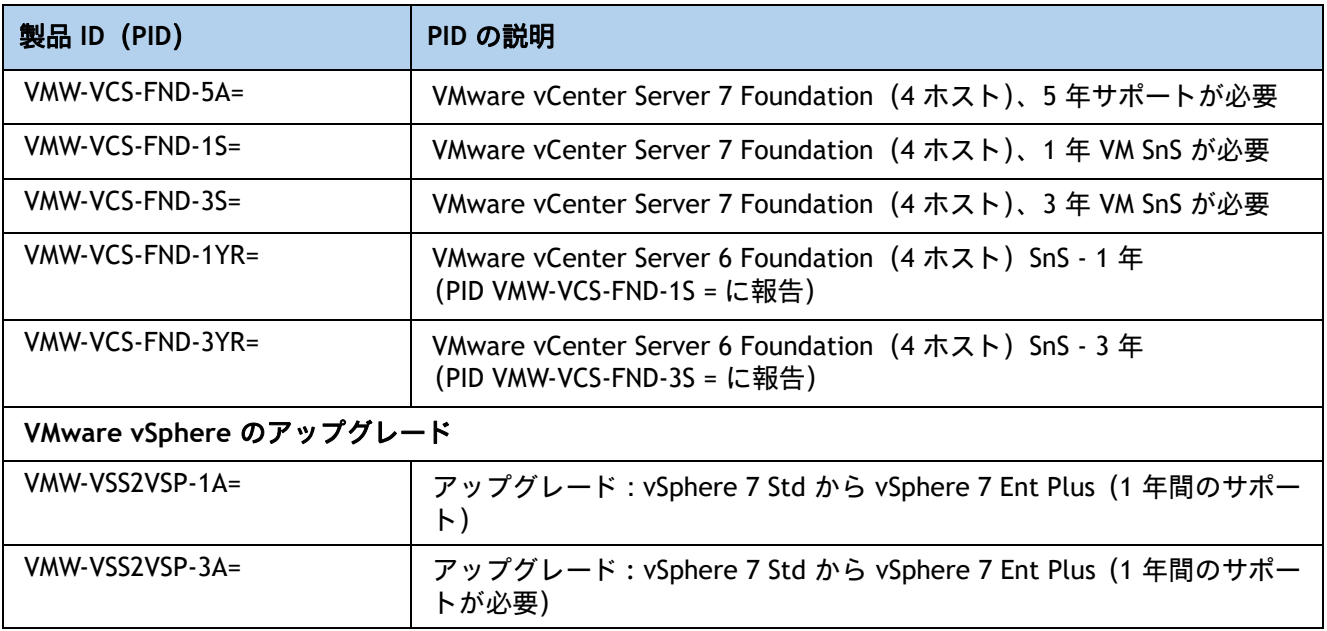

注:

1. 数量 1 または 2 CPU で選択できます。Riser2 FH x16 スロットをサポートするために、ユーザーは数量 2 のプロ セッサを購入することをお勧めします。フルハイトライザー 1 は CPU1 から制御され、ライザー 2 は CPU2 から 制御されます。

- 2. UCS-CPU-I8351N CPU の最大数は 1
- 3. UCS-CPU-I6314U CPU の最大数は 1
- 4. UCS-CPU-I6312U CPU の最大数は 1

5. この部品は、購入したオプション、スペアの CPU、または CPU プロセッサ キットに同梱されています。

6. 2300 W 電源モジュールは、他の電源モジュールとは異なる電源コネクタを使用するため、異なる電源ケーブルを 使用して接続する必要があります。表 *15*(*45* [ページ\)](#page-45-0)および表 *16*(*48* [ページ\)](#page-48-0)を参照してください。

設置手順については、『Cisco UCS C220 M6 Server Installation and Service Guide』を参照してください。次 のリンクを参照してください。

> **[https://www.cisco.com/content/en/us/td/docs/unified\\_computing/ucs/c/hw/c220m6/install/](https://www.cisco.com/content/en/us/td/docs/unified_computing/ucs/c/hw/c220m6/install/c220m6.html) c220m6.html**

# **CPU** のアップグレードまたは交換

#### 注:CPU を保守する前に、次の手順を実行します。

- デコミッションしてから、サーバの電源をオフにします。
- ラックから C220 M6 SFF サーバを引き出します。
- 上部カバーを取り外します。

#### 既存の **CPU** を交換するには、次の手順を実行します。

#### **(1)** 手順で使用可能な次のツールと資材を用意します。

- T-30 トルクス ドライバ(交換用 CPU に同梱されています)。
- #1 マイナス ドライバ(交換用 CPU に同梱されています)。
- CPU アセンブリ ツール(交換用 CPU に同梱されています)。Cisco PID UCS-CPUAT= として別 途選択できます。
- ヒートシンク クリーニング キット:交換用 CPU に付属しています。Cisco PID UCSX-HSCK= として別途選択できます。
- サーマル インターフェイス マテリアル(TIM):交換用 CPU に付属しているシリンジ。Cisco PID UCS-CPU-TIM= として別途選択できます。

#### **(2)** から適切な交換用 **CPU** を発注します。表 *4*(*19* [ページ\)](#page-19-0)

『**Cisco UCS C220 M6 Server Installation and Service Guide**』 (**[https://www.cisco.com/content/en/us/td/docs/unified\\_computing/ucs/c/hw/c220m6/insta](https://www.cisco.com/c/en/us/td/docs/unified_computing/ucs/c/hw/c220m6/install/c220m6/C220M5_appendix_0110.html) [ll/c220m6.html](https://www.cisco.com/c/en/us/td/docs/unified_computing/ucs/c/hw/c220m6/install/c220m6/C220M5_appendix_0110.html)**)に記載されている手順に従い、**CPU** とヒートシンクを慎重に取り外して交換し ます。

#### 新しい **CPU** を追加するには、次の手順を実行します。

- **(1)** 手順で使用可能な次のツールと資材を用意します。
	- T-30 トルクスドライバ(新しい CPU に同梱されています)。
	- #1 マイナス ドライバ (新しい CPU に同梱されています)。
	- CPU アセンブリ ツール(新しい CPU に同梱されています)。Cisco PID UCS-CPUAT= として個 別に発注できます。
	- サーマル インターフェイス マテリアル(TIM)(交換用 CPU に同梱されているシリンジ)。 Cisco PID UCS-CPU-TIM= として個別に発注できます。
- **(2)** 表 *4*(*19* [ページ\)](#page-19-0)から適切な新しい **CPU** を注文します。
- **(3)** 新しい **CPU** ごとにヒートシンクを **1** つ発注します。**PID UCSC-HSLP-M6 =** を注文します。

『**Cisco UCS C220 M6 Server Installation and Service Guide**』 (**[https://www.cisco.com/content/en/us/td/docs/unified\\_computing/ucc/hw/c220m6/install](https://www.cisco.com/c/en/us/td/docs/unified_computing/ucs/c/hw/c220m6/install/c220m6/C220M5_appendix_0110.html) [/c220m6.html](https://www.cisco.com/c/en/us/td/docs/unified_computing/ucs/c/hw/c220m6/install/c220m6/C220M5_appendix_0110.html)**)に記載されている手順に従い、**CPU** とヒートシンクを慎重に取り付けます。

# メモリのアップグレードまたは交換

注:DIMM または PMEM を保守する前に、次を行います。

- デコミッションしてから、サーバの電源をオフにします。
- サーバの上部カバーを外します。
- サーバをシャーシの前面から引き出します。

#### **DIMM** や **PMem** を追加または交換するには、次の手順を実行します。

ステップ 1 両側の DIMM コネクタ ラッチを開きます。

ステップ 2 カチッという音がするまで、DIMM の両端を均等にスロットに押し込みます。

注:DIMM のノッチがスロットに合っていることを確認します。ノッチが合っていないと、DIMM またはスロット、あるいはその両方が破損するおそれがあります。

ステップ 3 DIMM コネクタ ラッチを内側に少し押して、ラッチを完全にかけます。

ステップ 4 すべてのスロットに DIMM または DIMM ブランクを装着します。スロットを空にする ことはできません。

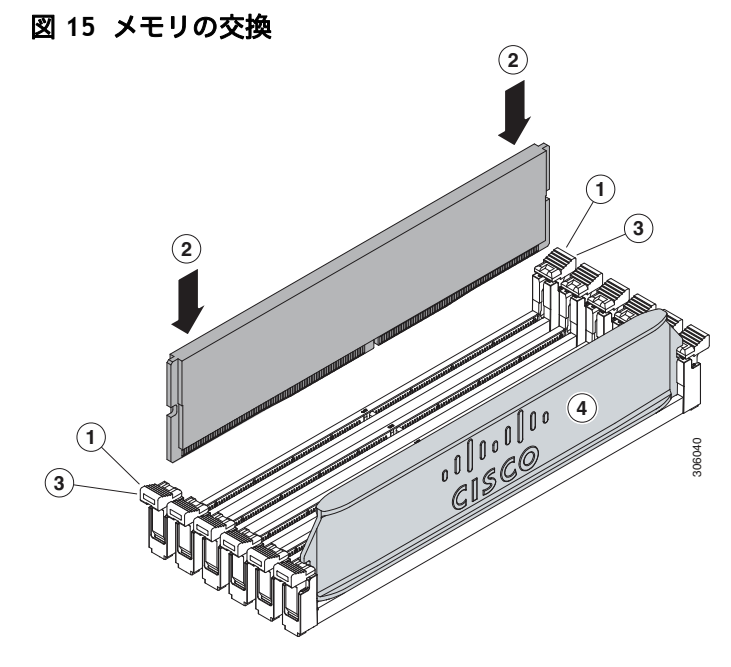

DIMM および PMem の交換またはアップグレード方法の詳細については、次のリンクにある 『Cisco UCS C220 M6 Server Installation and Service Guide』を参照してください。

**[https://www.cisco.com/content/en/us/td/docs/unified\\_computing/ucs/c/hw/c220m6/install/](https://www.cisco.com/c/en/us/td/docs/unified_computing/ucs/c/hw/c220m6/install/c220m6/C220M5_appendix_0110.html) [c220m6.html](https://www.cisco.com/c/en/us/td/docs/unified_computing/ucs/c/hw/c220m6/install/c220m6/C220M5_appendix_0110.html)**

# 販売終了(**EOL**)製品

以下は、以前この製品で使用可能でしたが、すでに販売停止している部品の一覧です。まだサポートされて いるかを確認するには、表 36 の EOL アナウンスリンクを参照してください。

#### 表 **31 EOS**

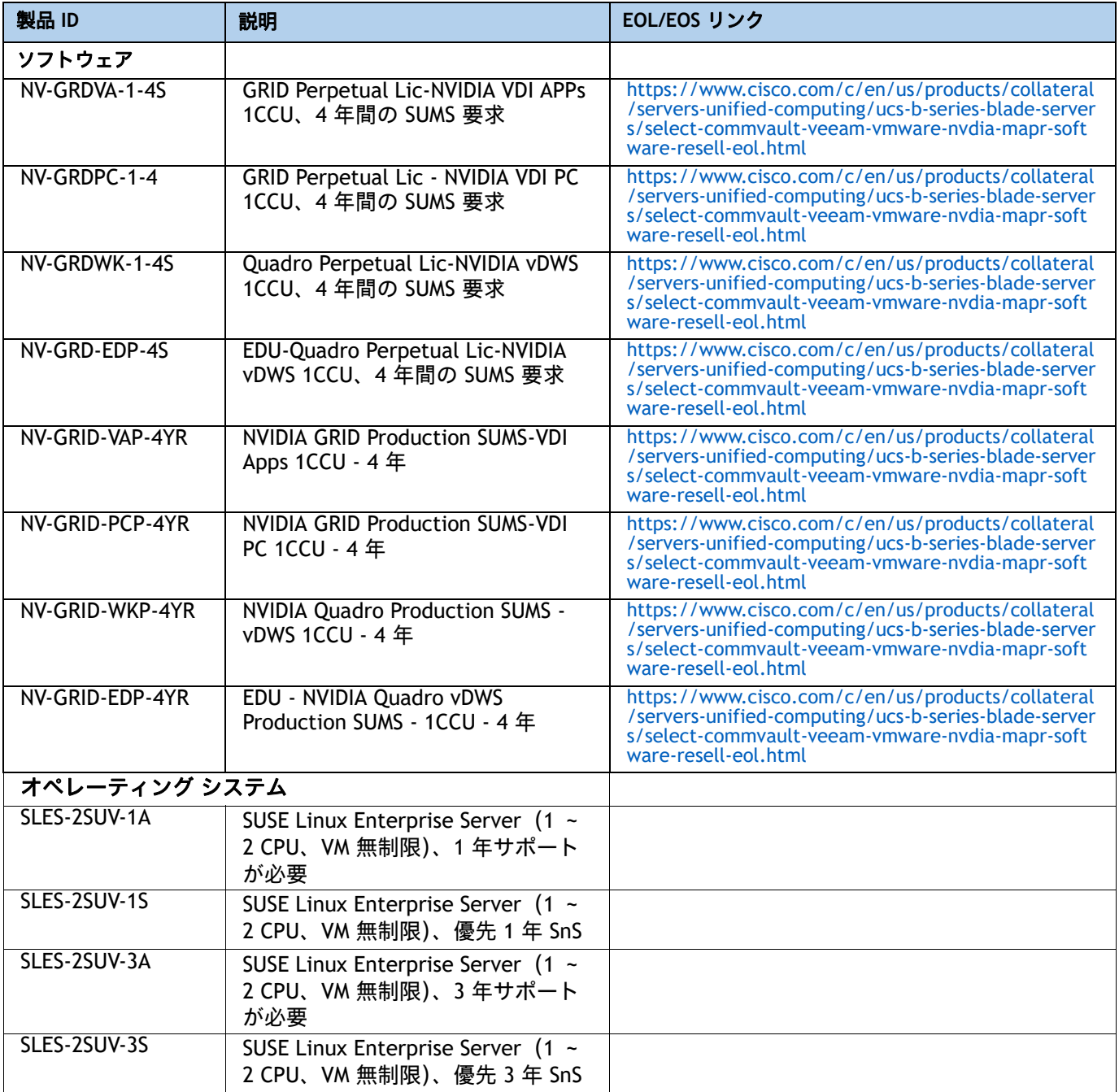

#### 表 **31 EOS**

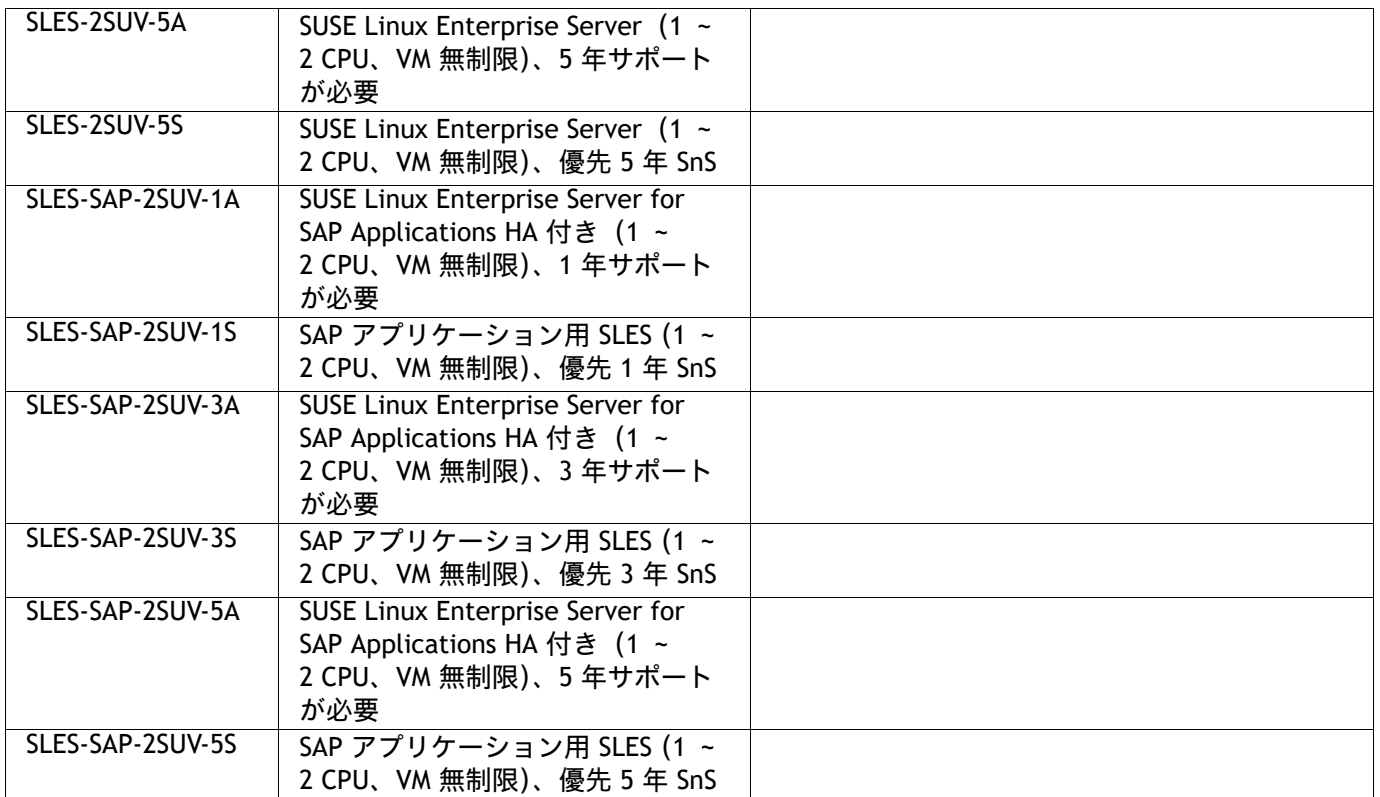

# 技術仕様

寸法と重量

### 表 **32 UCS C220 M6** の寸法と重量

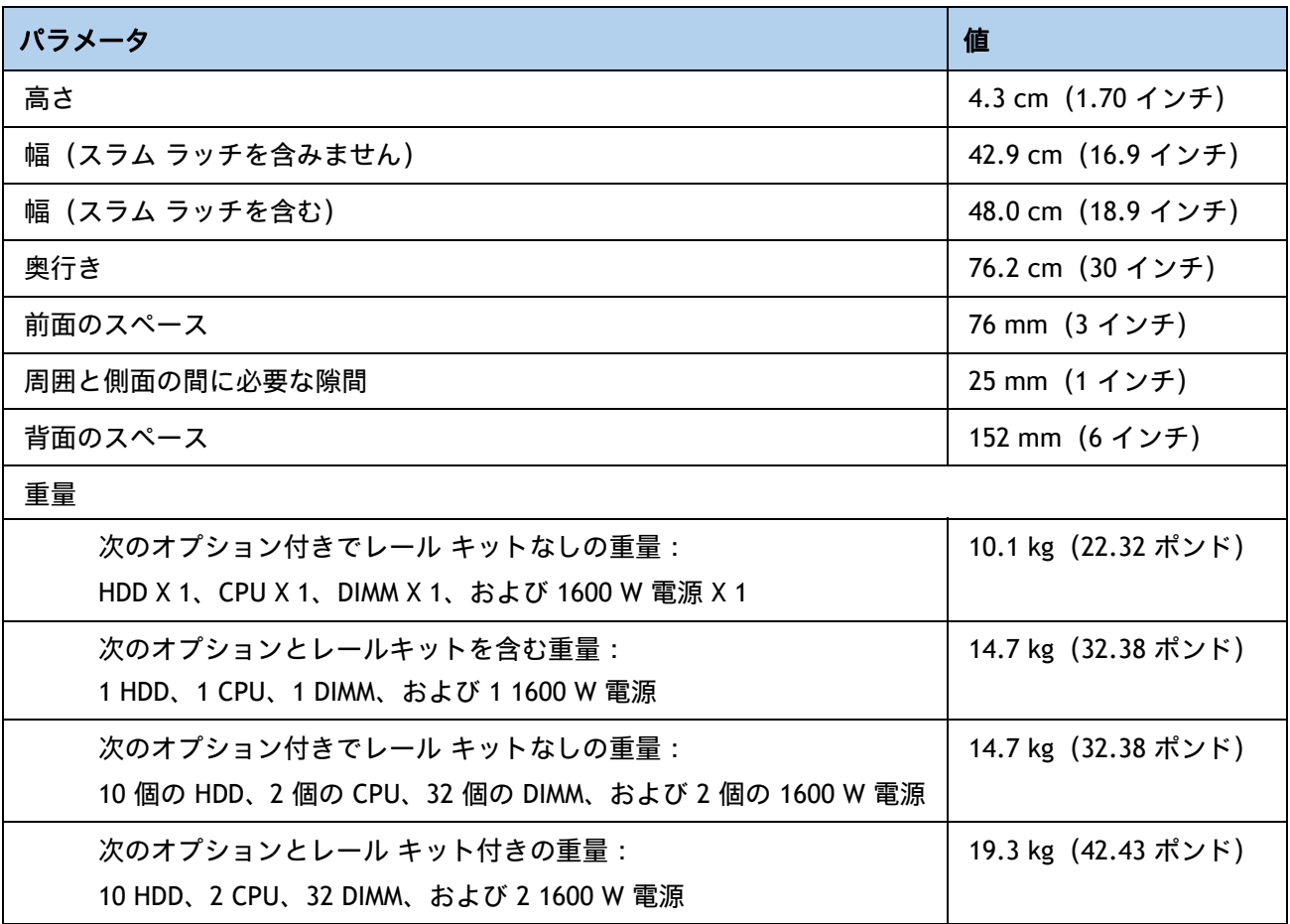

# 電力仕様

サーバには、以下の電源ユニットを使用できます。

- 1050 W AC 電源装置 (*[表](#page-93-0) 33 を参*照)
- 1050 W V2(DC)電源ユニット(*[表](#page-94-0) 34* を参照)
- 1600 W AC 電源装置 (*[表](#page-95-0) 35 を参*照)
- 2300 W(AC)電源モジュール(*[表](#page-96-0) 36* を参照)

#### <span id="page-93-0"></span>表 **33 UCS C220 M6 SFF** 電源仕様(**1050 W AC** 電源)

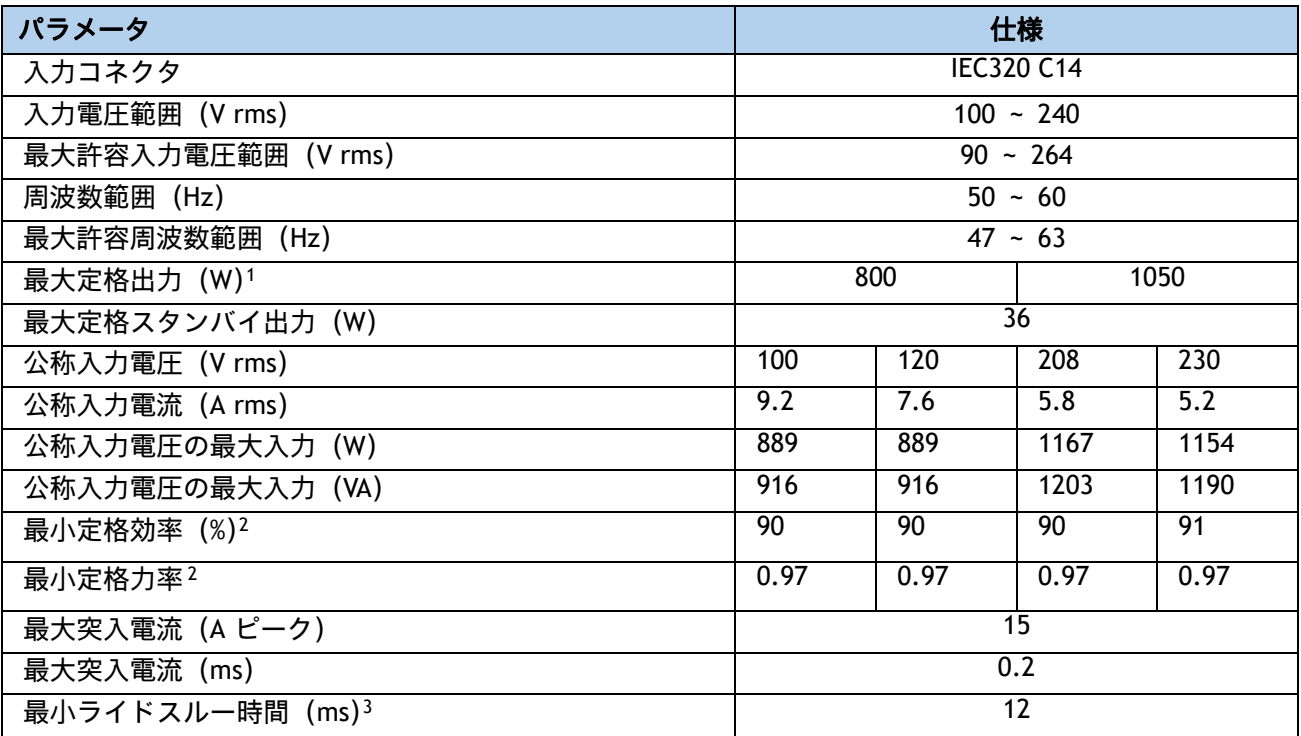

注:

1. ローライン入力電圧 (100 ~ 127 V) で動作時の最大定格出力は 800 W に制限されます

2. これは、80 Plus Platinum 認証を得るのに必要な最小定格です。認定値については http://www.80plus.org/ [ 英語 ] で公開されているテストレポートを参照してください。

3. 入力電圧のドロップアウト時、時間出力電圧は 100% 負荷の状態で規制の範囲内に留まります

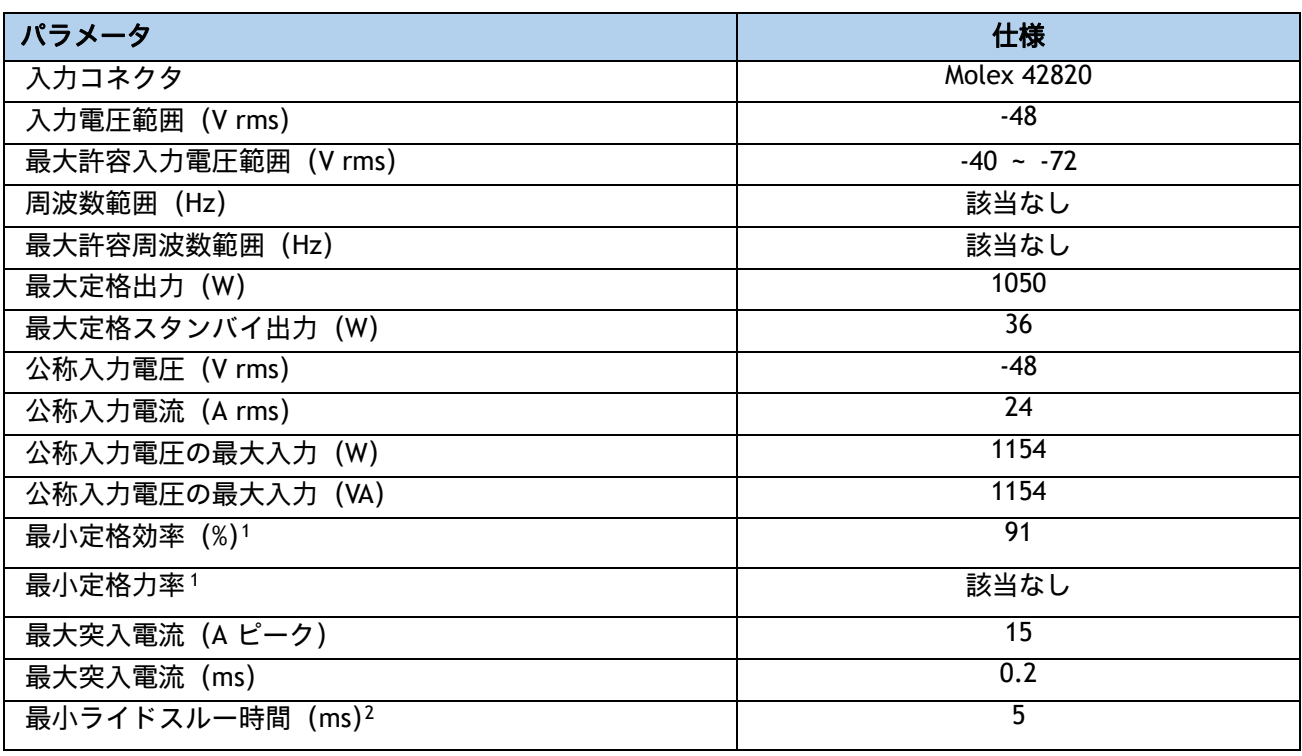

#### <span id="page-94-0"></span>表 **34 UCS C220 M6 SFF** 電源仕様(**1050 W V2 DC** 電源)

注:

1. これは、80 Plus Platinum 認証を得るのに必要な最小定格です。認定値については http://www.80plus.org/ [ 英語 ] で公開されているテストレポートを参照してください。

2. 入力電圧のドロップアウト時、時間出力電圧は 100% 負荷の状態で規制の範囲内に留まります。

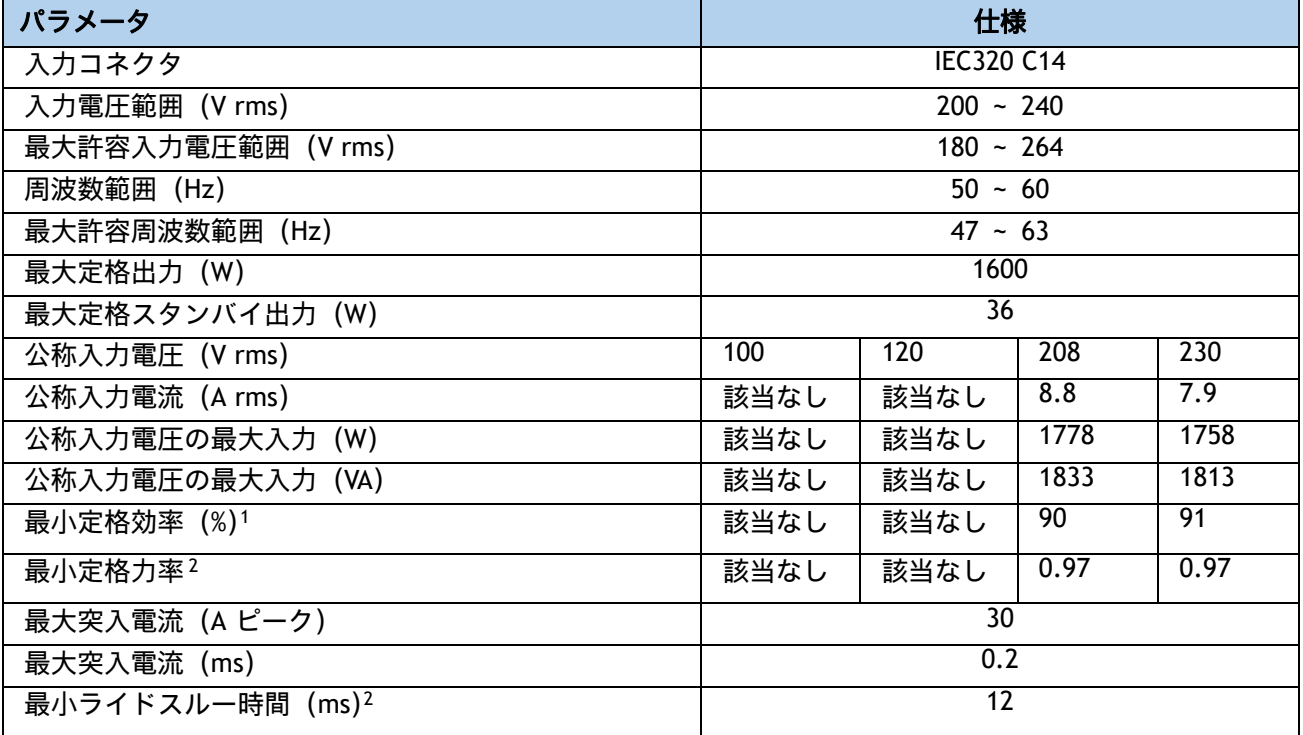

#### <span id="page-95-0"></span>表 **35 UCS C240 M6 1600 W**(**AC**)電源ユニットの仕様

注:

1. これは、80 Plus Platinum 認証を得るのに必要な最小定格です。認定値については http://www.80plus.org/ [ 英語 ] で公開されているテストレポートを参照してください。

2. 入力電圧のドロップアウト時、時間出力電圧は 100% 負荷の状態で規制の範囲内に留まります

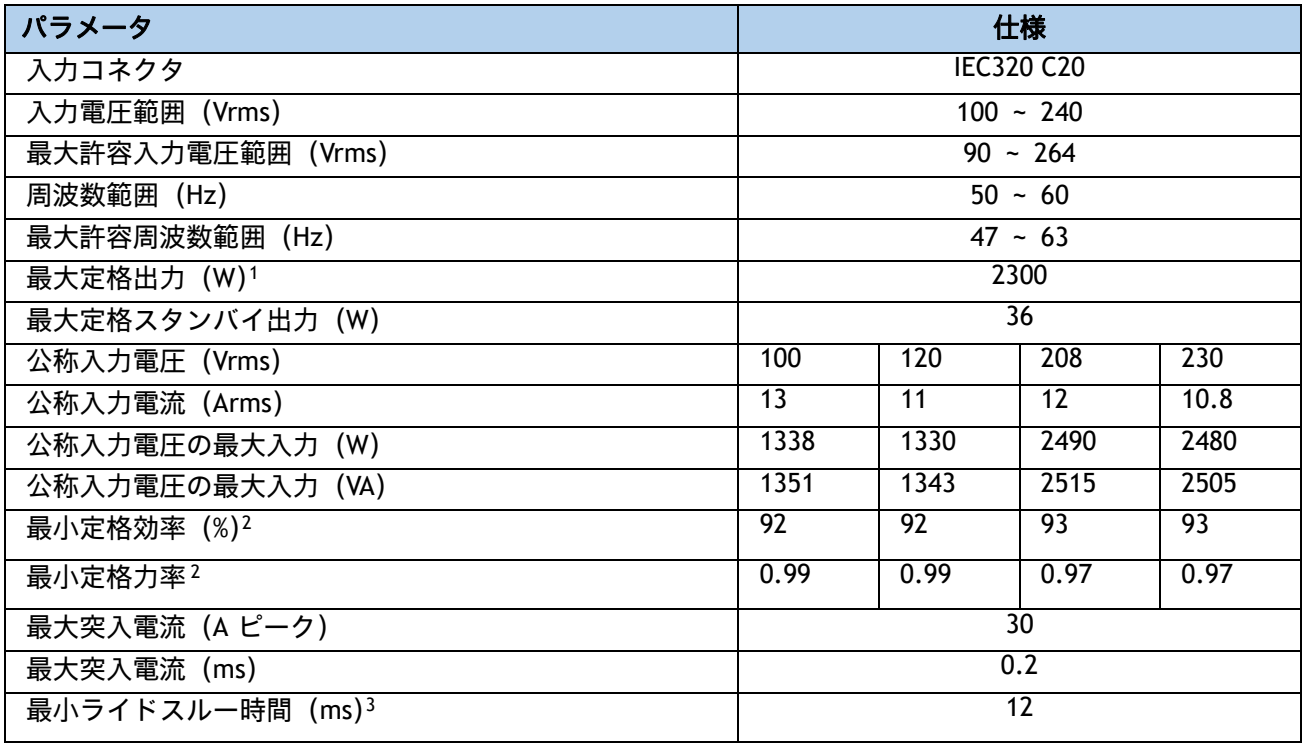

#### <span id="page-96-0"></span>表 **36 UCS C240 M6 2300 W**(**AC**)電源ユニットの仕様

注:

1. ローライン入力電圧 (100 ~ 127 V) で動作時の最大定格出力は 1200 W に制限されます。

2. これは、80 Plus Titanium 認証を得るのに必要な最小定格です。認定値については http://www.80plus.org/ で 公開されているテストレポートを参照してください。

3. 入力電圧のドロップアウト時、時間出力電圧は 100% 負荷の状態で規制の範囲内に留まります

具体的な構成の電力を計算するには、次の URL にある Cisco UCS 電力計算ツールを使用してください。

#### **<http://ucspowercalc.cisco.com>**

# 環境仕様

[表](#page-97-0) *37* に、C220 M6 サーバの環境仕様を示します。

#### <span id="page-97-0"></span>表 **37 UCS C220 M6** の環境仕様

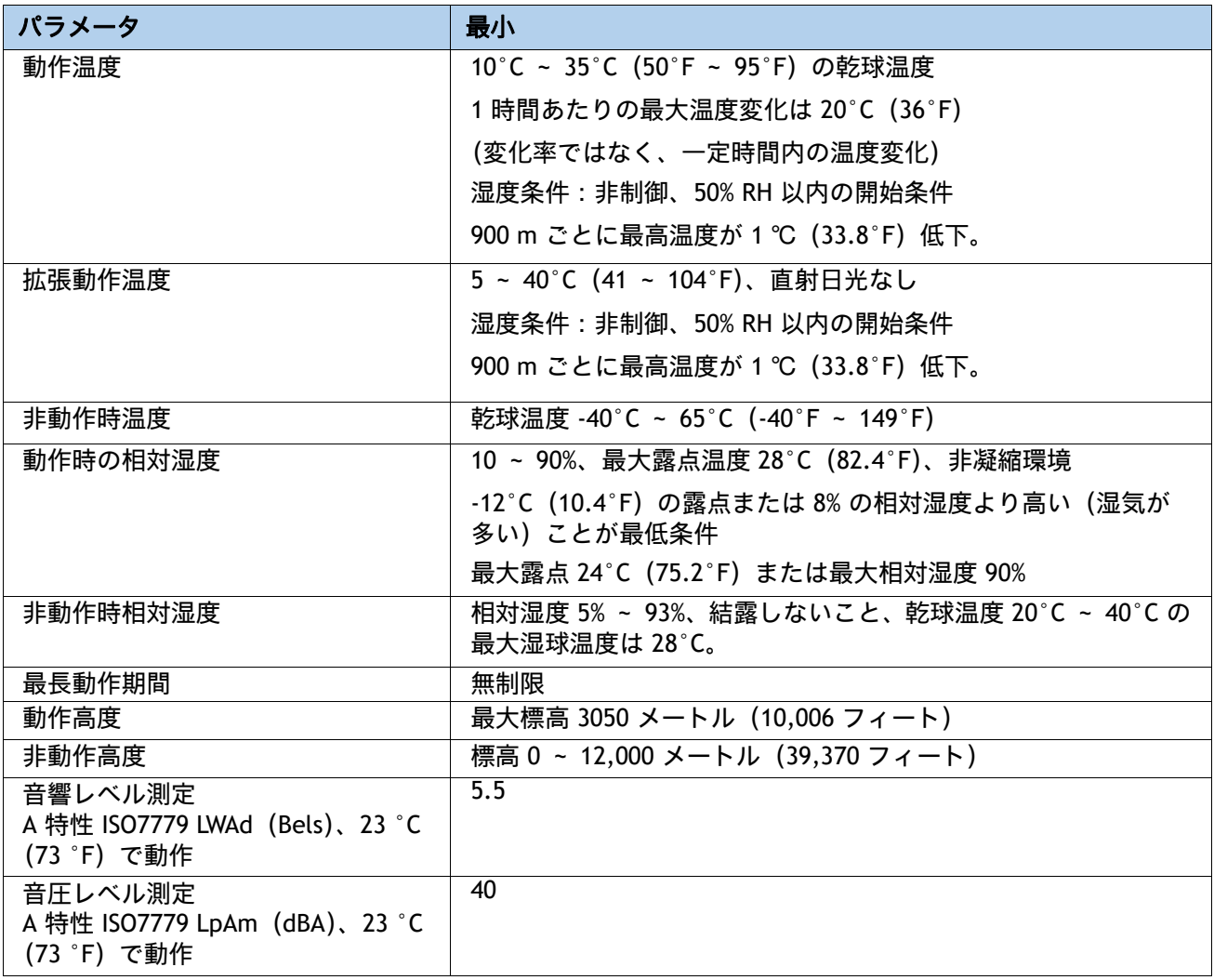

# 拡張動作温度におけるハードウェア構成の制限

#### 表 **38 Cisco UCS C220 M6** における拡張動作温度でのハードウェア構成の制限

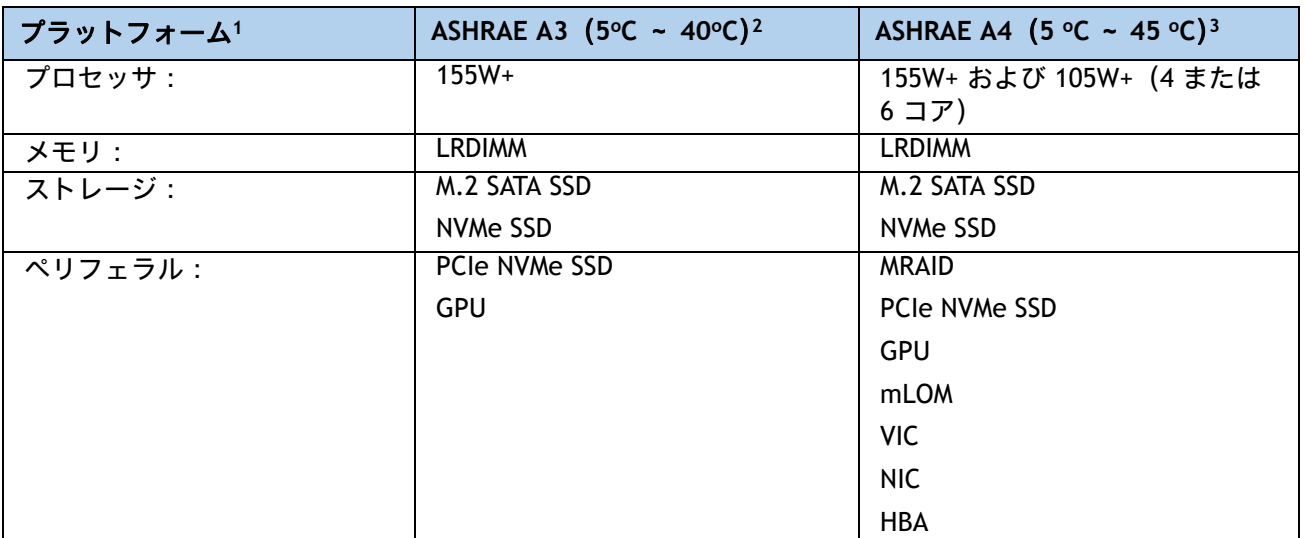

注:

1. 2 つの PSU が必要で、PSU 障害はサポートされません

2. Cisco UCS 非認定の周辺機器や 25 W 以上消費する周辺機器はサポートされません。

3. 高電力または最大電力のファン制御ポリシーを適用する必要があります。

# コンプライアンス要件

C シリーズ サーバの規制準拠要件を [表](#page-99-0) *39* に示します。

#### <span id="page-99-0"></span>表 **39 UCS C** シリーズの規制準拠要件

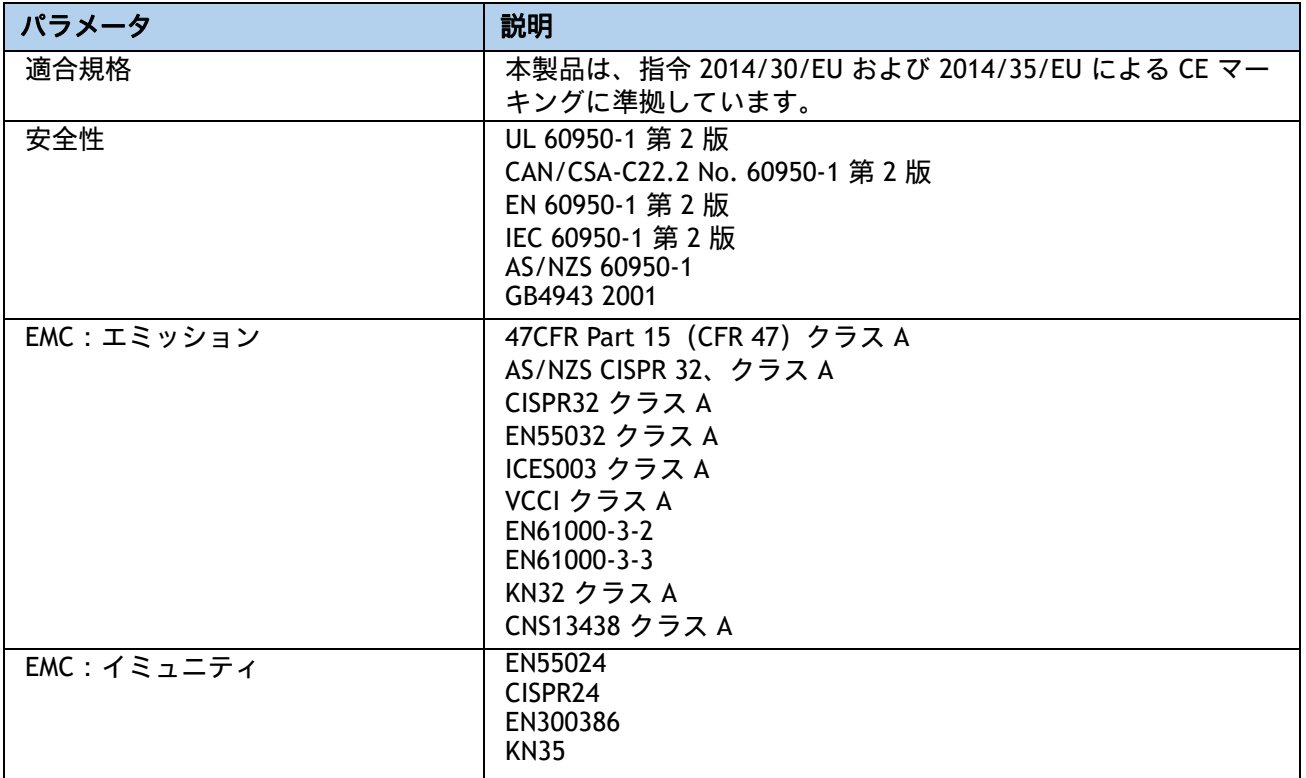

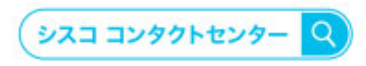

自社導入をご検討されているお客様へのお問い合わせ窓口です。 製品に関して | サービスに関して | 各種キャンペーンに関して | お見積依頼 | 一般的なご質問 お問い合わせ先 お電話での問い合わせ 平日 9:00 - 17:00

0120-092-255

お問い合わせウェブフォーム cisco.com/jp/go/vdc\_callback

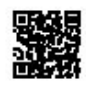

@2022 Cisco Systems, Inc. All rights reserved.

Cisco, Cisco Systems, およびCisco Systemsロゴは, Cisco Systems, Inc. またはその関連会社の米国およびその他の一定の国における商標登録または商標です。<br>本書類またはウェブサイトに掲載されているその他の商標はそれぞれの権利者の財産です。「パートナー」または「partner」という用語の使用はCiscoと他社との間の<br>パートナーシップ関係を意味するものではありません。(1502R) この

attalia CISCO.

シスコシステムズ合同会社 〒107-6227 東京都港区赤坂9-7-1 ミッドタウン・タワー cisco.com/jp